# Télécopieur HP série 2140 Guide de l'utilisateur

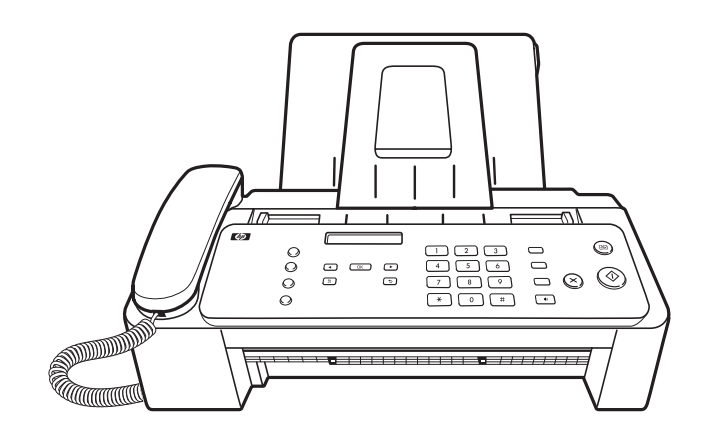

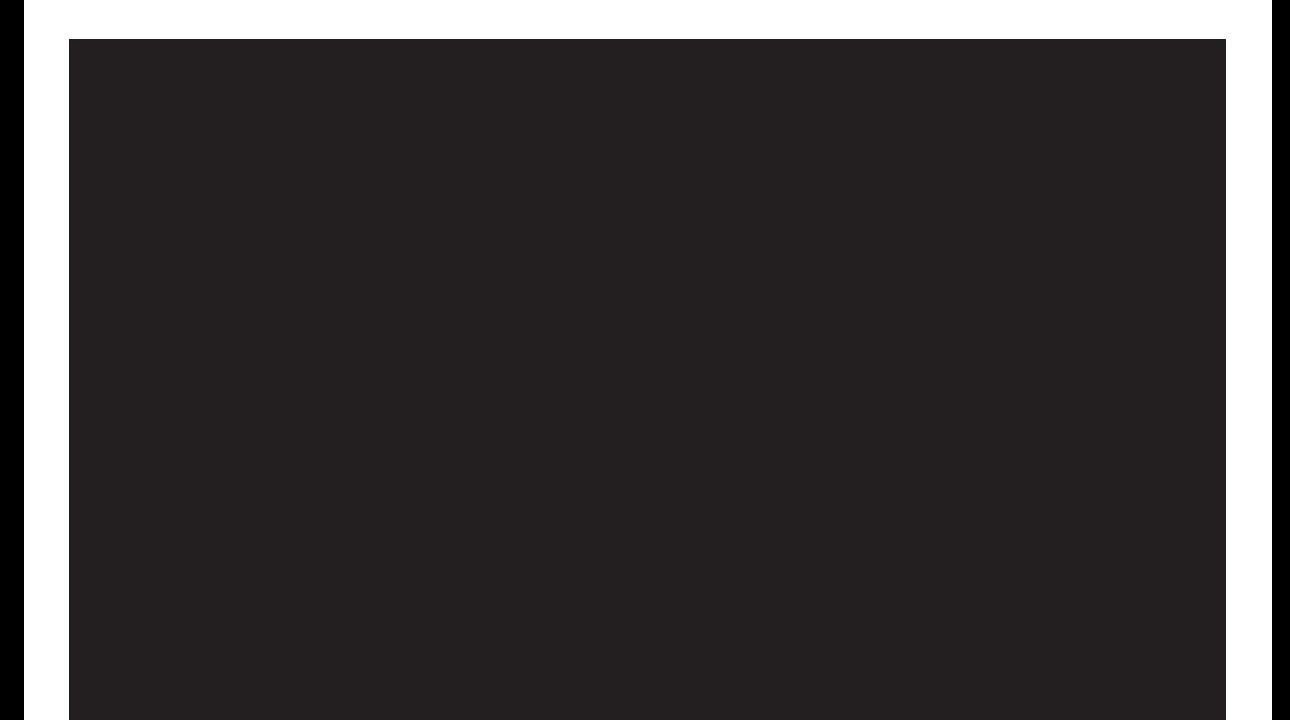

## Télécopieur HP série 2140 Guide de l'utilisateur

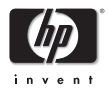

Numéro de référence : CM721-90002

© Copyright 2009 Hewlett-Packard Development Company, L.P.

Informations sujettes à modifications sans préavis. Toute reproduction, adaptation ou traduction de ce matériel est interdite sans l'accord écrit préalable de Hewlett-Packard.

#### **Notice**

Les seules garanties relatives aux produits et services HP sont énoncées dans les déclarations de garantie expresse accompagnant ces produits et services. Aucune partie du présent document ne saurait être interprétée comme une garantie supplémentaire. HP ne sera pas responsable des erreurs techniques ou typographiques ci-incluses.

Hewlett-Packard Company sera pas tenu responsable des dommages accessoires ou indirects liés à ou induits par la délivrance, la production ou l'utilisation de ce document et des programmes que celui-ci décrit.

**Remarque :** Des informations règlementaires sont disponibles à la section Spécification du présent manuel.

Il est illégal, dans de nombreux pays, d'effectuer des reproductions des éléments indiqués ci-après. En cas de doute, veuillez solliciter en premier lieu l'avis d'un juriste professionnel.

- Documents d'ordre administratif ou officiel
	- Passeports
	- Documents d'immigration
	- Documents de service sélectif
	- Badges, cartes d'identification ou insignes
- Cachets administratifs :
	- Cachets postaux
	- Estampillages alimentaires
- Chèques ou traites émis par une administration
- Monnaie papier, chèques de voyage ou ordres de virement
- Certificats de dépôt
- Œuvres soumises à des droits d'auteur

#### **Informations de sécurité**

**AVERTISSEMENT Afin d'éviter tout risque d'incendie ou de choc électrique, n'exposez pas ce produit à la pluie ni à toute autre forme d'humidité.**

Respectez toujours les mesures de sécurité élémentaires lorsque vous utilisez ce produit afin de réduire les risques de blessures dues au feu ou à un choc électrique.

#### **AVERTISSEMENT Risque de choc électrique**

- Consultez attentivement toutes les instructions contenues sur le schéma d'installation.
- Les lignes téléphoniques peuvent être à l'origine de surtensions. Pour éviter tout choc électrique, ne touchez pas les contacts situés à l'extrémité du cordon d'alimentation, ni les prises situées sur le télécopieur HP. Remplacez immédiatement tout cordon détérioré.
- Ne procédez jamais à l'installation d'un câblage téléphonique durant un orage.
- Lisez attentivement toutes les instructions contenues dans la documentation fournie avec le produit.
- Débranchez ce produit des prises électriques et téléphoniques murales avant de procéder à un nettoyage.
- N'installez jamais le produit près d'une source d'eau, ni si vous êtes mouillé.
- Installez le produit en toute sécurité sur une surface stable.
- Installez le produit en un lieu protégé où personne ne puisse marcher sur le cordon ou trébucher sur celui-ci, et où le cordon ne puisse pas être endommagé.
- Si le produit ne fonctionne pas correctement, reportezvous à la section Dépannage du présent manuel.
- Le produit ne contient aucune pièce dont l'entretien doit être réalisé par l'utilisateur. Confiez les opérations d'entretien et de réparation à un technicien qualifié.
- Utilisez le produit dans une zone correctement aérée.

## **Table des matières**

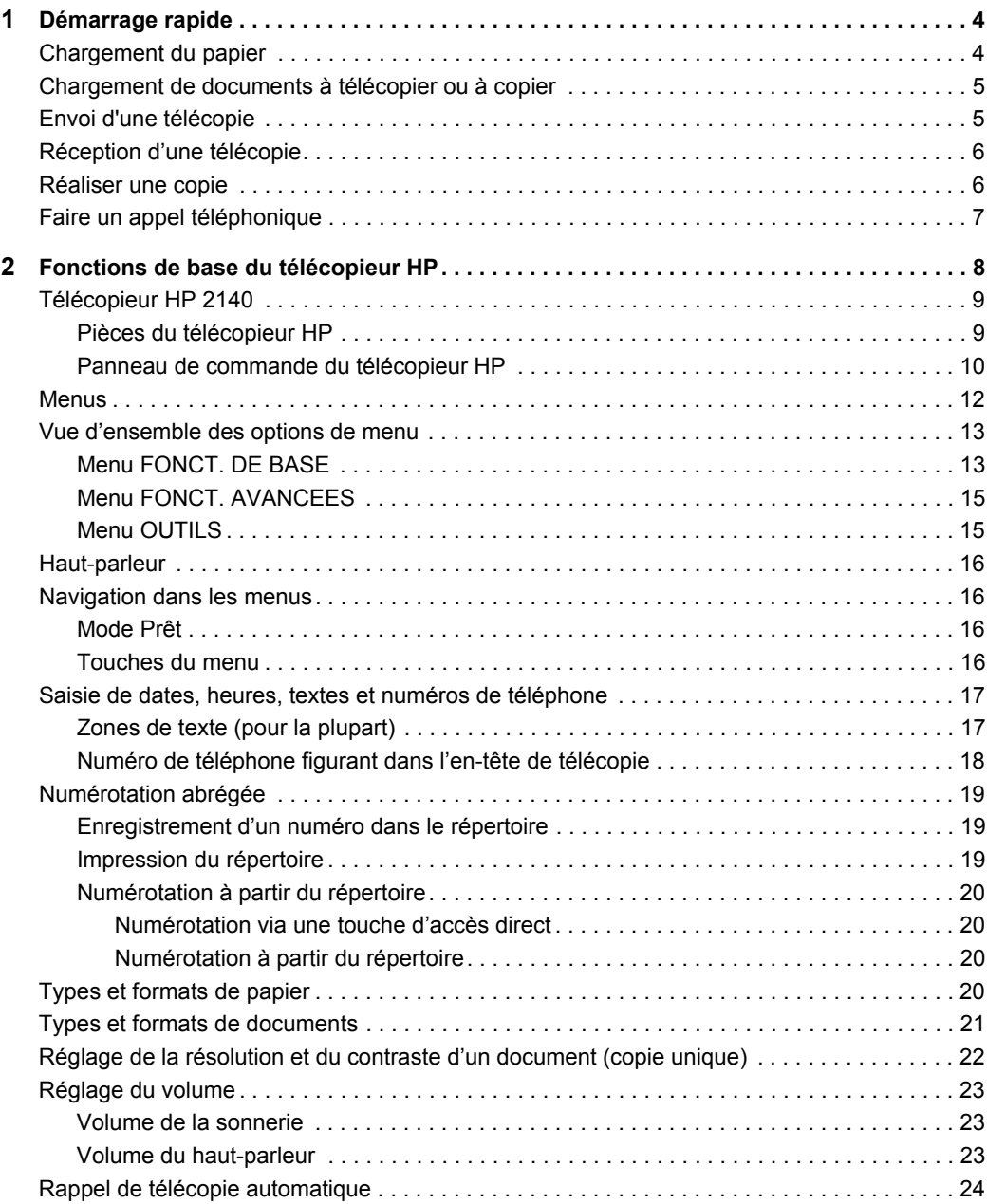

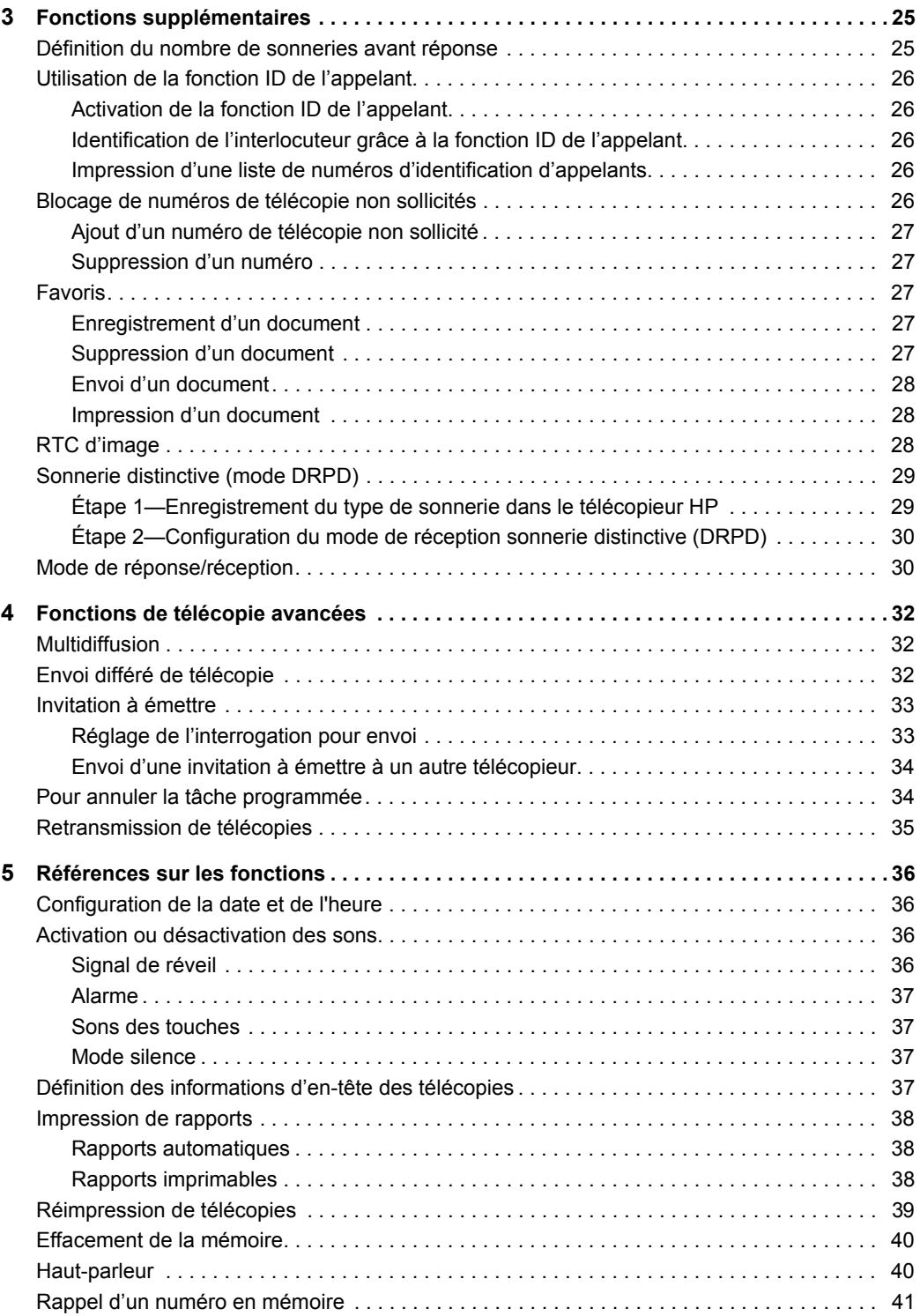

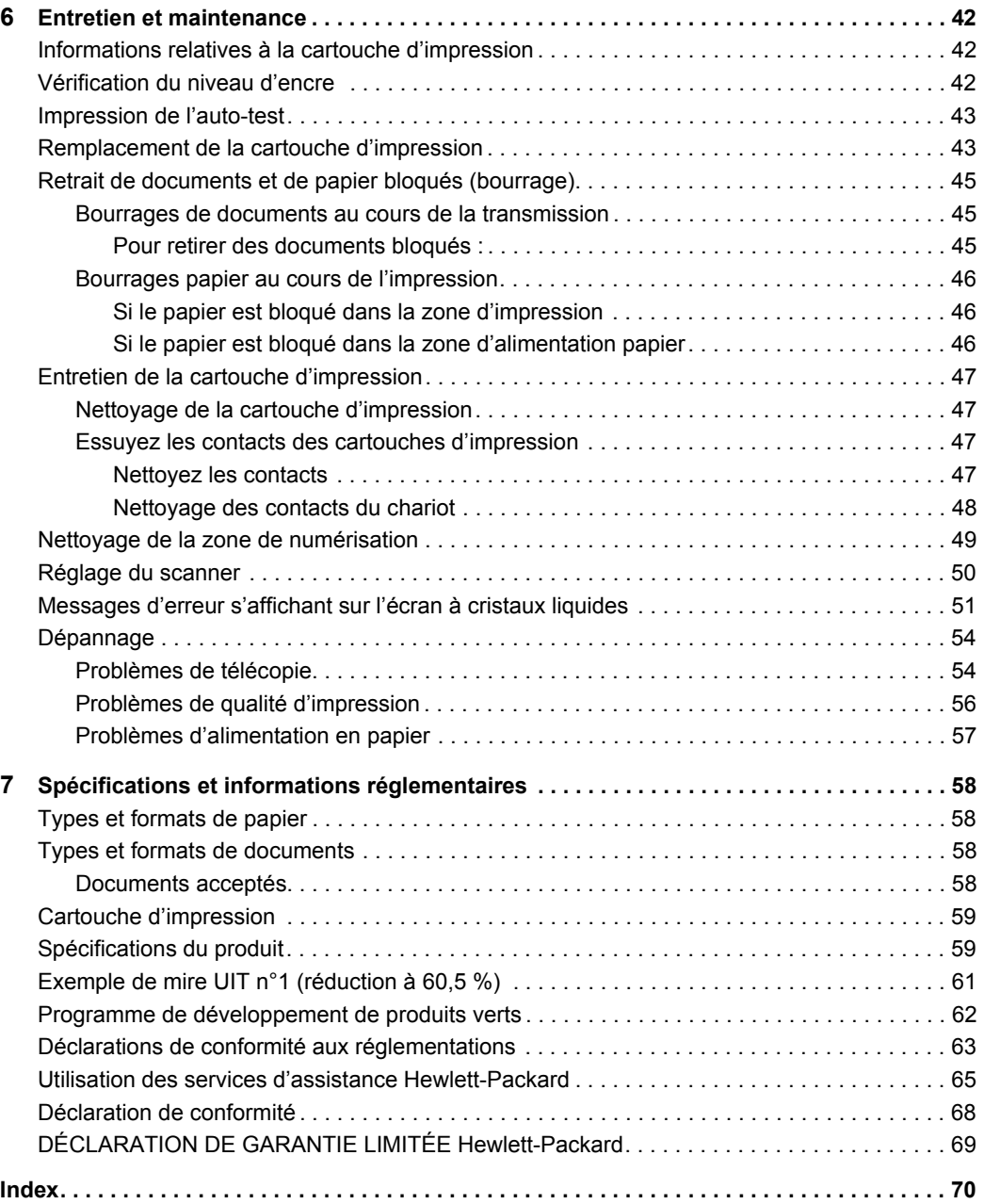

## <span id="page-6-0"></span>**1 Démarrage rapide**

Ce chapitre présente succinctement les fonctions de base de votre nouveau télécopieur. Reportez-vous aux chapitres suivants pour obtenir des instructions détaillées.

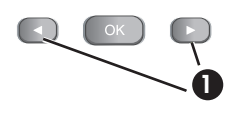

Dans les instructions qui suivent, les icônes ( ▶ représentent les touches fléchées situées de chaque côté du bouton **OK** sur le panneau de commande.

## <span id="page-6-1"></span>**Chargement du papier**

Vous pouvez charger jusqu'à 50 feuilles de papier ordinaire dans le bac d'entrée. Avant de charger le papier, assurez-vous que le format de papier est correctement sélectionné dans le menu FONCT. DE BASE. [Pour plus d'informations, voir](#page-15-2) **Format papier**[, à la page 13.](#page-15-2)

Le télécopieur HP est conçu pour être utilisé avec divers types de papier ordinaire (papier coton 75 à 90 g/m<sup>2</sup> (de 20 à 24 lb)) aux formats A4, Lettre et Légal.

**CONSEIL :** Certains papiers comportent un côté dont la surface est spécialement conditionnée pour l'impression. Le « côté impression » est indiqué sur l'emballage du papier. Chargez toujours le papier avec le côté impression orienté vers vous.

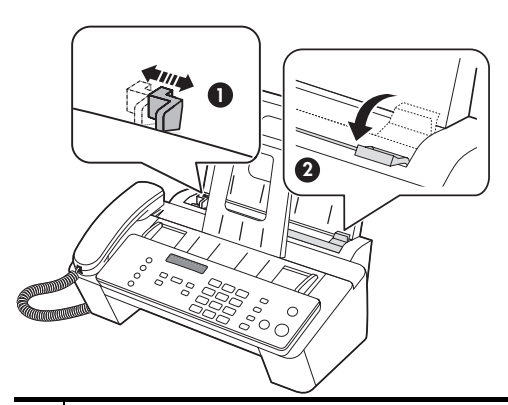

- 1 Faites glisser le guide-papier à la position Ltr ou A4. Prenez garde de ne pas courber la pile de feuilles.
- 2 Tirez le capot du bac d'alimentation vers vous pour l'ouvrir.

**REMARQUE :** Vous devez ouvrir le capot du bac d'alimentation pour pouvoir insérer le papier correctement.

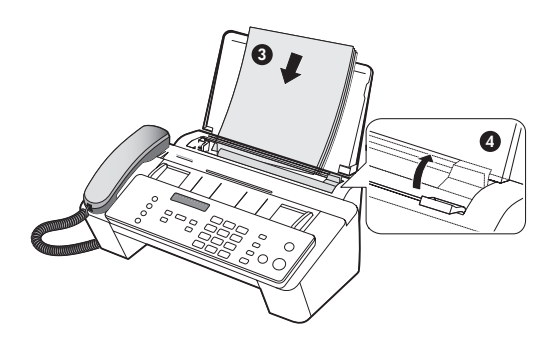

3 Ventilez et alignez la pile, puis insérez jusqu'à 50 feuilles en orientant le côté impression vers vous. 4 Poussez le capot du bac d'alimentation pour le remettre en place.

## <span id="page-7-2"></span><span id="page-7-0"></span>**Chargement de documents à télécopier ou à copier**

Vous pouvez charger jusqu'à 15 pages dans le bac d'alimentation. Chargez les documents la face vers le bas (côté imprimé orienté vers l'appareil).

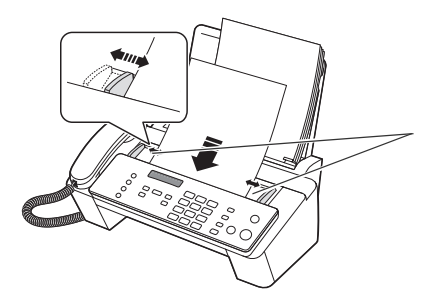

Réglez les guides suivant la largeur du document.

## <span id="page-7-1"></span>**Envoi d'une télécopie**

- **1.** Placez le document à envoyer (jusqu'à 15 pages) dans le bac d'alimentation.
- **2.** Composez le numéro à l'aide de l'une des méthodes suivantes :
	- Entrez le numéro et appuyez sur **Start**.
	- Décrochez le combiné, entrez le numéro et appuyez sur **Start**.
	- Utilisez la touche **Loudspeaker** pour entendre la tonalité pendant que vous composez, puis appuyez sur **Start**.
	- Appuyez sur une touche d'accès direct et maintenez-la enfoncée. [Pour plus](#page-22-4)  d'informations, voir **[Numérotation via une touche d'accès direct](#page-22-4)**, à la [page 20.](#page-22-4)
- Appuyez sur le bouton **Speed Dial** puis, lorsque RECH. ET COMP. apparaît à l'écran, appuyez sur **OK** et cherchez le numéro. Lorsque le numéro voulu s'affiche, appuyez sur **Start**. [Pour plus d'informations, voir](#page-22-5) **Numérotation à [partir du répertoire](#page-22-5)**, à la page 20.
	- **REMARQUE :** Les touches d'accès direct et les fonctions de numérotation abrégée doivent avoir été programmées au préalable. Pour plus d'informations, voir **[Enregistrement d'un numéro dans le](#page-21-3)  répertoire**[, à la page 19.](#page-21-3)

## <span id="page-8-0"></span>**Réception d'une télécopie**

La méthode de réception des télécopies dépend de la manière dont le mode Réponse/ Réception a été configuré.

Pour plus d'informations, voir **[Définition du nombre de sonneries avant réponse](#page-27-2)**, à [la page 25.](#page-27-2)

#### **Mode de réponse du télécopieur**

Le télécopieur répond au téléphone, détecte automatiquement les tonalités de télécopieur et reçoit la télécopie.

**CONSEIL :** Cependant, si vous répondez accidentellement à un appel téléphonique et entendez une tonalité de télécopie, appuyez sur la touche **Start** pour accepter la télécopie.

#### **Mode de réception AUTO**

En mode AUTO, le téléphone sonne pendant un certain temps (voir **[Définition du](#page-27-2)  [nombre de sonneries avant réponse](#page-27-2)** à la page 25) puis passe au mode de réception FAX.

#### **Mode de réception TEL**

Si le mode de réception est réglé sur TEL, vous devez recevoir les télécopies manuellement.

- **1.** Répondez au téléphone.
- **2.** Si vous entendez une tonalité de télécopieur, appuyez sur la touche **Start** .
- **3.** Lorsque vous entendez les tonalités des deux appareils (cela peut prendre plusieurs secondes), vous pouvez raccrocher le combiné téléphonique.

### <span id="page-8-1"></span>**Réaliser une copie**

Vous pouvez effectuer plusieurs copies d'un document de 15 pages.

#### **Copie unique - paramètres par défaut**

- **1.** Orientez la feuille face vers le bas et insérez-la dans le bac d'alimentation.
- **2.** Appuyez deux fois sur **Copy**.

#### **Copies multiples ou copies avec options/paramètres sélectionnés**

**1.** Orientez la feuille face vers le bas et insérez-la dans le bac d'alimentation.

**2.** Appuyez sur **Copy**.

Nombre de copies s'affiche, puis 01 [01-50].

- **3.** Si vous souhaitez effectuer plusieurs copies, utilisez le clavier du téléphone pour entrer le nombre de copies.
- **4.** Appuyez sur **Copy** pour lancer la copie ou sur **OK** pour passer à l'option suivante. L'option Taux de zoom s'affiche, puis 97 %.
- **5.** Appuyez sur les touches  $\blacklozenge \blacktriangleright$  pour sélectionner le pourcentage de réduction ou d'agrandissement souhaité (de 50 % à 150 %).
- **6.** Appuyez sur **Copy** pour lancer la copie ou sur **OK** pour passer à l'option suivante. L'option Ordre d'impress. s'affiche, puis Normal.
- **7.** Appuyez sur les touches  $\blacklozenge \blacktriangleright$  pour sélectionner Inverse si vous souhaitez que la dernière page s'imprime en premier. L'impression de copies en ordre inverse placera la première page en haut lorsque la copie sera terminée.
- **8.** Appuyez sur **Copy** ou sur **OK** pour lancer la copie.

## <span id="page-9-0"></span>**Faire un appel téléphonique**

Utilisez l'une des méthodes suivantes :

- **•** Décrochez le combiné et composez le numéro.
- **•** Appuyez sur une touche d'accès direct et maintenez-la enfoncée. Le haut-parleur est ainsi activé. Une fois connecté, décrochez le combiné. [Pour plus](#page-22-4)  d'informations, voir **[Numérotation via une touche d'accès direct](#page-22-4)**, à la page 20.
- **•** Appuyez sur le bouton **Speed Dial** puis, lorsque RECH. ET COMP. apparaît à l'écran, appuyez sur **OK** et cherchez le numéro. Lorsque le numéro voulu s'affiche, appuyez sur **Start**. Le haut-parleur est ainsi activé. Une fois connecté, décrochez le combiné. Pour plus d'informations, voir **[Numérotation à partir du répertoire](#page-22-5)**, à [la page 20.](#page-22-5)
	- **REMARQUE :** Vous devez avoir configuré les touches d'accès rapide ou à composition abrégée, avant de pouvoir les utiliser. [Pour plus d'informations,](#page-21-3)  voir **[Enregistrement d'un numéro dans le répertoire](#page-21-3)**, à la page 19.

## <span id="page-10-0"></span>**2 Fonctions de base du télécopieur HP**

Ce chapitre contient une présentation de votre nouveau télécopieur HP et de ses fonctions de base.

#### **Fonctions du télécopieur HP**

Le télécopieur HP possède les caractéristiques suivantes :

- **•** 200 mémoire de télécopies
- **•** 50 bac à papier
- **•** 15 bac d'alimentation de documents
- **•** Stockage de Favoris : numérise le document complet en mémoire avant de l'envoyer. [\(voir la page 27\).](#page-29-5)
- **•** 100 fonctions de numérotation abrégée (y compris les10 numéros d'accès direct) [\(voir la page 19\)](#page-21-0).
- **•** Fonction de sonnerie distinctive (mode DRPD) : Il est possible de faire la distinction entre plusieurs numéros sur une même ligne téléphonique, grâce à la fonction de sonnerie distinctive [\(voir la page 29\).](#page-31-2)
- **•** Multidiffusion : envoi du même document à plusieurs destinataires [\(voir la](#page-34-3)  [page 32\).](#page-34-3)
- **•** Reroutage : retransmission de documents à un autre télécopieur [\(voir la page 35\).](#page-37-1)
- **•** Envoi différé : programmation de l'envoi d'un document à un moment ultérieur [\(voir](#page-34-4)  [la page 32\)](#page-34-4).
- **•** Interrogation pour envoi/réception : récupère une télécopie en attente ou met une télécopie en attente [\(voir la page 33\)](#page-35-2).
- **•** ID de l'appelant [\(voir la page 26\)](#page-28-5).
- **•** Rappel des 10 derniers numéros [\(voir la page 41\)](#page-43-1).
- **•** Blocage des télécopies non sollicitées (avec la fonction ID de l'appelant) [\(voir la](#page-28-6)  [page 26\).](#page-28-6)
- **•** Rapports pour vous aider dans la gestion de vos travaux [\(voir la page 38\)](#page-40-3).

## <span id="page-11-0"></span>**Télécopieur HP 2140**

### <span id="page-11-1"></span>**Pièces du télécopieur HP**

**Figure 2-1** Vue de face

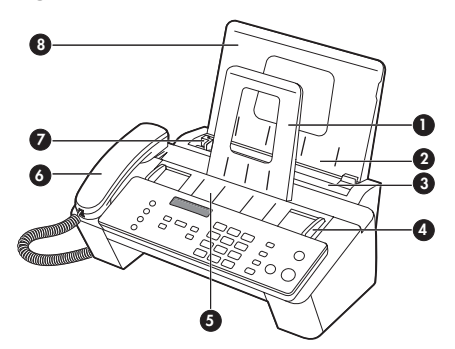

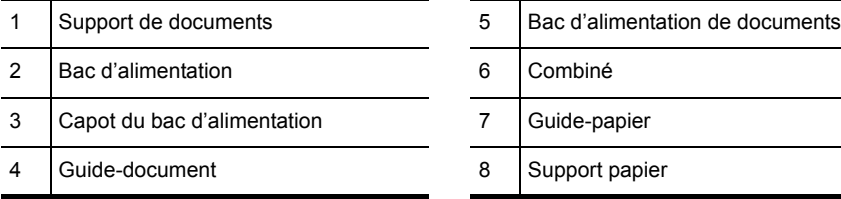

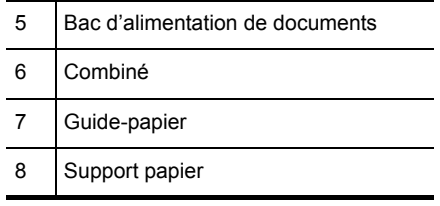

#### **Figure 2-2** Vue arrière

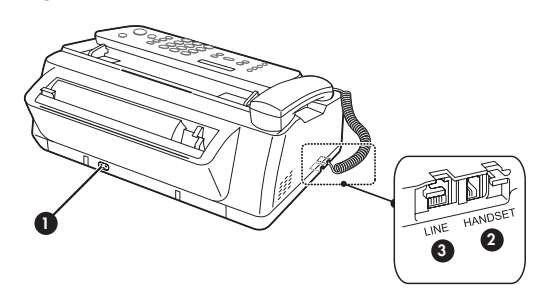

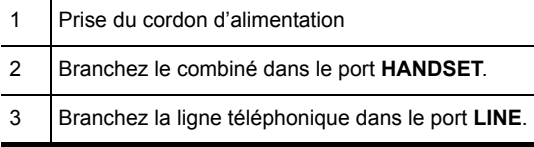

#### <span id="page-12-0"></span>**Panneau de commande du télécopieur HP**

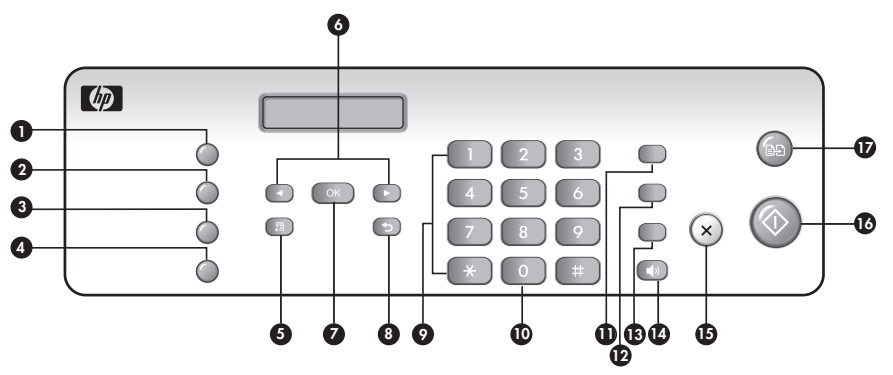

#### **Figure 2-3** Panneau de commande du télécopieur HP

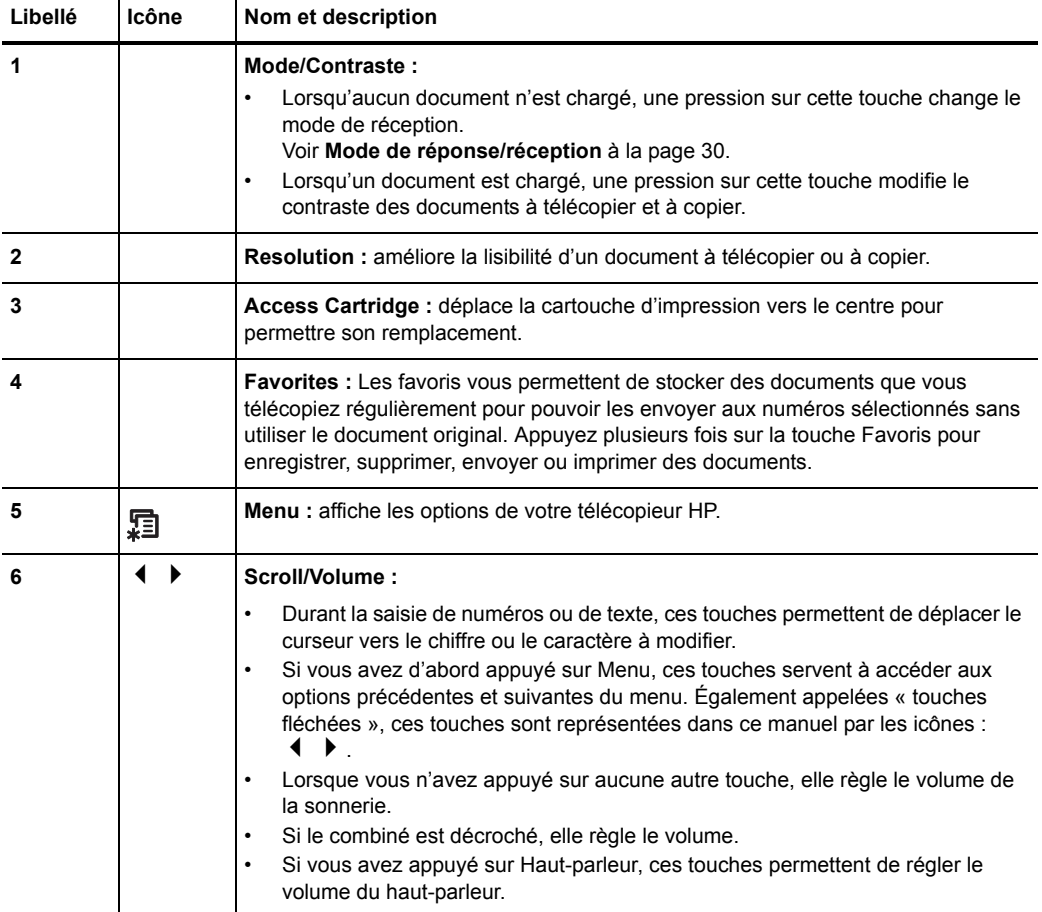

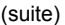

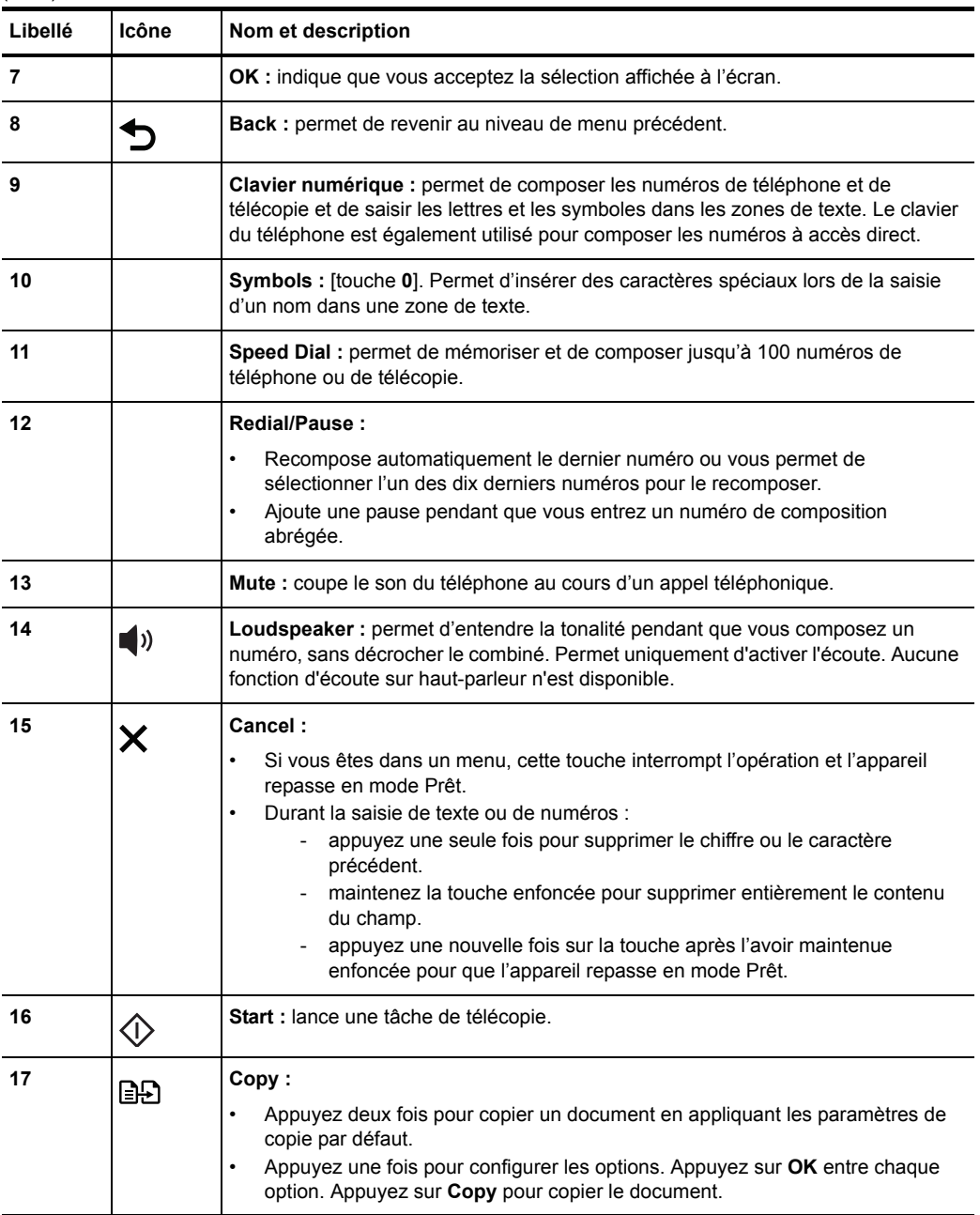

<span id="page-14-0"></span>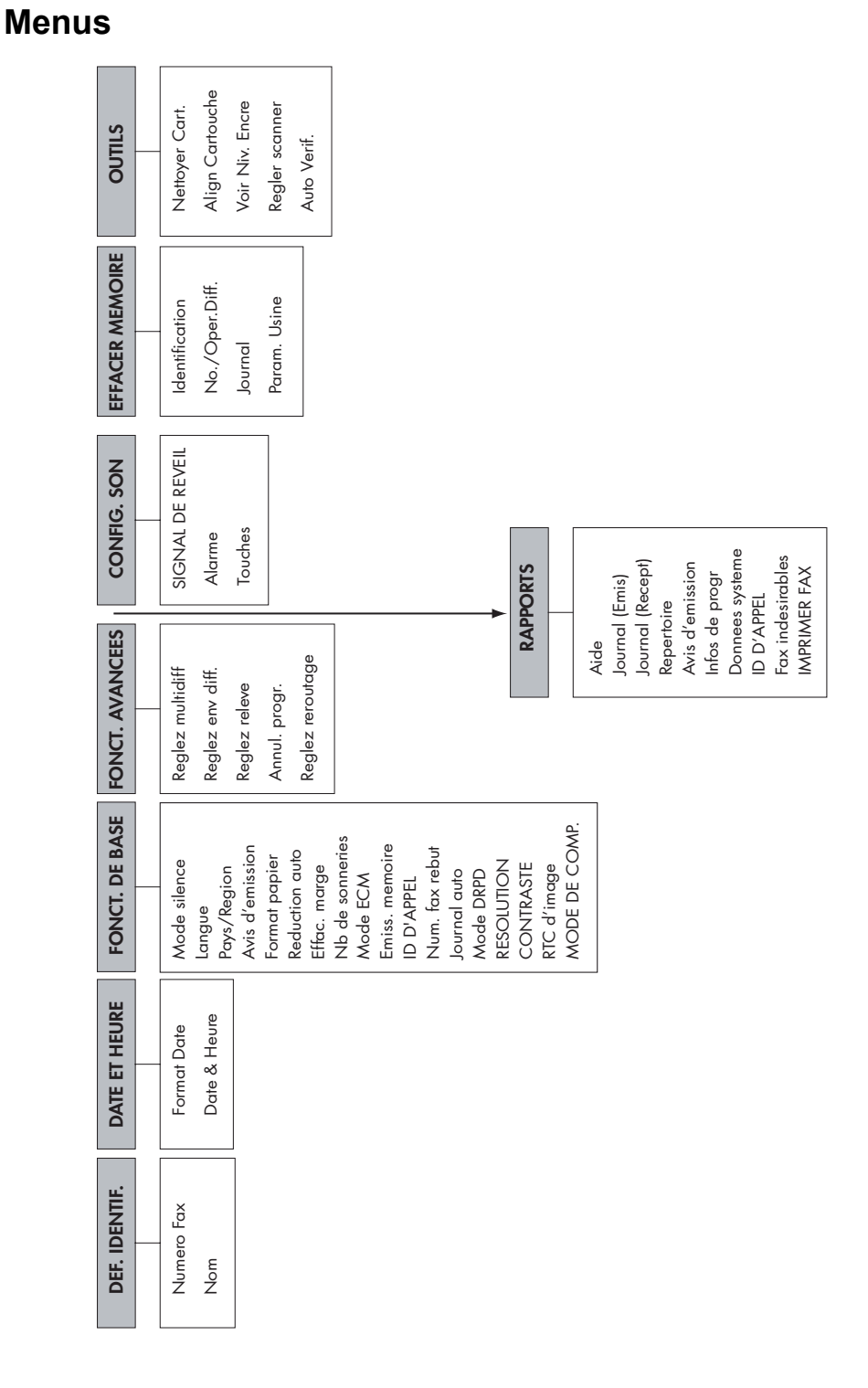

## <span id="page-15-0"></span>**Vue d'ensemble des options de menu**

Votre télécopieur comprend plusieurs paramètres que vous pouvez modifier. Pour déterminer le paramétrage actuel de ces options, imprimez le rapport Données système (voir **[Impression de rapports](#page-40-3)** à la page 38).

Pour modifier ces paramètres, voir **[Navigation dans les menus](#page-18-1)** à la page 16.

Le schéma ci-dessous indique les options dans la colonne de gauche et les réglages correspondants dans la colonne de droite.

#### <span id="page-15-1"></span>**Menu FONCT. DE BASE**

<span id="page-15-2"></span>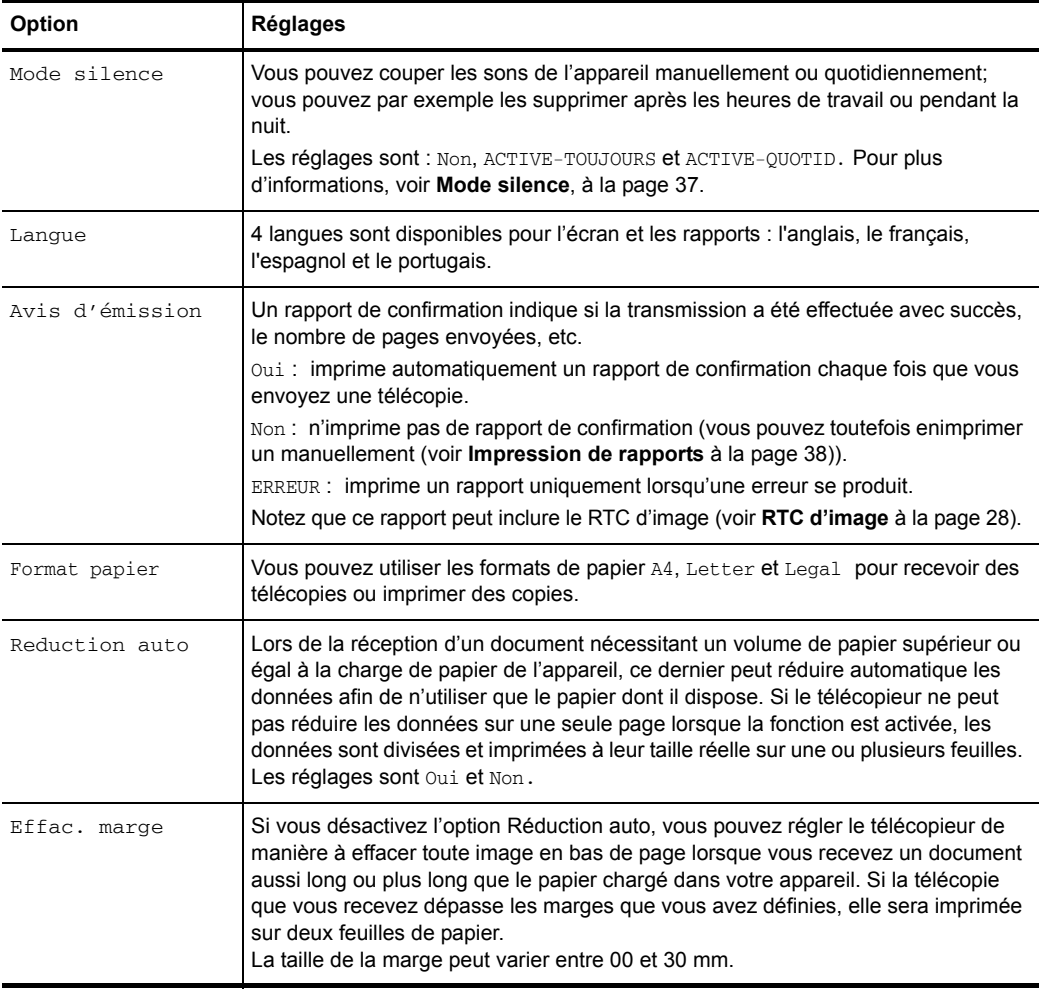

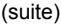

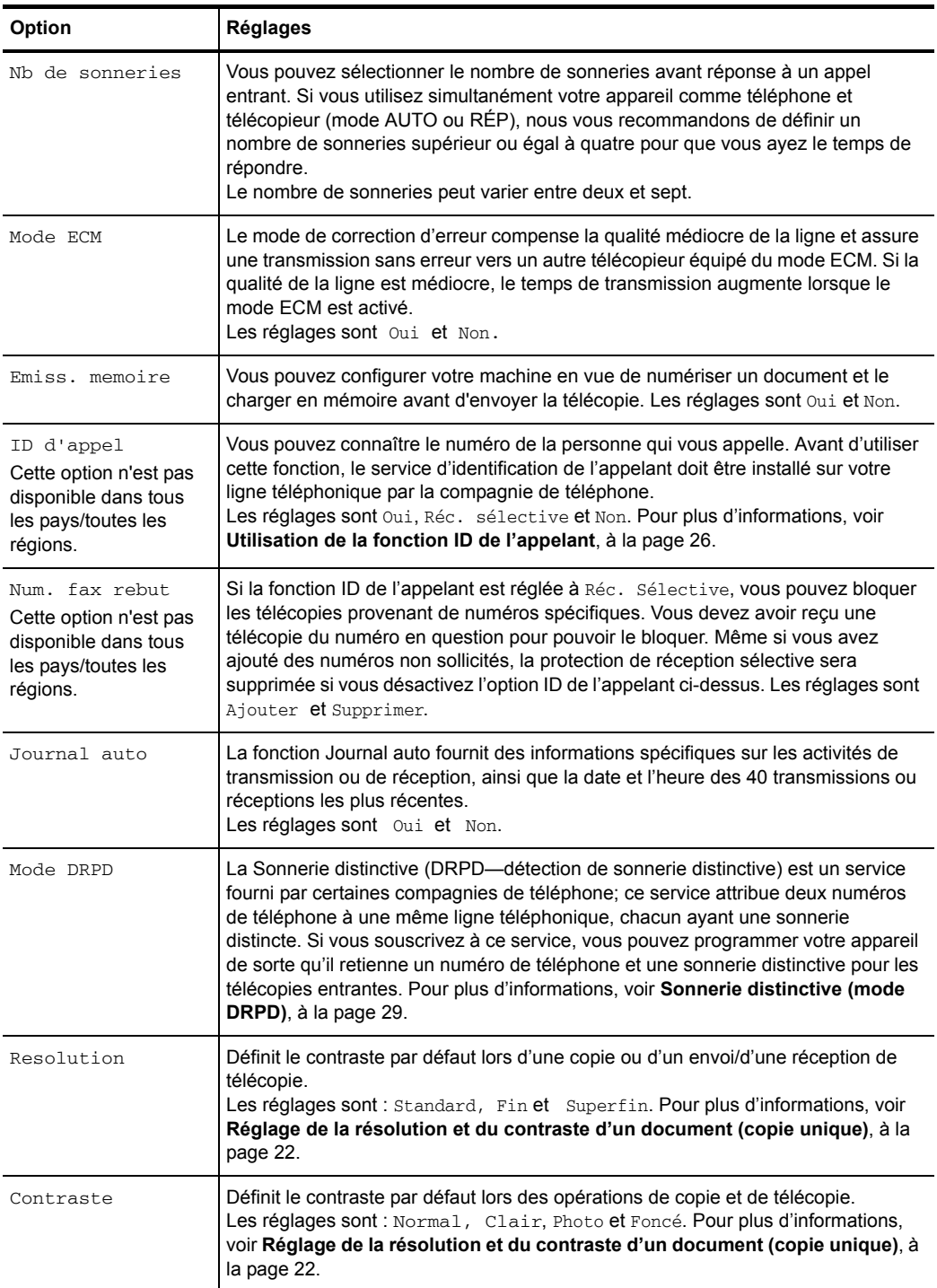

(suite)

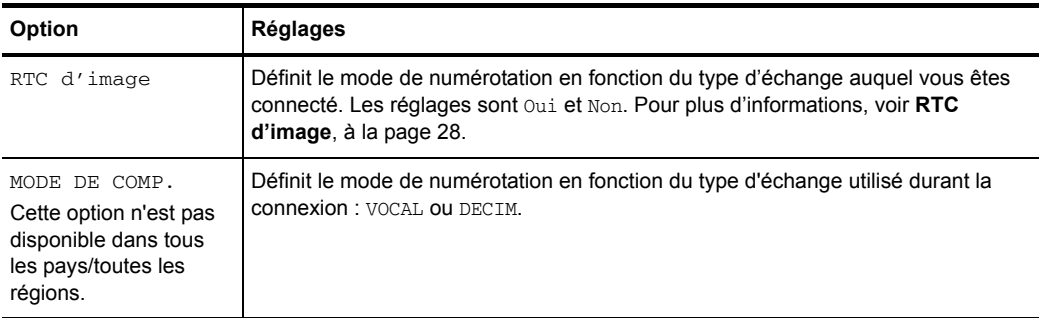

### <span id="page-17-0"></span>**Menu FONCT. AVANCEES**

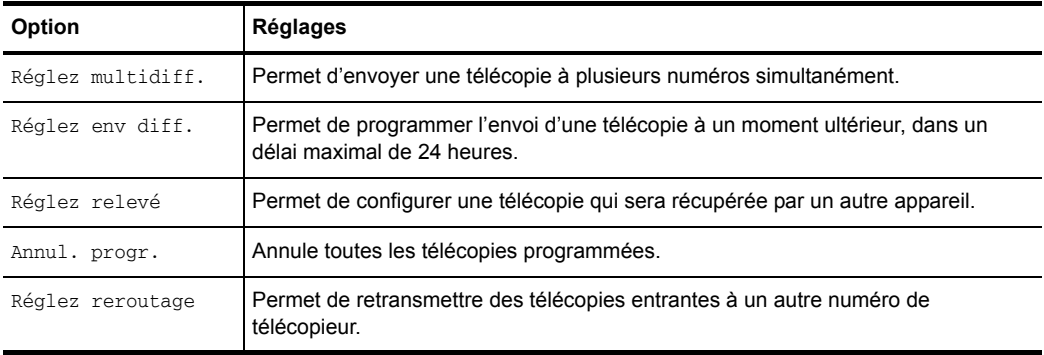

### <span id="page-17-1"></span>**Menu OUTILS**

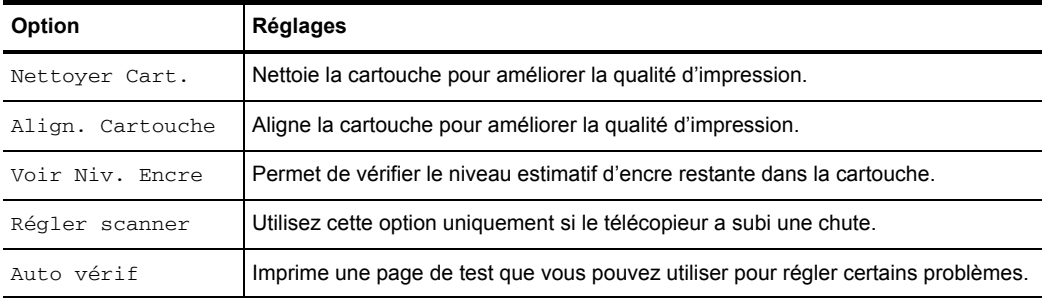

## <span id="page-18-0"></span>**Haut-parleur**

Vous n'avez pas besoin de décrocher le combiné pour passer un appel. Lors de la numérotation, appuyez simplement sur la touche **Loudspeaker** et saisissez les numéros. Lorsque votre interlocuteur répond, décrochez le combiné pour lui parler. Cette fonction est particulièrement utile pour le contrôle des messages vocaux.

- **REMARQUE :** Votre télécopieur HP ne dispose pas de fonction mains libres. Le haut-parleur vous permet d'entendre les appels; cependant, vous devez utiliser le combiné pour parler.
- **CONSEIL :** Si vous souhaitez qu'une autre personne près de vous se joigne à la conversation, décrochez le combiné et appuyez sur **Loudspeaker**. La ligne est toujours établie et les personnes présentes peuvent toutes écouter la conversation.

Lorsque vous utilisez la fonction **Loudspeaker**, ne placez pas le combiné à côté du haut-parleur ; cela pourrait provoquer des interférences.

## <span id="page-18-1"></span>**Navigation dans les menus**

#### <span id="page-18-2"></span>**Mode Prêt**

Lorsque le télécopieur HP est prêt pour l'envoi/la réception d'une télécopie et la réalisation de copies (appelé Mode prêt), il affiche l'heure, la date et le mode de réception. Par exemple, OCT-05 14:23 FAX.

#### <span id="page-18-3"></span>**Touches du menu**

Utilisez les touches du menu pour naviguer dans le menu.

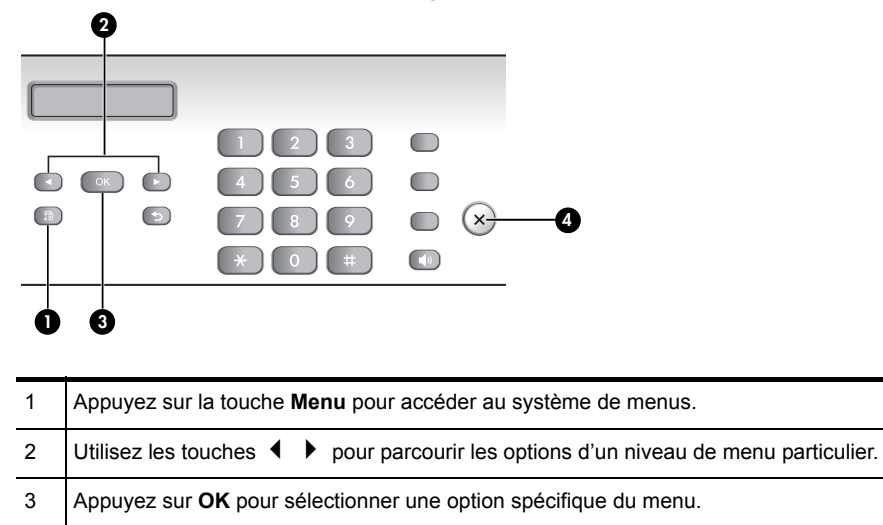

4 Appuyez sur **Cancel** pour repasser en mode Prêt.

**Exemple :** Pour utiliser la résolution fine au lieu de la résolution par défaut, procédez comme suit.

- **1.** Appuyez plusieurs fois sur la touche **Menu** jusqu'à ce que FONCT. DE BASE s'affiche.
- **2.** Appuyez sur **OK**.

Mode silence s'affiche.

- **3.** Appuyez sur les touches  $\blacklozenge \blacktriangleright$  jusqu'à ce que Resolution s'affiche.
- **4.** Appuyez sur **OK**.

L'option Standard s'affiche.

- **5.** Appuyez sur les touches  $\blacklozenge \blacktriangleright$  jusqu'à ce que Fin s'affiche.
- **6.** Appuyez sur **OK**.
- **7.** Appuyez sur **Cancel** pour repasser en mode Prêt.

## <span id="page-19-0"></span>**Saisie de dates, heures, textes et numéros de téléphone**

Pour saisir des dates, des heures ou un texte, utilisez ces touches lorsque les options de menu.

- **•** Si vous ne reconnaissez pas le format de date, vérifiez que vous avez sélectionné le format correspondant à votre pays lors de l'installation de votre télécopieur HP (voir **[Configuration de la date et de l'heure](#page-38-4)** à la page 36).
- **•** À l'écran, un curseur clignotant apparaîtra sous les éléments à modifier. Appuyez simplement sur la touche du nouveau caractère ou numéro désiré, ou utilisez les touches  $\blacklozenge \blacktriangleright$  pour atteindre le caractère ou numéro de votre choix.
- **•** Pour insérer une pause dans un numéro de téléphone, appuyez sur **Redial/Pause**. Un P apparaît à l'écran. Pour prolonger la pause, appuyez plusieurs fois sur la touche.
- **•** Pour saisir du texte, appuyez plusieurs fois sur la touche du clavier du téléphone pour parcourir les caractères. Utilisez le tableau suivant comme référence.

#### <span id="page-19-1"></span>**Zones de texte (pour la plupart)**

Pour les zones de texte telles que l'annuaire, les lettres et les numéros défilent tels qu'ils sont présentés en regard de chaque touche. Appuyez sur le **2** pour afficher un A et appuyez sur  $\rightarrow$  pour faire avancer le curseur avant d'appuyer sur 3 pour sélectionner D. Pour saisir la lettre B, appuyez rapidement deux fois sur le **2**.

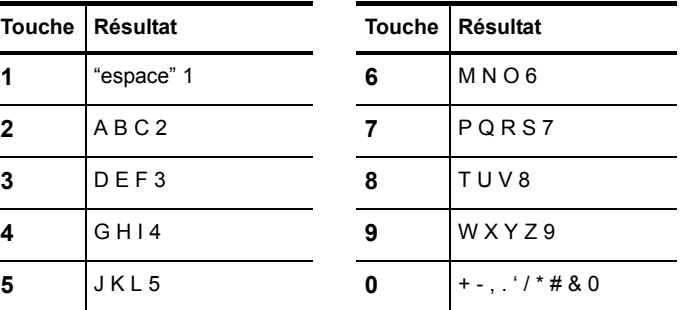

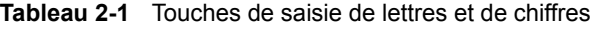

Par exemple, voici comment entrer le texte « Jacque & Baja, Inc. ».

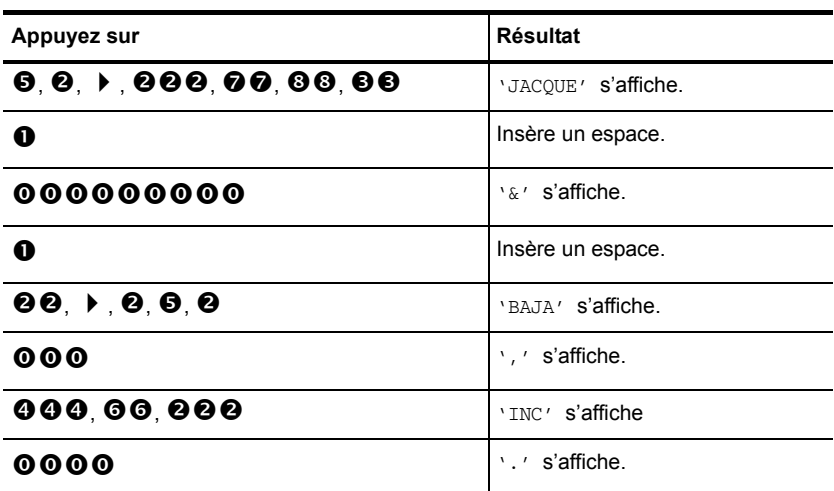

#### <span id="page-20-0"></span>**Numéro de téléphone figurant dans l'en-tête de télécopie**

Pour la plupart des numéros de téléphone, la simple saisie du numéro suffit (par exemple, 1234567890). Vous pouvez insérer certains signes de ponctuation dans le numéro de l'en-tête qui s'imprime sur toutes vos télécopies (voir **[Définition des](#page-39-5)  [informations d'en-tête des télécopies](#page-39-5)** à la page 37).

Pour insérer un signe de ponctuation dans le numéro de téléphone figurant dans l'entête de télécopie, utilisez ces touches.

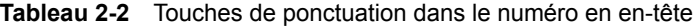

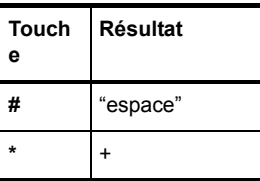

Par exemple, voici comment entrer le numéro '+123 456 7890'.

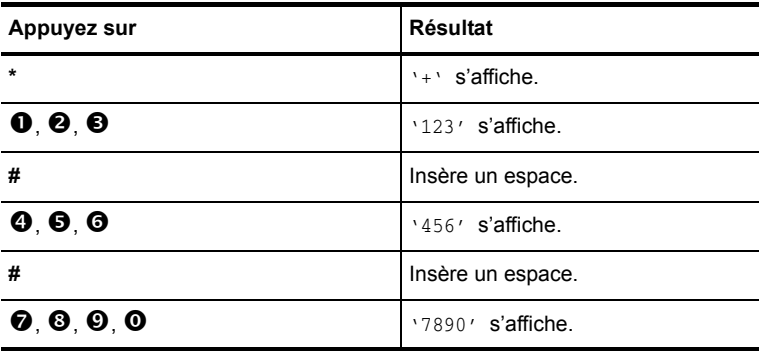

## <span id="page-21-0"></span>**Numérotation abrégée**

Votre télécopieur HP dispose d'un annuaire intégré qui peut contenir jusqu'à 100 noms et numéros de télécopie ou téléphone. Une fois les numéros enregistrés, vous pouvez les composer en utilisant l'une des méthodes suivantes.

- **•** Numéro abrégé (10 premiers numéros)
- **•** Recherche dans le répertoire avec la touche de numérotation abrégée

Tous les numéros peuvent être enregistrés dans le répertoire avant utilisation.

#### <span id="page-21-3"></span><span id="page-21-1"></span>**Enregistrement d'un numéro dans le répertoire**

Dès que ces numéros figurent dans le répertoire, vous pouvez les composer à l'aide d'une touche d'accès direct ou en les recherchant dans le répertoire à l'aide de la touche **Speed Dial**.

**1.** Appuyez plusieurs fois sur **Speed Dial** jusqu'à ce que NOUV. ET EDIT. s'affiche, puis appuyez sur **OK**.

L'écran indique ABREGE [00-99]>##.

**2.** Entrez un numéro à deux chiffres puis appuyez sur **OK**.

Les numéros d'accès direct utilisés vont de 00 à 09 .

- **3.** Entrez le numéro de téléphone ou télécopie que vous souhaitez enregistrer (maximum de 40 chiffres), puis appuyez sur **OK**.
	- Si vous souhaitez insérer une pause entre des numéros (par exemple, lorsque vous saisissez un code d'accès pour lequel vous devez attendre une seconde tonalité), appuyez sur **Redial/Pause**. Un P apparaît à l'écran. Pour insérer une pause plus longue, appuyez de nouveau sur **Redial/Pause**.
	- Si vous faites une erreur durant la saisie d'un numéro, utilisez les touches
		- pour déplacer le curseur sous le chiffre, puis saisissez le chiffre voulu.
		- Appuyez sur **Cancel** pour supprimer le caractère précédent dans la zone.
		- Maintenez la touche **Cancel** enfoncée pour effacer tous les caractères du champ.
- **4.** Entrez le nom (maximum de 20 caractères) et appuyez sur **OK**. Si vous ne voulez pas indiquer de nom, sautez cette étape en appuyant sur **OK**.
- **CONSEIL :** Si vous avez souscrit à un service d'identification de l'appelant, nous vous recommandons de saisir un nom.
- **5.** Appuyez sur **Cancel** pour quitter.

#### <span id="page-21-2"></span>**Impression du répertoire**

- **1.** Appuyez plusieurs fois sur **Menu** jusqu'à ce que RAPPORTS s'affiche, puis appuyez sur **OK**.
- **2.** Appuyez sur  $\blacklozenge \blacktriangleright$  jusqu'à ce que Repertoire s'affiche, puis appuyez sur **OK**.

#### <span id="page-22-0"></span>**Numérotation à partir du répertoire**

La numérotation fonctionne de la même manière pour l'envoi/la réception de télécopies et les appels téléphoniques. Si un document est chargé dans le bac d'alimentation, le télécopieur HP envoie la télécopie.

#### <span id="page-22-4"></span><span id="page-22-1"></span>**Numérotation via une touche d'accès direct**

A Maintenez la touche du numéro (0 à 9) enfoncée sur le clavier du téléphone.

Vous pouvez vous référer au numéro affecté à chaque code en imprimant l'annuaire. Voir **[Impression du répertoire](#page-21-2)** à la page 19.

#### <span id="page-22-5"></span><span id="page-22-2"></span>**Numérotation à partir du répertoire**

Vous pouvez effectuer une recherche du numéro que vous souhaitez composer dans le répertoire.

#### **Recherche séquentielle dans le répertoire**

- **1.** Appuyez sur **Speed Dial** lorsque l'indication RECH. ET COMP. s'affiche, puis appuyez sur **OK**.
- **2.** Appuyez sur les touches  $\blacklozenge \blacktriangleright$  pour naviguer vers le haut ou vers le bas jusqu'à ce que vous trouviez le numéro de votre choix dans le répertoire.
- **3.** Lorsque le numéro désiré apparaît à l'écran, appuyez sur **Start** pour le composer.

#### **Recherche à partir de la première lettre**

- **1.** Appuyez sur **Speed Dial** lorsque l'indication RECH. ET COMP. s'affiche, puis appuyez sur **OK**.
- **2.** Appuyez sur la touche du clavier du téléphone correspondant à la lettre de votre choix.
	- Par exemple, si vous souhaitez trouver le nom 'NEW YORK', appuyez sur la touche **6** (comportant les lettres 'MNO').
	- L'appareil recherche l'entrée la plus proche.
	- Si l'appareil ne trouve pas de nom commençant par la lettre indiquée, il affiche le message Non trouvé.
- **3.** Lorsque le nom et le numéro souhaités apparaissent à l'écran, appuyez sur **Start**.

## <span id="page-22-3"></span>**Types et formats de papier**

Le télécopieur HP a été conçu pour fonctionner de manière optimale avec du papier ordinaire (grammage : 20 lb., 75 g/m<sup>2</sup>) aux formats suivants : A4, Lettre et Légal.

**CONSEIL :** Certains papiers comportent un côté dont la surface est spécialement conditionnée pour l'impression. Le côté d'impression est généralement indiqué sur l'emballage du papier. **Chargez toujours le papier avec le côté impression orienté vers vous**.

Vous pouvez charger jusqu'à 50 feuilles de papier dans le bac d'alimentation. Une qualité satisfaisante d'impression et de réception peut être obtenue avec de nombreux types de papier ordinaire différents. Étant donné que la qualité d'un papier ordinaire peut être très variable, testez la qualité d'impression avant d'en acheter de grandes

quantités. Votre appareil peut utiliser plusieurs types de papiers différents, notamment :

- **•** Papier pour photocopieur
- **•** Papier bond
- **•** Papier mixte

Les caractéristiques d'un papier peuvent varier; c'est pourquoi vous pouvez obtenir des résultats différents en utilisant des ramettes différentes du même papier. Si vous n'obtenez pas des résultats satisfaisants, essayez d'imprimer sur l'autre côté du papier, avec un type de papier différent ou une autre ramette du même papier.

**N'utilisez pas** les types de papiers suivants avec votre appareil :

- **•** Papier en accordéon
- **•** Papier synthétique (Tyvek®, etc.)
- **•** Papier thermique
- **•** Dépliants ou papiers composés de plusieurs feuilles pliées
- **•** Papier ayant subi un traitement chimique (papier autocopiant [NCR], papier carbone, etc.)
- **•** Papier couché (brillant, photo, etc.)
- **•** Papiers avec un lettrage surélevé, gaufré

### <span id="page-23-0"></span>**Types et formats de documents**

Le format de document suivant est accepté pour l'envoi d'une télécopie.

- **•** La taille minimale pour un document est de 148 mm (5,8 po) de largeur sur 128 mm (5 po) de longueur.
- **•** La taille maximale pour un document est de 216 mm (8,5 po) de largeur par 356 mm (14 po) de longueur.

Suivez ces conseils pour garantir le bon fonctionnement de votre télécopieur.

- **•** Assurez-vous que le document n'est pas mouillé ou humide et ne comporte pas d'agrafes, trombones ou autres objets.
- **•** Si vous envoyez plusieurs feuilles, assurez-vous que la feuille en bas de la pile soit prise en premier. Insérez les feuilles et exercez une légère pression pour qu'elles soient correctement chargées.
- **•** Si vous envoyez plusieurs feuilles, toutes les pages du document doivent être du même format et du même type de papier.
- **•** Si vous souhaitez télécopier des pages très fines ou très épaisses, insérez-les une feuille à la fois. Si le document n'est pas chargé correctement, ouvrez le panneau avant, retirez le document et chargez-le de nouveau.
- **•** Pour plus d'informations sur les types de papier des documents, voir **[Documents](#page-60-4)  acceptés**[, à la page 58](#page-60-4).

#### **N'ESSAYEZ PAS d'envoyer des documents présentant les caractéristiques suivantes :**

- **•** feuilles mouillées
- **•** présence d'encre non séchée ou de colle
- **•** feuilles froissées, gondolées ou pliées
- **•** feuilles trop minces (moins de 0,07 mm (0,18 po) d'épaisseur, telles que pelure surglacée, papier avion, etc.)
- **•** feuilles trop épaisses (plus de 0,15 mm (0,38 po) d'épaisseur, tels que fiches, dossiers, chemises)
- **•** papier ayant subi un traitement chimique (papier autocopiant, papier carbone, etc.)
- **•** papier couché (brillant, etc.)
- **•** papier dont le format est trop petit (étiquette, coupon, etc.)
- **•** document constitué de papier ou de métal

Pour envoyer ces documents, utilisez un photocopieur, effectuez une photocopie et envoyez la copie.

## <span id="page-24-0"></span>**Réglage de la résolution et du contraste d'un document (copie unique)**

La résolution et le contraste d'un document sont définis de manière identique pour les télécopies et les copies. Pour la plupart des télécopies et des copies, les paramètres définis par défaut sont parfaitement adaptés.

Si vous souhaitez envoyer/copier un document aux contrastes inhabituels, comprenant des photographies et des images intégrées, vous pouvez définir la résolution et le contraste de ce document à l'aide des touches du panneau de configuration.

**CONSEIL :** Vous pouvez également modifier les paramètres par défaut pour tous les documents à l'aide du menu. Voir **[Menu FONCT. DE BASE](#page-15-1)** à la page 13.

Nous vous recommandons d'utiliser des documents au contraste élevé, comme des documents créés à l'aide d'une imprimante haute qualité, d'un stylo feutre, d'encre noire ou d'une machine à écrire. Le papier utilisé doit être blanc ou très clair et d'un poids normal (pas de feuilles cartonnées ni de pelure surglacée).

Le rendu des lignes bleues des blocs-notes n'est pas satisfaisant sur une télécopie. Pour plus d'informations sur les types de papier des documents, voir **[Types et formats](#page-23-0)  [de documents](#page-23-0)**, à la page 21.

- **REMARQUE :** Vous devez définir la résolution et le contraste avant de composer le numéro.
- **1.** Orientez la feuille face vers le bas et insérez-la dans le bac d'alimentation. [Pour](#page-7-2)  plus d'informations, voir **[Chargement de documents à télécopier ou à copier](#page-7-2)**, à [la page 5.](#page-7-2)
- **2.** Appuyez plusieurs fois sur **Resolution** pour sélectionner l'option souhaitée :
	- STANDARD convient aux documents originaux imprimés ou dactylographiés comportant des caractères de taille normale.
	- FIN convient aux documents contenant des détails.
	- SUPERFIN convient aux documents contenant des détails très fins, par exemple une carte topographique ou un dessin industriel. L'option SUPERFIN ne fonctionne que si le télécopieur distant offre la fonction SUPERFIN.
- **EX REMARQUE :** Le mode SUPERFIN n'est pas utilisé lors de l'envoi de documents numérisés en mémoire (par ex., Multidiffusion et envoi différé). Si vous envoyez un document en utilisant ces modes, l'option FIN sera utilisée au lieu de l'option SUPERFIN, même si vous avez sélectionné SUPERFIN.
- **3.** Appuyez plusieurs fois sur **Mode/Contrast** pour sélectionner l'option souhaitée :
	- NORMAL est utilisé pour les documents manuscrits, dactylographiés ou imprimés normaux.
	- CLAIR est utilisé pour les documents très foncés.
	- FONCE est utilisé pour les documents clairs ou comportant du texte peu lisible écrit au crayon.
	- PHOTO est utilisé pour l'envoi par télécopie de photos, d'images intégrées ou de documents contenant des nuances de couleur ou de niveaux de gris. Lorsque vous sélectionnez Photo, la résolution est automatiquement réglée à FIN.

**4.** Composez le numéro et appuyez sur **Start** ou sur **Copy**.

Lorsque l'envoi ou la copie est terminé(e), le paramètre par défaut de la résolution et du contraste est rétabli.

### <span id="page-25-0"></span>**Réglage du volume**

Vous pouvez régler le volume de la sonnerie et du haut-parleur.

#### <span id="page-25-1"></span>**Volume de la sonnerie**

 $\blacktriangle$  Pour régler le volume de la sonnerie, appuyez sur les touches  $\blacktriangle$   $\blacktriangleright$  lorsque le télécopieur est en mode Prêt. La pression de cette touche entraîne une augmentation ou une baisse du volume.

**REMARQUE :** Le volume 0 signifie que l'appareil n'émet pas de sonnerie lors de la réception d'un appel.

#### <span id="page-25-2"></span>**Volume du haut-parleur**

- **1.** Appuyez sur **Loudspeaker**.
- **2.** Appuyez ensuite sur les touches  $\blacklozenge \blacktriangleright$  pour régler le volume du haut-parleur.

## <span id="page-26-0"></span>**Rappel de télécopie automatique**

Si, lors de l'envoi d'une télécopie, le numéro composé est occupé ou ne répond pas, le télécopieur recompose automatiquement jusqu'à trois deux fois le numéro, à un intervalle de trois minutes.

Pour recomposer immédiatement le numéro manuellement, appuyez sur **Start** après l'affichage du message Pour recomposer appuyez sur Start.

Si vous désirez annuler le rappel, appuyez sur **Cancel**. Le télécopieur repasse en mode Prêt.

## <span id="page-27-0"></span>**3 Fonctions supplémentaires**

Ce chapitre contient des informations relatives aux fonctions supplémentaires que vous pouvez configurer ou modifier pour votre télécopieur HP.

- **•** Nombre de sonneries avant réponse : définit le nombre de sonneries requises avant que le télécopieur HP réponde à l'appel.
- **•** Identification de l'appelant : si vous avez souscrit au service d'identification de l'appelant de votre compagnie de téléphone locale, vous pouvez utiliser ce service avec votre télécopieur HP.
- **•** Blocage de télécopies non sollicitées : cette fonction est utilisée conjointement avec l'identification de l'appelant pour bloquer les télécopies qui vous sont envoyées à partir de certains numéros.
- **•** Favoris
- **•** RTC d'image
- **•** Mode DRPD
- **•** Mode de réponse/réception : définit la façon dont le télécopieur HP doit répondre aux appels entrants.

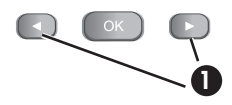

1 Dans les instructions qui suivent, les icônes **OK** représentent les touches fléchées situées de chaque côté du bouton  $\blacklozenge$   $\blacktriangleright$  sur le panneau de commande.

## <span id="page-27-2"></span><span id="page-27-1"></span>**Définition du nombre de sonneries avant réponse**

Vous pouvez sélectionner le nombre de sonneries avant réponse du télécopieur à un appel entrant.

- **REMARQUE :** Si vous utilisez simultanément votre appareil comme téléphone et télécopieur, nous vous recommandons de définir un nombre de sonneries supérieur ou égal à quatre pour que vous ayez le temps de répondre.
- **1.** Appuyez plusieurs fois sur **Menu** jusqu'à ce que FONCT. DE BASE s'affiche, puis appuyez sur **OK**.
- **2.** Appuyez ensuite sur  $\blacklozenge$   $\blacktriangleright$  jusqu'à ce que Nb de sonneries s'affiche, puis appuyez sur **OK**.
- **3.** Entrez le nombre de sonneries de votre choix (2 à 7) et appuyez sur **OK**. Le télécopieur HP émet le nombre de sonneries défini, puis répond. Il émet ensuite une sonnerie distincte pour vous informer sur le type d'appel entrant.
	- La sonnerie supplémentaire est émise une fois pour un appel de télécopie.
	- Elle est émise 5 fois pour un appel vocal.

## <span id="page-28-5"></span><span id="page-28-0"></span>**Utilisation de la fonction ID de l'appelant**

Dans de nombreux pays, le système ID de l'appelant permet au destinataire d'afficher le numéro ou le nom de l'appelant. Lorsque vous souscrivez au service d'identification de l'appelant de votre compagnie de téléphone locale, votre appareil peut afficher des informations sur l'appelant.

**REMARQUE :** Cette option n'est pas disponible dans tous les pays/toutes les régions.

#### <span id="page-28-1"></span>**Activation de la fonction ID de l'appelant**

- **1.** Appuyez plusieurs fois sur **Menu** jusqu'à ce que FONCT. DE BASE s'affiche, puis appuyez sur **OK**.
- **2.** Utilisez  $\blacklozenge$   $\blacktriangleright$  pour atteindre ID d'appel et appuyez sur OK.
- **3.** Utilisez  $\blacklozenge \blacktriangleright$  pour atteindre l'option de votre choix et appuyez sur OK.
	- Oui : active la fonction ID de l'appelant.
	- REC. SELECTIVE : active la fonction ID de l'appelant et ignore les télécopies enregistrées en tant que télécopies non sollicitées (**[Blocage de numéros de](#page-28-4)  [télécopie non sollicités](#page-28-4)** à la page 26).
	- Non : désactive la fonction ID de l'appelant.

#### <span id="page-28-2"></span>**Identification de l'interlocuteur grâce à la fonction ID de l'appelant**

Cette fonction vous permet d'identifier votre interlocuteur. Vous ne pouvez pas composer ces numéros.

- **1.** Maintenez la touche **Redial/Pause** enfoncée pendant deux secondes.
- **2.** Appuyez sur  $\blacklozenge \blacktriangleright$  jusqu'à ce que ID d'appel s'affiche. Appuyez alors sur **OK**.
- **3.** Pour faire défiler les numéros, appuyez sur  $\blacklozenge$ .

#### <span id="page-28-3"></span>**Impression d'une liste de numéros d'identification d'appelants**

- **1.** Appuyez plusieurs fois sur **Menu** jusqu'à ce que RAPPORTS s'affiche. Appuyez ensuite sur **OK**.
- **2.** Appuyez sur ♦ ▶ jusqu'à ce que ID d'appel s'affiche. Appuyez alors sur OK.

## <span id="page-28-6"></span><span id="page-28-4"></span>**Blocage de numéros de télécopie non sollicités**

Si vous souscrivez au service d'identification de l'appelant de votre compagnie de téléphone, vous pouvez bloquer des télécopies émises par des numéros de la liste d'identification de l'appelant. Avant d'utiliser cette fonction, vous devez régler l'option ID de l'appelant à REC. SELECTIVE (voir **[Utilisation de la fonction ID de l'appelant](#page-28-0)** à [la page 26](#page-28-0)).

**REMARQUE :** Cette option n'est pas disponible dans tous les pays/toutes les régions.

#### <span id="page-29-0"></span>**Ajout d'un numéro de télécopie non sollicité**

- **1.** Appuyez plusieurs fois sur **Menu** jusqu'à ce que FONCT. DE BASE s'affiche, puis appuyez sur **OK**.
- **2.** Appuyez sur  $\blacklozenge$   $\blacktriangleright$  jusqu'à ce que  $\text{Num.}$  fax rebut s'affiche, puis appuyez sur **OK**.
- **3.** Appuyez sur  $\blacklozenge$  iusqu'à ce que Ajouter s'affiche. Appuyez ensuite sur **OK**.

L'appareil indique le premier numéro d'identification de l'appelant.

**4.** Pour trouver le numéro d'identification de l'appelant que vous souhaitez enregistrer comme numéro non sollicité, appuyez sur  $\blacklozenge$ , puis sur **OK**.

Vous pouvez entrer jusqu'à 20 numéros. Les numéros saisis comme numéros non sollicités sont identifiés par le signe \* à l'extrémité de l'écran.

#### <span id="page-29-1"></span>**Suppression d'un numéro**

- **1.** Appuyez plusieurs fois sur **Menu** jusqu'à ce que FONCT. DE BASE s'affiche, puis appuyez sur **OK**.
- **2.** Appuyez sur  $\blacklozenge \blacktriangleright$  jusqu'à ce que Num. fax rebut s'affiche, puis appuyez sur **OK**.
- **3.** Appuyez sur  $\blacklozenge$   $\blacktriangleright$  jusqu'à ce que Supprimer s'affiche, puis appuyez sur **OK**. L'appareil indique le premier numéro non sollicité.
- **4.** Pour atteindre le numéro de télécopie non sollicité que vous souhaitez supprimer, appuyez sur  $\blacklozenge \blacktriangleright$ , puis sur **OK**.

## <span id="page-29-5"></span><span id="page-29-2"></span>**Favoris**

Les favoris vous permettent de stocker des documents que vous télécopiez régulièrement pour pouvoir les envoyer aux numéros sélectionnés sans utiliser le document original.

#### <span id="page-29-3"></span>**Enregistrement d'un document**

- **1.** Chargez les documents dans le bac d'alimentation, face imprimée vers le bas.
- **2.** Appuyez plusieurs fois sur **Favorites** jusqu'à ce que ENREGISTRER s'affiche, puis apuyez sur **OK**.
- **3.** Pour entrer le nom du document (jusqu'à 15 caractères), utilisez le clavier numérique.
- **4.** Appuyez sur **OK**.

Le document est numérisé en mémoire.

Le message Memoire de tache saturee s'affiche si vous tentez d'enregistrer plus de cinq Favoris.

#### <span id="page-29-4"></span>**Suppression d'un document**

**1.** Appuyez plusieurs fois sur **Favorites** jusqu'à ce que Supprimer s'affiche. Appuyez ensuite sur **OK**.

**REMARQUE :** Lorsque vous utilisez cette fonction, le contraste PHOTO et la résolution Superfin ne sont pas pris en charge.

- **2.** Appuyez sur  $\blacklozenge \blacktriangleright$ , puis sur **OK** pour sélectionner un document, ou tous les documents. Si vous ne sélectionnez qu'un document, appuyez sur  $\blacklozenge$   $\blacktriangleright$  puis, lorsque l'ID de document approprié s'affiche, appuyez sur **OK**.
- **3.** Sélectionnez o, puis sur **OK** lorsque l'appareil vous demande de confirmer votre réponse.

#### <span id="page-30-0"></span>**Envoi d'un document**

- **1.** Appuyez plusieurs fois sur **Favorites** jusqu'à ce que ENVOI s'affiche, puis appuyez sur **OK**.
- **2.** Appuyez sur  $\triangleleft$  **b** pour trouver le document que vous souhaitez envoyer, puis appuyez sur **OK**.
- **3.** Saisissez le numéro de télécopie.
- **4.** Appuyez sur **OK** lorsque le numéro désiré apparaît.

Si vous souhaitez envoyer la télécopie à plusieurs destinataires, sélectionnez o et appuyez sur **OK** lorsque le message Autre num? O/N s'affiche, et recommencez la procédure à partir de l'étape 3.

#### <span id="page-30-1"></span>**Impression d'un document**

- **1.** Appuyez plusieurs fois sur **Favorites** jusqu'à ce que Imprimer s'affiche. Appuyez ensuite sur **OK**.
- **2.** Appuyez sur  $\blacklozenge \blacktriangleright$ , puis sur **OK** pour sélectionner un document, ou tous les documents. Si vous ne sélectionnez qu'un document, appuyez sur  $\blacklozenge$   $\blacktriangleright$  puis, lorsque l'ID de document approprié s'affiche, appuyez sur **OK**.

## <span id="page-30-3"></span><span id="page-30-2"></span>**RTC d'image**

RTC d'image (Rapport de Confirmation de Transmission) est un outil utile vous permettant de conserver une trace des télécopies que vous envoyez. Il imprime une page de confirmation d'envoi contenant une image miniaturisée de la première page de la télécopie. Voir l'exemple ci-après.

Sending Confirm

Date: SEP-15-2002 SUN 11:25 Name : PAT<br>Tel. : 1234567890 Phone : 987654321<br>Pages : 1/1<br>Start Time : 09-15 11:24<br>Elapsed Time : 00'39"<br>Mod : ECM Nod<br>Result : ECM<br>Result : Ok

First page of recent document transmitted...

Н Марта, Here's a picture of our rew fax machine. Let me know what you think Regards,

Pour utiliser la fonction RTC d'image, vous devez activer les options de menu suivantes : RTC d'image et Avis d'émission. Procédez comme suit pour définir les options du menu :

- **1.** Appuyez plusieurs fois sur la touche **Menu** jusqu'à ce que FONCT. DE BASE s'affiche, puis appuyez sur **OK**.
- **2.** Appuyez sur les touches  $\blacklozenge \blacktriangleright$  pour atteindre l'option AVIS D'EMISSION, puis appuyez sur **OK**.
- **3.** Utilisez les touches  $\blacklozenge \blacktriangleright$  pour sélectionner  $\text{Out}$ , puis appuyez sur OK.
- **4.** Utilisez les touches  $\blacklozenge \blacktriangleright$  pour atteindre l'option RTC d'image, puis appuyez sur **OK**.
- **5.** Utilisez les touches  $\blacklozenge \blacktriangleright$  pour sélectionner  $\text{Out}$ , puis appuyez sur OK.
- **6.** Appuyez sur **Cancel** pour repasser en mode Prêt.
- **REMARQUE :** La fonction RTC d'image n'est pas disponible si la résolution est réglée à Superfin.

## <span id="page-31-2"></span><span id="page-31-0"></span>**Sonnerie distinctive (mode DRPD)**

La sonnerie distinctive ou détection de sonnerie distinctive (DRPD) est un service offert par certaines compagnies de téléphone. Lorsque vous souscrivez à ce service de votre compagnie de téléphone locale, vous disposez de différents types de sonneries (par exemple, sonnerie double et sonnerie triple) qui vous permettent d'avoir plusieurs numéros de téléphone sur une même ligne téléphonique. Votre télécopieur HP est compatible avec le service de sonnerie distinctive.

Utilisez la fonction de sonnerie distinctive pour indiquer à votre télécopieur HP de répondre à un numéro de téléphone en tant qu'appel de télécopieur seulement. Les appels provenant du numéro de téléphone que vous enregistrez dans le télécopieur HP (selon le type de sonnerie) seront pris comme si l'appareil était réglé en mode FAX. Tous les autres numéros de la même ligne seront pris selon le mode AUTO.

Si vous disposez de ce service, effectuez les **deux** procédures ci-dessous **dans l'ordre** pour le configurer et l'utiliser.

#### <span id="page-31-1"></span>**Étape 1—Enregistrement du type de sonnerie dans le télécopieur HP**

Le télécopieur HP enregistre le type de sonnerie lorsque vous l'appelez depuis un autre téléphone ou télécopieur.

- **1.** Préparez-vous à appeler le télécopieur.
- **2.** Appuyez plusieurs fois sur **Menu** jusqu'à ce que FONCT. DE BASE s'affiche, puis appuyez sur **OK**.
- **3.** Utilisez les touches  $\blacklozenge \blacktriangleright$  pour atteindre l'option  $\text{Mode}$  prep et appuyez sur **OK**. Appelez ce fax via un autre telephone... Attente Sonnerie s'affiche.
- **4.** Appelez le télécopieur HP. Le message DRPD OK s'affiche lorsque le type de sonnerie est enregistré et le télécopieur HP revient en mode Prêt.

#### <span id="page-32-0"></span>**Étape 2—Configuration du mode de réception sonnerie distinctive (DRPD)**

Lorsque la sonnerie distinctive est activée, elle devient l'un des modes de réception que vous pouvez sélectionner en appuyant sur la touche **Mode/Contrast**.

- S Appuyez plusieurs fois sur **Mode/Contrast** jusqu'à ce que l'option Mode DRPD apparaisse à l'écran.
	- En mode Prêt, DRPD apparaît dans le coin droit de l'écran.
	- Le télécopieur HP peut désormais gérer les appels et les télécopies comme s'il était en mode AUTO (**[Mode AUTO](#page-33-0)** à la page 31).
		- **CONSEIL :** Si vous réaffectez votre numéro de télécopie ou connectez l'appareil à une autre ligne téléphonique, vous devez reconfigurer la fonction de sonnerie distinctive. Lorsque cette dernière est reconfigurée (lorsque le télécopieur a enregistré le type de sonnerie et que le répondeur est correctement paramétré), vous devez effectuer un test sur votre télécopieur en appelant le numéro de télécopie et un autre numéro sur la même ligne. L'appareil doit émettre la tonalité de télécopie adéquate lors de la réception d'une télécopie et le type de sonnerie approprié lors de la réception d'un appel téléphonique.

## <span id="page-32-2"></span><span id="page-32-1"></span>**Mode de réponse/réception**

La manière dont le télécopieur répondra aux appels ou recevra les télécopies dépend du mode de réception que vous aurez choisi lors de la configuration de votre appareil. Vous pouvez choisir n'importe quel mode de réponse/réception pour envoyer vos télécopies. Le réglage du mode de réponse/réception détermine la manière dont l'appareil répond à l'appel entrant.

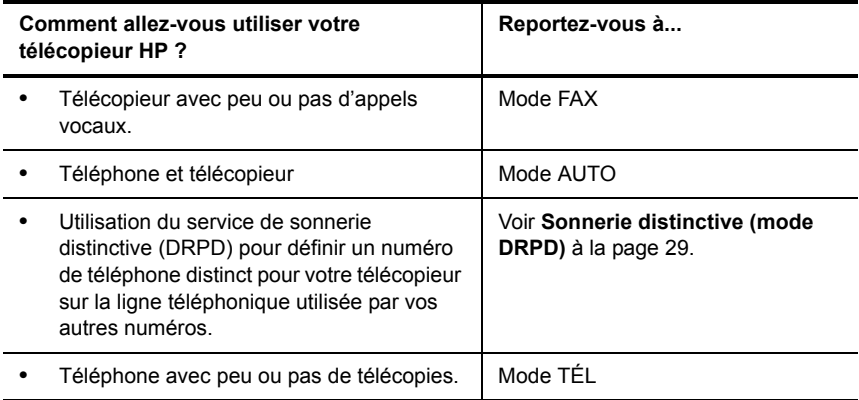

S Lorsqu'aucun document n'est chargé, appuyez sur la touche **Mode/Contraste** jusqu'à ce que l'option souhaitée s'affiche.

<span id="page-33-0"></span>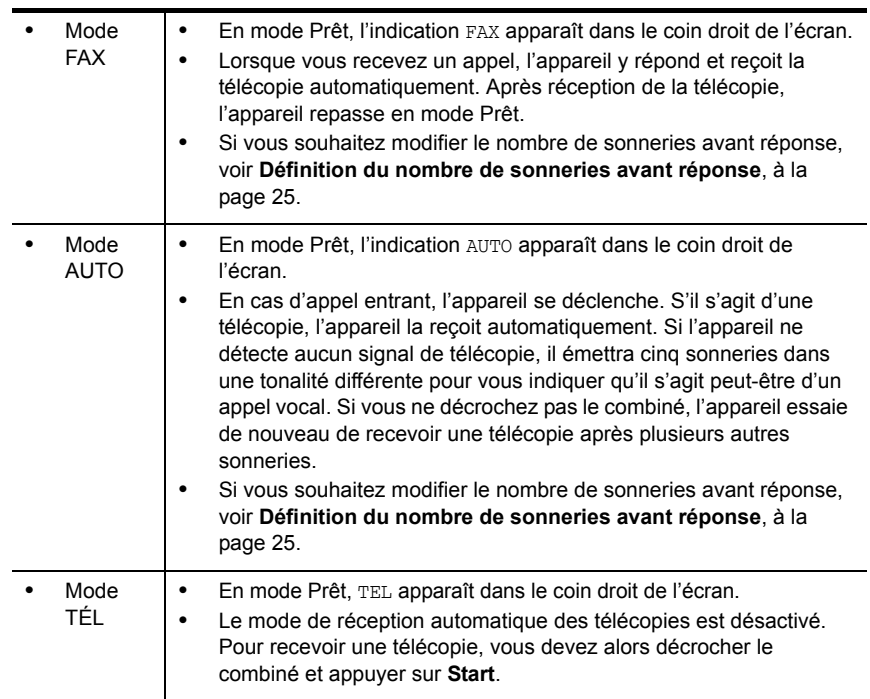

## <span id="page-34-0"></span>**4 Fonctions de télécopie avancées**

Dans ce chapitre, vous apprendrez à utiliser les fonctions de télécopie avancées de votre appareil.

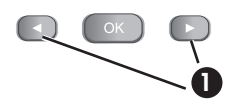

1 | Dans les instructions qui suivent, les icônes ◀ ▶ représentent les touches fléchées situées de chaque côté du bouton **OK** sur le panneau de commande.

## <span id="page-34-3"></span><span id="page-34-1"></span>**Multidiffusion**

La multidiffusion vous permet de paramétrer votre télécopieur HP Fax pour qu'il envoie simultanément jusqu'à 20 télécopies. Les documents sont automatiquement effacés de la mémoire lorsque la multidiffusion est terminée.

- **1.** Orientez le document face vers le bas et insérez-le dans l'appareil.
- **2.** Appuyez plusieurs fois sur **Menu** jusqu'à ce que le message FONCT. AVANCEES s'affiche, puis appuyez sur **OK**.
- **3.** Sélectionnez Réglez multidiff. en appuyant sur  $\blacklozenge$ , puis appuyez sur **OK**.
- **4.** Saisissez le numéro de télécopie.
	- **CONSEIL :** Saisissez le numéro de télécopie. Les touches d'accès direct ne fonctionnent pas avec la fonction Multidiffusion.
	- Vous pouvez saisir 20 numéros de télécopie par tâche.
- **5.** Appuyez sur **OK** lorsque le numéro de télécopie souhaité s'affiche à l'écran.
	- Si vous souhaitez envoyer la télécopie à plusieurs destinataires, sélectionnez o en appuyant sur  $\blacklozenge$ , puis appuyez sur **OK** lorsque le message Autre num? O/N s'affiche et recommencez la procédure à partir de l'étape 4.
	- Lorsque vous avez saisi tous les numéros souhaités, sélectionnez N et appuyez sur **OK**.

Le document est numérisé dans la mémoire avant l'envoi.

## <span id="page-34-4"></span><span id="page-34-2"></span>**Envoi différé de télécopie**

Vous pouvez programmer l'envoi différé d'une télécopie (dans les prochaines 24 heures). Il est par exemple moins onéreux d'envoyer une télécopie la nuit, car les coûts des communications sont moins élevés que le jour. Pour annuler l'envoi différé d'une télécopie, voir **[Pour annuler la tâche programmée](#page-36-1)**, à la page 34.

- **1.** Orientez le document face vers le bas et insérez-le dans l'appareil.
- **2.** Appuyez plusieurs fois sur **Menu** jusqu'à ce que FONCT. AVANCEES s'affiche, puis appuyez sur **OK**.
- **3.** Sélectionnez Réglez env diff. en appuyant sur  $\bullet$ , puis appuyez sur OK.
- **4.** Saisissez le numéro de télécopie.
	- **CONSEIL :** Les touches d'accès rapide ne fonctionnent pas avec la fonction Envoi différé.
	- Vous pouvez saisir 20 numéros de télécopie par tâche.
- **5.** Appuyez sur **OK** lorsque le numéro souhaité s'affiche à l'écran.
	- Si vous souhaitez envoyer la télécopie à plusieurs destinataires, sélectionnez o en appuyant sur  $\triangleleft \rightarrow$ , puis appuyez sur OK lorsque le message Autre num? O/N s'affiche et recommencez la procédure à partir de l'étape 4.
	- Lorsque vous avez saisi tous les numéros souhaités, sélectionnez N et appuyez sur **OK**.
- **6.** Si vous souhaitez donner un nom à cet envoi, saisissez-le. Dans le cas contraire, passez à l'étape suivante.
- **7.** Appuyez sur **OK**.
- **8.** Saisissez l'heure d'envoi dans le format 24 heures.
- **9.** Appuyez sur **OK** lorsque l'heure souhaitée s'affiche à l'écran.

Le document sera numérisé en mémoire avant l'envoi, puis envoyé à l'heure programmée.

## <span id="page-35-2"></span><span id="page-35-0"></span>**Invitation à émettre**

L'invitation à émettre (ou interrogation) vous permet de préparer un document pour l'envoi, afin qu'il puisse être reçu ultérieurement. Par exemple, vous pouvez placer le document dans votre appareil et votre interlocuteur peut demander à le recevoir lorsqu'il se trouve à son bureau ou lorsque les coûts de communication sont moins élevés.

#### <span id="page-35-1"></span>**Réglage de l'interrogation pour envoi**

Vous pouvez programmer votre télécopieur pour qu'il envoie un document à la demande d'un télécopieur distant.

- **REMARQUE :** Votre télécopieur HP permet de définir une seule tâche d'interrogation à la fois, et le document ne peut être reçu qu'une seule fois.
- **1.** Orientez le document face vers le bas et insérez-le dans l'appareil.
- **2.** Appuyez plusieurs fois sur **Menu** jusqu'à ce que FONCT. AVANCEES s'affiche, puis appuyez sur **OK**.
- **3.** Sélectionnez Réglez relevé en appuyant sur  $\blacklozenge$ , puis appuyez sur OK. Code relev [0000] s'affiche.
- **4.** Entrez le code d'interrogation que vous désirez utiliser pour ce document puis appuyez sur **OK**.
	- Le code d'interrogation est prédéfini à 0000, ce qui signifie que le destinataire de la télécopie n'a pas besoin de saisir de code d'interrogation pour recevoir le document.
	- Le code d'interrogation n'est pas statique. Vous pouvez en entrer un nouveau pour chaque document.
- Le code d'interrogation est utilisé pour empêcher un appelant non autorisé de récupérer votre document.
- L'appareil commence la numérisation du ou des documents en mémoire et affiche ENVOI PAR RELEVE sur l'écran. Si le mode de réception est défini sur TÉL, l'appareil passe automatiquement en mode FAX.
- Une fois la page en mémoire reçue, elle est effacée de la mémoire automatiquement. Pour annuler l'interrogation pour envoi, voir **[Pour annuler la](#page-36-0)  [tâche programmée](#page-36-0)**, à la page 34.

#### **Envoi d'une invitation à émettre à un autre télécopieur**

Vous pouvez composer le numéro d'un télécopieur sur lequel un document est en attente pour vous et demander que la télécopie soit envoyée sur votre appareil.

**1.** Composez le numéro de téléphone de l'appareil distant prêt à émettre.

**2.** Appuyez sur **Menu** lorsque vous entendez une tonalité de télécopie provenant de l'appareil distant.

L'écran affiche Pour interr. documents, appuyez sur Start.

- **3.** Appuyez sur **Start**.
- **4.** Saisissez le Code d'interrogation de l'autre télécopieur défini pour la réception du document, puis appuyez sur **OK**.
	- **EX REMARQUE :** Si aucun code n'a été défini pour l'autre télécopieur, entrez 0000.

Votre télécopieur HP reçoit et imprime la télécopie.

**P** REMARQUE : Tous les télécopieurs ne sont pas dotés de la fonction d'interrogation et des incompatibilités peuvent parfois exister entre des télécopieurs de fabricants différents.

### <span id="page-36-1"></span><span id="page-36-0"></span>**Pour annuler la tâche programmée**

Une fois définies, les tâches programmées sont conservées en mémoire. Pour libérer de la mémoire, annulez les tâches programmées dont vous ne vous servez pas.

- **1.** Appuyez plusieurs fois sur **Menu** jusqu'à ce que FONCT. AVANCEES s'affiche, puis appuyez sur **OK**.
- **2.** Sélectionnez Annul. progr. en appuyant sur  $\blacklozenge$ , puis appuyez sur **OK**.
- **3.** Sélectionnez la tâche programmée que vous souhaitez annuler en appuyant sur  $\leftrightarrow$ .
- **4.** Appuyez sur **OK** pour annuler la tâche sélectionnée.

<sup>☆</sup> **CONSEIL :** Les touches d'accès direct ne fonctionnent pas avec cette fonction.

### **Retransmission de télécopies**

Grâce à cette fonction, vous ne manquerez aucune télécopie même lorsque vous n'êtes ni chez vous ni au bureau. Votre appareil peut transférer toute télécopie reçue vers le télécopieur de votre choix, et si vous le souhaitez, un exemplaire peut être imprimé, pour que vous puissiez également le consulter à votre retour.

Un avis d'émission s'imprime lors de chaque transfert de télécopie.

- **1.** Appuyez plusieurs fois sur **Menu** jusqu'à ce que FONCT. AVANCEES s'affiche, puis appuyez sur **OK**.
- **2.** Sélectionnez Réglez reroutage en appuyant sur  $\blacklozenge$ , puis appuyez sur **OK**.
- **3.** Utilisez  $\triangleleft \triangleright$  pour sélectionner l'option souhaitée et appuyez sur OK.
	- Non : désactive la retransmission de télécopies
	- Reroutage : transfère une télécopie vers le télécopieur de votre choix
	- Envoi & Impr. : imprime une télécopie et la transfère vers le télécopieur de votre choix
- **4.** Si vous avez sélectionné Reroutage ou Envoi & Impr., Tel: s'affiche.
	- **a.** Entrez le numéro de télécopieur et appuyez sur **OK**. Date&heure debut s'affiche.
	- **b.** Appuyez sur **OK**. La date et l'heure courantes sont affichées.
	- **c.** Saisissez l'heure de début et appuyez sur **OK**. Date&heure fin S'affiche.
	- **d.** Appuyez sur **OK**.
	- **e.** Saisissez l'heure de fin et appuyez sur **OK**.
		- L'appareil revient en mode Prêt et ENV. apparaît sur l'écran à l'heure de début définie. Toutes les télécopies reçues seront retransmises vers le numéro de télécopie défini jusqu'à l'heure de fin définie.
		- Pendant la période de transfert, le mode de réception devient temporairement FAX.

## **5 Références sur les fonctions**

Ce chapitre contient des instructions sur d'autres fonctions du télécopieur HP que vous souhaiterez peut-être utiliser de temps en temps.

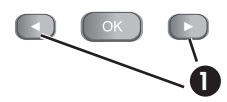

1 Dans les instructions qui suivent, les icônes ( ▶ représentent les touches fléchées situées de chaque côté du bouton **OK** sur le panneau de commande.

### **Configuration de la date et de l'heure**

La date et l'heure actuelles sont indiquées à l'écran lorsque l'appareil est sous tension etprêt à être utilisé (mode Prêt). La date et l'heure seront imprimées sur toutes les télécopies que vous envoyez.

- **1.** Appuyez sur **Menu**.
- **2.** Appuyez sur les touches  $\blacklozenge \blacktriangleright$  pour sélectionner DATE ET HEURE, puis appuyez sur **OK**.
- **3.** Appuyez sur **OK** lorsque Format Date apparaît à l'écran.
- **4.** Appuyez sur les touches  $\blacklozenge$   $\blacktriangleright$  pour sélectionner Europe (J-M-A) ou USA (M-J-A), puis appuyez sur **OK**.
- **5.** Appuyez sur **OK** lorsque Date & Heure apparaît à l'écran.
- **6.** Utilisez le clavier numérique pour entrer la date et l'heure. Vous pouvez déplacer le curseur en appuyant sur  $\leftrightarrow$ . Entrez l'heure au format 24 heures.
- **7.** Appuyez sur **OK**.

### **Activation ou désactivation des sons**

Vous pouvez activer ou désactiver les sons émis par le télécopieur HP.

#### **Signal de réveil**

Le signal de réveil se fait entendre à l'heure programmée même lorsque le **Mode silence** est activé.

- **1.** Appuyez plusieurs fois sur **Menu** jusqu'à ce que CONFIG. SON s'affiche, puis appuyez sur **OK**.
- **2.** L'option SIGNAL DE REVEIL s'affiche. Appuyez sur **OK**.
- **3.** Sélectionnez Oui et entrez l'heure à laquelle le télécopieur HP doit émettre un signal de réveil. Appuyez sur **OK**. Sélectionnez Non si vous désirez désactiver le signal de réveil. Appuyez sur **OK**.

#### **Alarme**

Le paramètre Alarme s'applique aux tonalités et aux bips du télécopieur.

- **1.** Appuyez plusieurs fois sur **Menu** jusqu'à ce que CONFIG. SON s'affiche, puis appuyez sur **OK**.
- **2.** Appuyez sur  $\triangleleft$  **b** pour sélectionnez Alarme et appuyez sur **OK**.
- **3.** Sélectionnez Oui ou Non et appuyez sur **OK**.

#### **Sons des touches**

La fonction Sons des touches permet d'activer ou de désactiver les sons émis lorsque vous appuyez sur des touches.

- 1. Appuyez plusieurs fois sur Menu jusqu'à ce que CONFIG. SON s'affiche, puis appuyez sur **OK**.
- **2.** Appuyez sur les touches  $\blacktriangleleft \blacktriangleright$  pour sélectionner Touches, puis appuyez sur OK.
- **3.** Sélectionnez Oui ou Non et appuyez sur **OK**.

#### **Mode silence**

Vous pouvez activer ou désactiver les sons du télécopieur HP (y compris les sonneries) au moyen d'une touche du panneau de commande. Vous pouvez également couper les sons de l'appareil selon un programme quotidien, par exemple entre 20 heures et 8 heures.

- **1.** Appuyez plusieurs fois sur **Menu** jusqu'à ce que FONCT. DE BASE s'affiche, puis appuyez sur **OK**.
- **2.** Mode silence s'affiche. Appuyez sur **OK**.
- **3.** Sélectionnez ACTIVE-QUOTID. et appuyez sur **OK**. L'indication De : 00h A : 23h s'affiche.
- **4.** Saisissez l'heure de début et l'heure de fin, puis appuyez sur **OK**.

### <span id="page-39-0"></span>**Définition des informations d'en-tête des télécopies**

Dans de nombreux pays, ces informations sont requises par la loi. Vos nom et numéro de télécopie sont imprimés dans l'en-tête de chaque télécopie que vous envoyez.

- **1.** Appuyez plusieurs fois sur **Menu** jusqu'à ce que  $\blacklozenge$   $\blacktriangleright$  DEF. IDENTIF. s'affiche, puis appuyez sur **OK**.
- **2.** Appuyez sur **OK** lorsque Numéro fax apparaît à l'écran.
- **3.** Entrez le numéro de télécopie auquel votre appareil est connecté.
	- Vous pouvez entrer un maximum de 20 chiffres, ainsi que des caractères spéciaux (espace, signe plus, etc.). [Pour plus d'informations, voir](#page-20-0) **Numéro de [téléphone figurant dans l'en-tête de télécopie](#page-20-0)**, à la page 18.
	- Pour insérer un espace, appuyez une fois sur **#** .
	- Pour insérer un signe plus +, appuyez sur **\***.
	- Si vous saisissez un mauvais numéro, utilisez  $\leftrightarrow$  pour atteindre le numéro en question et le corriger.
- **4.** Appuyez sur **OK** lorsque vous avez terminé.
- **5.** Appuyez sur **OK** lorsque Nom apparaît à l'écran.
- **6.** Utilisez le clavier numérique pour entrer le nom du télécopieur (maximum de 40 caractères).
	- Vous pouvez insérer des caractères spéciaux (espace, signe plus, etc.). [Pour](#page-19-0)  plus d'informations, voir **[Saisie de dates, heures, textes et numéros de](#page-19-0)  téléphone**[, à la page 17.](#page-19-0)
- **7.** Appuyez sur **OK** lorsque le nom affiché est adéquat.

### <span id="page-40-0"></span>**Impression de rapports**

Votre télécopieur peut vous permettre d'imprimer de nombreux rapports.

#### **Rapports automatiques**

Ces rapports sont imprimés automatiquement.

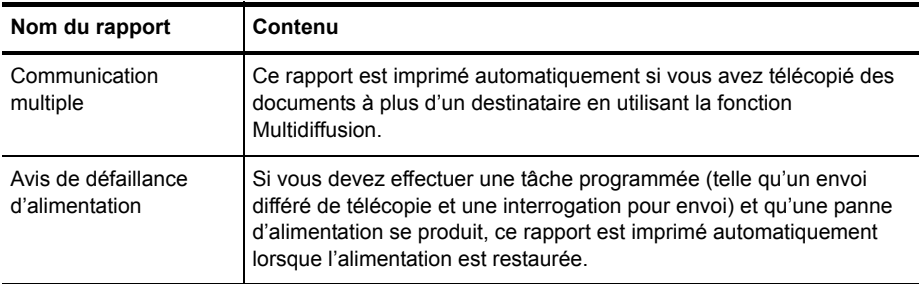

#### **Rapports imprimables**

Vous pouvez imprimer ces rapports à tout moment. En outre, certains de ces rapports peuvent être imprimés automatiquement.

- **1.** Appuyez plusieurs fois sur **Menu** jusqu'à ce que RAPPORTS s'affiche, puis appuyez sur **OK**.
- **2.** Sélectionnez le rapport de votre choix à l'aide des touches  $\leftrightarrow$ .
- **3.** Appuyez sur **OK** lorsque le rapport de votre choix apparaît.
- **4.** Le rapport sélectionné sera imprimé. Les rapports disponibles sont indiqués ciaprès :

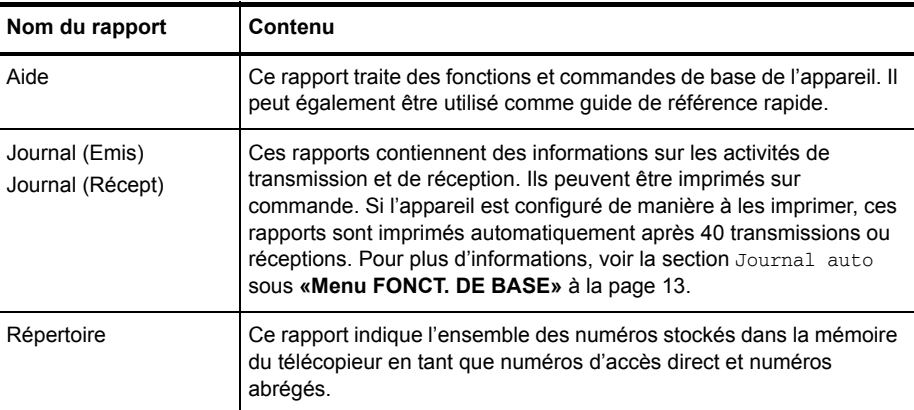

(suite)

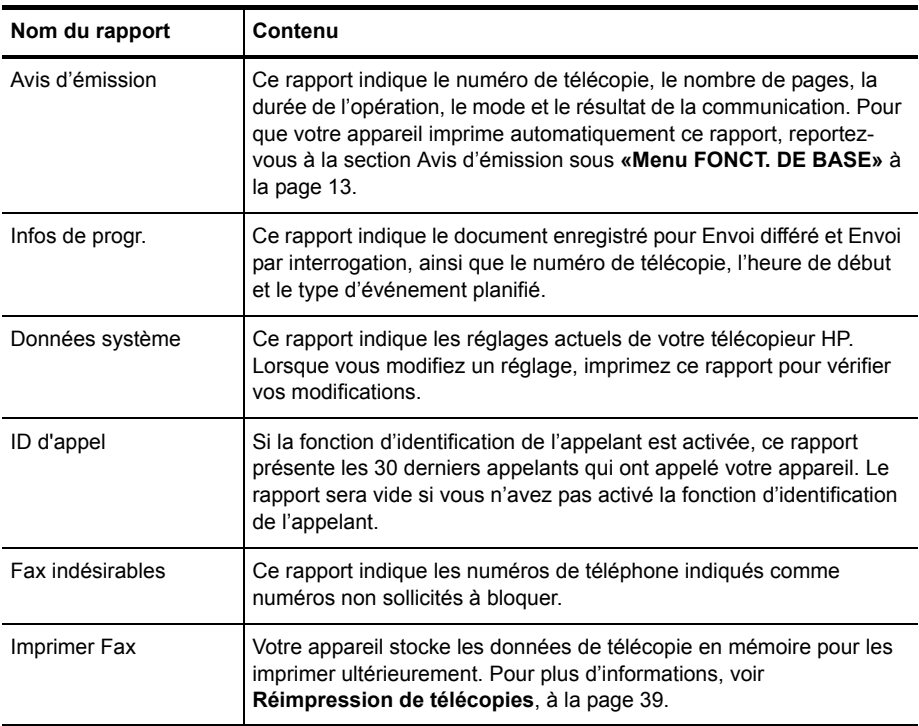

### <span id="page-41-1"></span><span id="page-41-0"></span>**Réimpression de télécopies**

Vous aurez peut-être besoin de réimprimer une télécopie reçue. Votre appareil stocke en mémoire les dernières télécopies reçues (environ 200 pages). En cas de mémoire saturée, les anciennes télécopies qui ont été imprimées sont effacées pour libérer de l'espace pour de nouvelles télécopies.

**REMARQUE :** Lorsque vous débranchez puis rebranchez le cordon d'alimentation du télécopieur, toutes les télécopies qui n'ont pas été imprimées ou envoyées sont supprimées de la mémoire. Une panne de courant peut également effacer la mémoire du télécopieur.

- **1.** Appuyez plusieurs fois sur **Menu** jusqu'à ce que RAPPORTS s'affiche, puis appuyez sur **OK**.
- **2.** Appuyez sur les touches  $\blacklozenge \blacktriangleright$  pour sélectionner IMPRIMER FAX, puis appuyez sur **OK**.
	- S'il n'y a que des télécopies anciennes, l'appareil les imprimera automatiquement et repassera en mode Prêt sans passer à l'étape suivante.
	- Si aucune télécopie n'est stockée en mémoire, l'appareil vous en informe en affichant MEMOIRE VIDE.
	- Si des télécopies anciennes et non imprimées sont stockées en mémoire, l'appareil passe à l'étape 3.
- **3.** Sélectionnez IMPR. NOUV. FAX ou REIMP. ANC. FAX, puis appuyez sur **OK**.
	- IMPR. NOUV. FAX : l'appareil imprime toutes les nouvelles télécopies qui n'ont jamais été imprimées.
	- REIMP. ANC. FAX : l'appareil imprime toutes les télécopies, qu'elles soient nouvelles ou anciennes.

### <span id="page-42-0"></span>**Effacement de la mémoire**

Vous pouvez effacer de manière sélective des informations stockées dans la mémoire de votre télécopieur.

**1.** Appuyez plusieurs fois sur **Menu** jusqu'à ce que EFFACER MEMOIRE s'affiche, puis appuyez sur **OK**.

Les informations que vous pouvez effacer de la mémoire sont indiquées à l'écran.

- **2.** Pour sélectionner les données que vous souhaitez supprimer, appuyez sur les touches  $\blacklozenge$ , puis sur **OK**.
- **3.** Sélectionnez o, puis sur **OK** lorsque l'appareil vous demande de confirmer votre réponse.

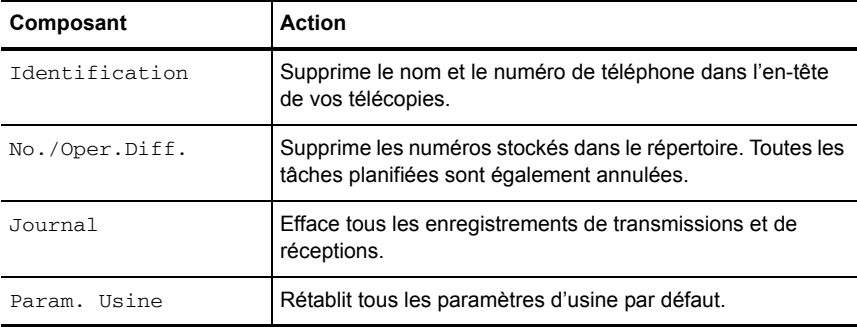

Les informations que vous pouvez effacer sont les suivantes :

### **Haut-parleur**

Vous n'avez pas besoin de décrocher le combiné pour passer un appel. Lors de la numérotation, appuyez simplement sur la touche **Loudspeaker** et saisissez les numéros. Lorsque votre interlocuteur répond, décrochez le combiné pour lui parler. Cette fonction est particulièrement utile pour le contrôle des messages vocaux.

- **REMARQUE :** Votre télécopieur HP ne dispose pas de fonction mains libres. Le haut-parleur vous permet d'entendre les appels; cependant, vous devez utiliser le combiné pour parler.
- **CONSEIL :** Si vous souhaitez qu'une autre personne près de vous se joigne à la conversation, décrochez le combiné et appuyez sur **Loudspeaker**. La ligne est toujours établie et les personnes présentes peuvent toutes écouter la conversation.

Lorsque vous utilisez la fonction **Loudspeaker**, ne placez pas le combiné à côté du haut-parleur ; cela pourrait provoquer des interférences.

### **Rappel d'un numéro en mémoire**

Ces étapes vous permettent de composer l'un des 10 derniers numéros appelés qui sont en mémoire.

- **1.** Maintenez la touche **Redial/Pause** enfoncée pendant deux secondes.
- **2.** Appuyez sur  $\blacklozenge$   $\blacktriangleright$  jusqu'à ce que NUMEROS RECENTS s'affiche, puis appuyez sur **OK**.
- **3.** Appuyez sur  $\triangleleft$  **)** pour trouver le numéro que vous souhaitez composer.
- **4.** Appuyez sur **Start** lorsque le numéro de votre choix s'affiche.

Si un document est chargé, l'appareil l'envoie automatiquement.

# **6 Entretien et maintenance**

Ce chapitre contient des informations relatives au changement des cartouches d'impression, à l'entretien de votre télécopieur HP, aux paramètres du menu, aux messages d'erreur et au dépannage.

### **Informations relatives à la cartouche d'impression**

La durée de vie de la cartouche d'impression peut varier considérablement suivant le contenu des télécopies reçues ou des copies effectuées. Pour augmenter la durée de vie de la cartouche, nous vous recommandons de suivre les instructions ci-dessous :

**•** Utilisez toujours la cartouche d'impression jet d'encre noire HP 701 (CC635A).

**REMARQUE :** Votre télécopieur HP est fourni avec une cartouche d'encre de démarrage. Lorsque la cartouche de démarrage est vide, remplacez-la par la cartouche HP 701.

- **•** NE DÉBALLEZ PAS la cartouche avant d'être prêt à l'installer.
- **•** Stockez-la dans le même environnement que votre télécopieur.
- **•** Si vous avez sorti la cartouche de son emballage, mais que vous ne l'utilisez pas, conservez-la dans un sac plastique hermétique.
- **•** NE LAISSEZ PAS la cartouche exposée à l'air pendant une période prolongée.
- **•** NE RECHARGEZ PAS la cartouche. Cette garantie ne couvre pas les dommages causés par l'utilisation de cartouches rechargées.

### <span id="page-44-0"></span>**Vérification du niveau d'encre**

Avec la cartouche d'impression 17 ml, votre télécopieur vous permet de vérifier la quantité d'encre restante. Pour connaître le niveau de l'encre :

- **1.** Appuyez plusieurs fois sur **Menu** jusqu'à ce que **OUTILS** s'affiche, puis appuyez sur **OK**.
- **2.** Accédez à l'option Voir Niv. Encre en appuyant sur les touches  $\blacklozenge$ , puis appuyez sur **OK**.

L'appareil affiche une fraction. Exemples : 1/8 signifie que le niveau d'encre est fiable et que le remplacement de la cartouche est nécessaire. 8/8 signifie qu'une cartouche neuve est installée.

**REMARQUE :** Si la cartouche d'impression a déjà utilisée avant d'être installée dans le télécopieur HP, l'estimation des niveaux d'encre peut être incorrecte ou indisponible.

- **REMARQUE :** Si le niveau d'encre du télécopieur HP est faible (niveau 1/8), les nouvelles télécopies ne seront pas imprimées. Les télécopies seront stockées en mémoire. Vous devez imprimer les télécopies manuellement à partir de la mémoire (voir **[Réimpression de télécopies](#page-41-1)** à la page 39) jusqu'au remplacement de la cartouche d'encre (voir **[Remplacement de la cartouche](#page-45-0)  [d'impression](#page-45-0)** à la page 43).
- **CONSEIL :** Si la mémoire devient saturée avant le remplacement de la cartouche d'impression, le télécopieur HP ne répondra plus aux appels. Vérifiez régulièrement que vous avez imprimé les télécopies se trouvant en mémoire si vous ne remplacez pas immédiatement la cartouche d'encre.

### **Impression de l'auto-test**

Vous pouvez tester le bon fonctionnement de l'appareil en imprimant l'auto-test.

- **1.** Appuyez plusieurs fois sur **Menu** jusqu'à ce que OUTILS s'affiche, puis appuyez sur **OK**.
- **2.** Utilisez les touches ♦ > pour atteindre Auto Verif., puis appuyez sur OK. L'appareil exécute un auto-test et imprime un rapport indiquant son état actuel.

### <span id="page-45-0"></span>**Remplacement de la cartouche d'impression**

Lorsque les impressions deviennent claires ou que Encre faible ou INSTALLEZ CARTOUCHE NEUVE s'affiche sur l'écran, remplacez la cartouche d'impression. Le numéro de référence des cartouches de remplacement est HP 701.

**1.** Appuyez sur la touche **Access Cartridge** du panneau de commande.

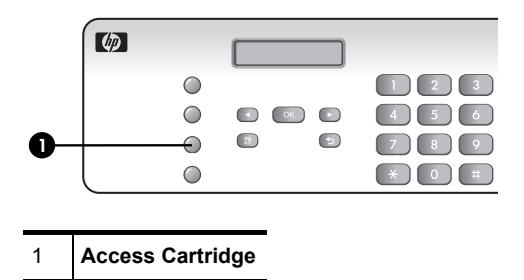

Le chariot d'impression se met en position pour l'installation de la cartouche.

**2.** Ouvrez le panneau de commande et le couvercle du compartiment de la cartouche (celui-ci doit émettre un clic et rester ouvert).

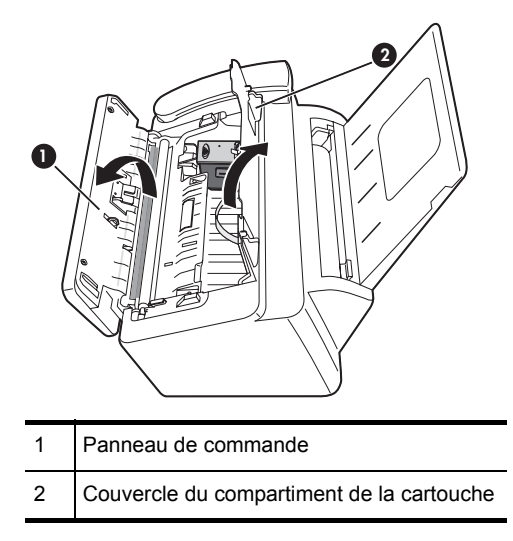

**3.** Poussez la cartouche vers le bas et retirez-la.

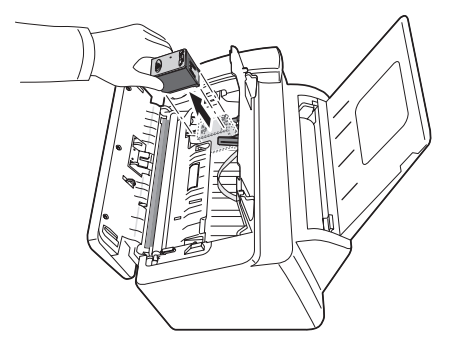

- **4.** Sortez la cartouche neuve de son emballage et retirez avec précaution la bande adhésive couvrant la tête d'impression. Tenez la cartouche par son extrémité supérieure (colorée) ou par les zones noires uniquement. Ne touchez pas les contacts en cuivre.
- **5.** Pour mettre en place la cartouche, insérez-la comme indiqué ci-dessous. Lorsque la cartouche atteint le fond du chariot d'impression, poussez sur le haut de la cartouche jusqu'à ce qu'elle s'enclenche.

Si vous pouvez bouger la cartouche lorsqu'elle est dans le chariot, c'est qu'elle ne s'est pas mise en place correctement. Renouvelez cette étape.

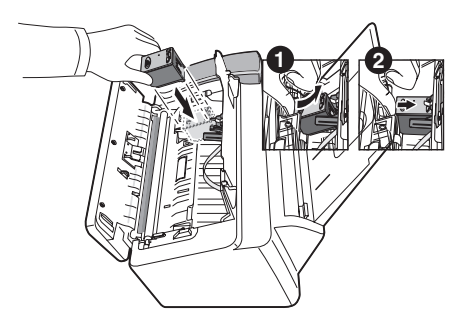

- **6.** Fermez le couvercle du compartiment de la cartouche et le panneau de commande.
- **7.** Appuyez sur **Start**.
- **8.** Appuyez sur **1** pour une nouvelle cartouche ou sur **2** pour l'ancienne.
	- Lorsque vous installez une nouvelle cartouche, vous devez sélectionner 1 : Nouv.
	- Lorsque vous insérez une cartouche usagée, sélectionnez 2 : Ancien. Ceci permet de connaître avec exactitude le niveau d'encre restant.
	- **CONSEIL :** Si vous utilisez plusieurs cartouches usagées, il n'est pas possible de connaître la quantité exacte d'encre restante. Une fois que vous avez mis en place une cartouche neuve, utilisez-la jusqu'à ce qu'elle soit vide.

### **Retrait de documents et de papier bloqués (bourrage)**

#### <span id="page-47-0"></span>**Bourrages de documents au cours de la transmission**

Si un bourrage survient pendant la transmission ou la copie, le message Retirez le document bloqué s'affiche sur l'écran. Ne tentez EN AUCUN CAS d'extraire le document en le tirant par l'orifice. Vous risqueriez d'endommager votre appareil.

#### **Pour retirer des documents bloqués :**

- **1.** Ouvrez le panneau de commande.
- **2.** Retirez le document bloqué avec précaution.

**3.** Refermez le panneau de commande jusqu'à ce qu'il s'enclenche.

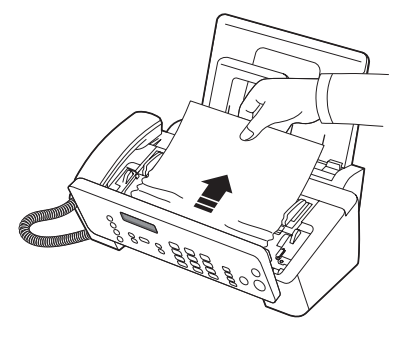

#### <span id="page-48-0"></span>**Bourrages papier au cours de l'impression**

Si un bourrage papier survient au cours de la réception ou de l'impression, le message Retirez doc. bloqué et appuyez sur Cancel s'affiche à l'écran.

#### **Si le papier est bloqué dans la zone d'impression**

**1.** Retirez le papier bloqué en le tirant doucement en direction de la flèche, comme indiqué.

Si le papier se déchire pendant que vous le dégagez, vérifiez qu'il ne reste pas de petits morceaux de papier dans l'appareil.

- **2.** Appuyez sur **Cancel**.
- **3.** Si l'impression en cours était une télécopie, réimprimez-la. [Pour plus](#page-41-1)  d'informations, voir **[Réimpression de télécopies](#page-41-1)**, à la page 39.

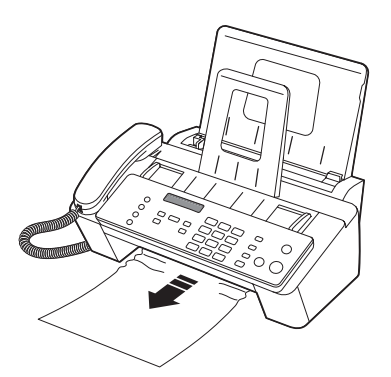

#### **Si le papier est bloqué dans la zone d'alimentation papier**

**1.** Retirez le papier bloqué comme indiqué.

Si le papier se déchire pendant que vous le dégagez, vérifiez qu'il ne reste pas de petits morceaux de papier dans l'appareil.

- **2.** Chargez du papier, le côté d'impression orienté vers vous.
- **3.** Appuyez sur **Cancel** lorsque vous avez terminé.

**4.** Si l'impression en cours était une télécopie, réimprimez-la. [Pour plus](#page-41-1)  d'informations, voir **[Réimpression de télécopies](#page-41-1)**, à la page 39.

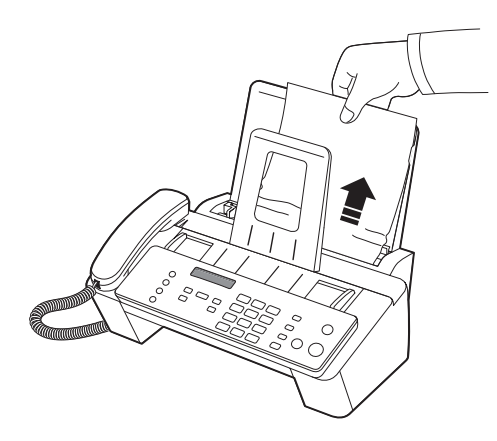

### <span id="page-49-1"></span>**Entretien de la cartouche d'impression**

Pour conserver une bonne qualité d'impression, nous vous recommandons d'entretenir régulièrement la cartouche d'impression et ses composants :

#### <span id="page-49-2"></span>**Nettoyage de la cartouche d'impression**

Si les caractères ne s'impriment pas complètement ou que des stries blanches sont imprimées, les buses sont peut-être bouchées. Nettoyez la cartouche d'impression comme indiqué ci-dessous :

- **1.** Appuyez plusieurs fois sur **Menu** jusqu'à ce que OUTILS s'affiche, puis appuyez sur **OK**.
- **2.** Utilisez les touches  $\blacklozenge$   $\blacktriangleright$  pour atteindre l'option Nettoyer Cart., puis appuyez sur **OK**.
- **3.** Examinez le motif de test imprimé.
	- Si la qualité d'impression ne s'améliore pas, retirez, puis réinstallez la cartouche et renouvelez ces étapes.
	- Si la ligne n'est toujours pas continue, essuyez les contacts des cartouches d'impression. [Pour plus d'informations, voir](#page-49-0) **Essuyez les contacts des [cartouches d'impression](#page-49-0)**, à la page 47.

#### <span id="page-49-0"></span>**Essuyez les contacts des cartouches d'impression**

Si le nettoyage de la cartouche d'impression comme décris ci-dessus n'aide pas et que vous êtes certain que la cartouche est pleine, le problème peut être dû à de l'encre séchée sur les contacts de la cartouche ou aux contacts de support de la cartouche d'impression. Suivez ces deux groupes d'instructions pour le nettoyage manuel.

#### **Nettoyez les contacts**

**1.** Appuyez sur **Access Cartridge**.

- **2.** Ouvrez le panneau de commande et le couvercle du compartiment de la cartouche, puis retirez la cartouche. Voir **[Remplacement de la cartouche](#page-45-0)  [d'impression](#page-45-0)** à la page 43.
- **3.** Épongez et séchez délicatement les contacts.
	- Utilisez un chiffon humecté d'**eau** pour nettoyer avec précaution les contacts en cuivre entiers.
	- Pour dissoudre les résidus d'encre séchée, maintenez un chiffon humide sur les contacts pendant environ trois secondes.

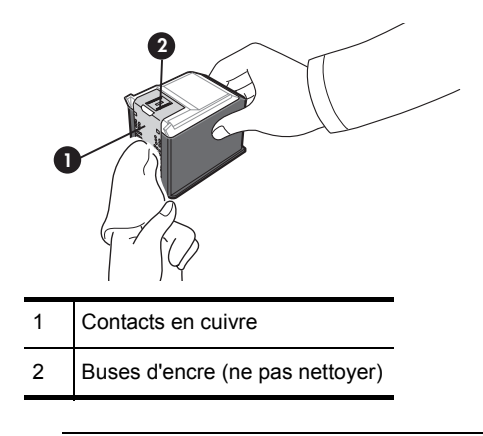

 $\triangle$  **ATTENTION :** Ne touchez ni ne nettoyez les buses d'encre.

- **4.** Réinstallez la cartouche et fermez le compartiment et le panneau avant. Si vous mettez longtemps à nettoyer la cartouche, il est possible que le chariot retourne à sa position initiale. Dans ce cas, appuyez de nouveau sur **Access Cartridge** pour que le chariot retourne à la position d'installation.
- **5.** Appuyez sur **Start**.
- **6.** Appuyez sur **1** pour une cartouche neuve ou sur **2** pour l'ancienne.

#### <span id="page-50-0"></span>**Nettoyage des contacts du chariot**

Avant de nettoyer ces pièces, assurez-vous qu'aucune tâche n'est programmée (envoi différé de télécopies, interrogation pour envoi) et qu'aucune télécopie reçue n'est stockée en mémoire.

- $\triangle$  **ATTENTION :** Une fois le cordon d'alimentation de l'appareil débranché, toutes les données se trouvant dans la mémoire sont perdues.
- **1.** Appuyez sur **Access Cartridge**.
- **2.** Ouvrez le panneau de commande et le couvercle du compartiment de la cartouche, puis retirez la cartouche. Voir **[Remplacement de la cartouche](#page-45-0)  [d'impression](#page-45-0)** à la page 43.
- **3.** Retirez la cartouche d'impression.
- **4.** Débranchez le cordon d'alimentation de la prise secteur située à l'arrière de l'appareil.
- **AVERTISSEMENT Risque d'électrocution.** Assurez-vous d'avoir débranché le cordon d'alimentation avant de continuer.
- **5.** Nettoyez les contacts du chariot à l'aide d'un coton-tige propre.

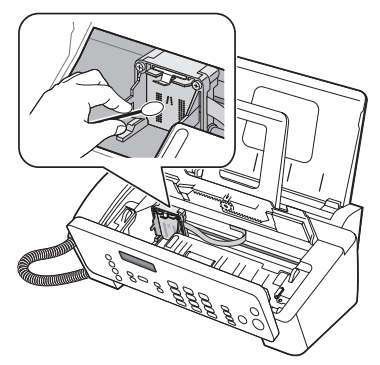

**6.** Branchez le cordon d'alimentation et réinstallez la cartouche.

### <span id="page-51-0"></span>**Nettoyage de la zone de numérisation**

Pour le bon fonctionnement de l'appareil, nettoyez de temps en temps le rouleau blanc, la pièce en caoutchouc du bac d'alimentation et la vitre de numérisation. S'ils sont sales, les documents envoyés ne seront pas très nets.

- $\triangle$  ATTENTION : Si vous coupez l'alimentation pour nettoyer le scanner, les documents stockés en mémoire seront perdus.
- **1.** Ouvrez le panneau de commande.
- **2.** Retirez le rouleau blanc.
	- **a.** Sur l'extrémité droite du rouleau blanc se trouve une bague maintenue en place par une petite languette.
	- **b.** Poussez légèrement la languette vers l'intérieur, puis tournez-la vers vous. Soulevez ensuite le côté droit du rouleau pour le retirer.

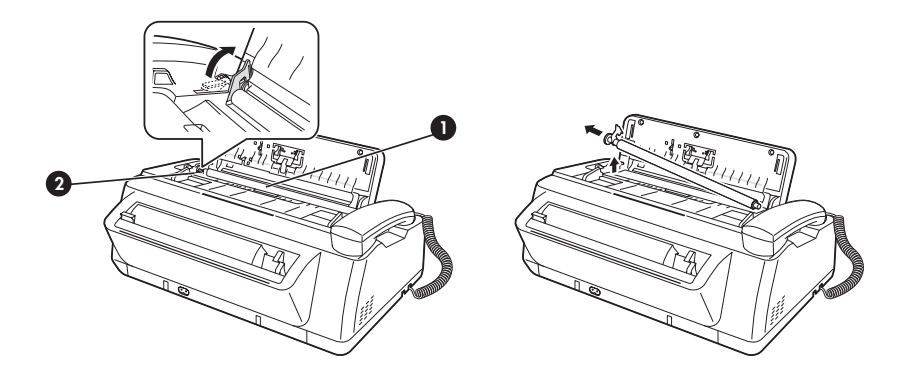

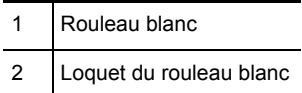

- **3.** Essuyez la surface du rouleau blanc à l'aide d'un chiffon propre légèrement humidifié.
- **4.** Nettoyez la pièce en caoutchouc du bac d'alimentation situé à l'arrière du panneau de commande.

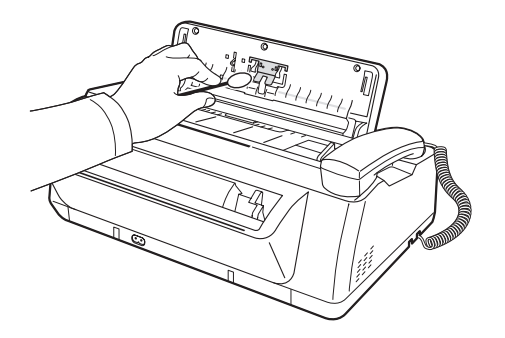

- **5.** Essuyez la vitre de numérisation avec précaution en utilisant un chiffon doux, sec et non pelucheux.
	- Si le verre est très sale, essuyez-le d'abord avec un chiffon légèrement humide, puis avec un chiffon sec.
	- Faites attention à ne pas rayer la surface en verre.

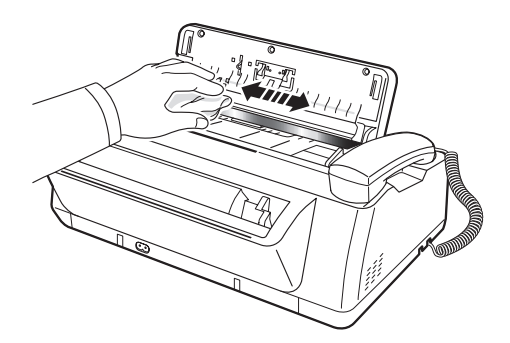

**6.** Pour remettre le rouleau en place, effectuez la procédure inverse, puis rabattez le panneau de commande jusqu'à ce qu'il s'enclenche.

### <span id="page-52-0"></span>**Réglage du scanner**

Les réglages du scanner sont prédéfinis en usine. Si toutefois vous faites tomber l'appareil en le déplaçant, nous vous recommandons d'effectuer un réglage du scanner.

- **1.** Appuyez plusieurs fois sur **Menu** jusqu'à ce que OUTILS s'affiche, puis appuyez sur **OK**.
- **2.** Utilisez  $\triangleleft$  **)** pour atteindre Régler scanner, puis appuyez sur OK.
- **3.** Chargez une feuille de papier BLANC ordinaire (vierge, sans écritures ni graphiques) dans le bac d'alimentation et appuyez sur **OK**.
	- L'appareil numérise le document afin d'effectuer le réglage du scanner.
	- La qualité d'impression peut être très mauvaise si vous n'utilisez pas de papier BLANC ordinaire pour le réglage.

### <span id="page-53-0"></span>**Messages d'erreur s'affichant sur l'écran à cristaux liquides**

Vous trouverez ci-dessous les messages d'erreur pouvant s'afficher sur l'écran, accompagnés des solutions pour résoudre ces problèmes.

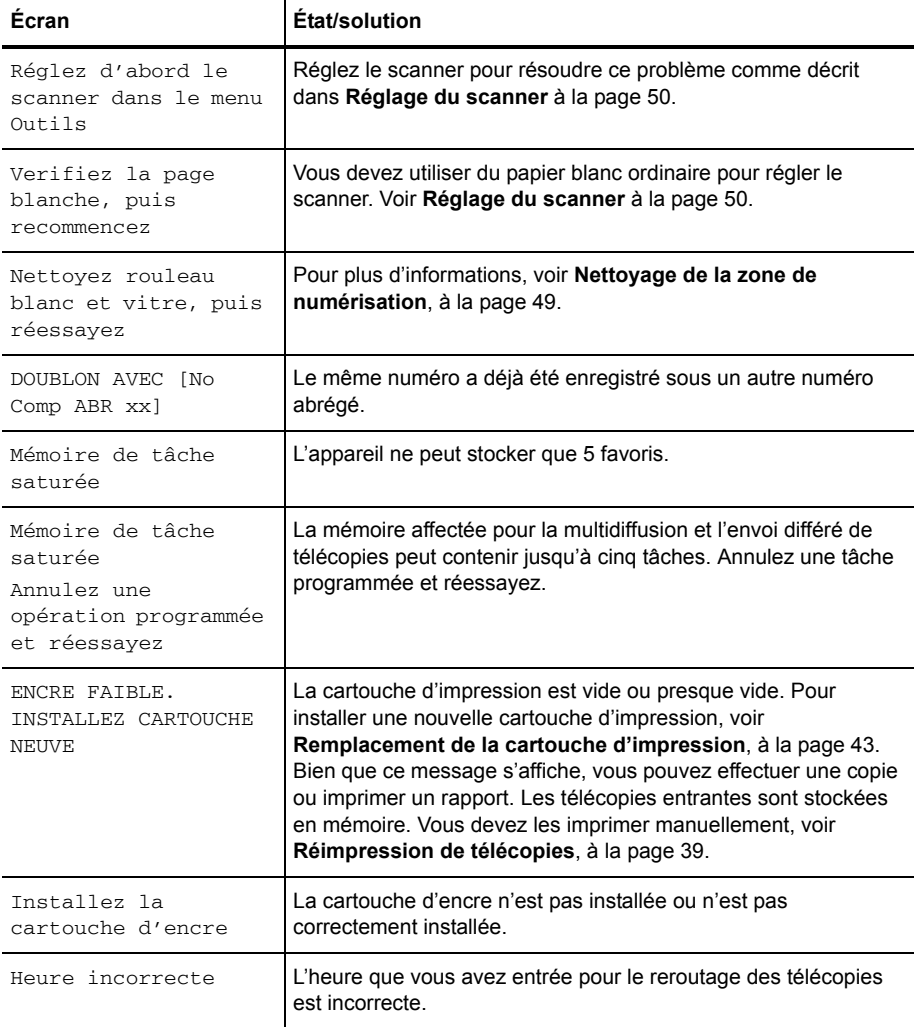

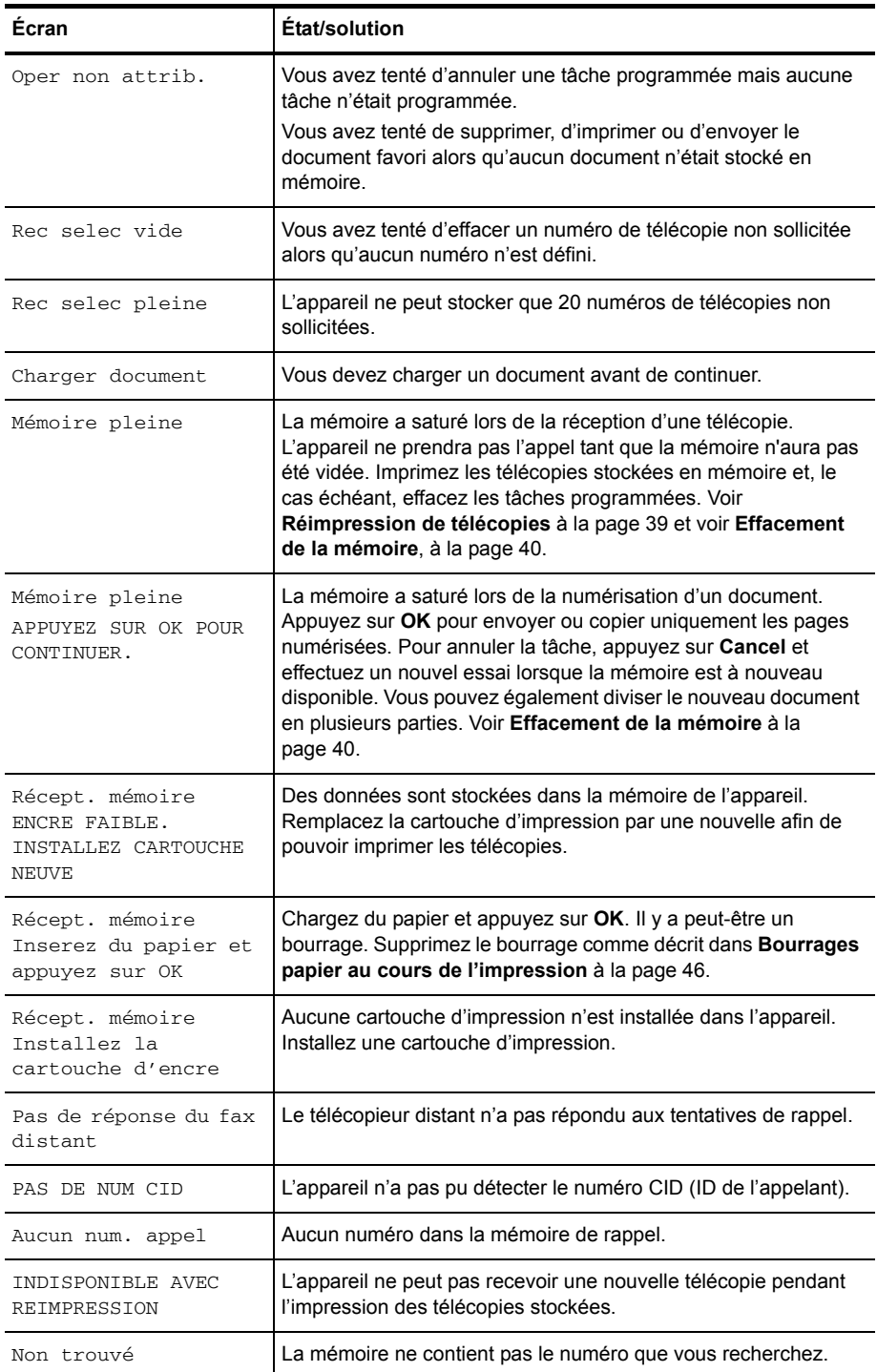

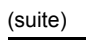

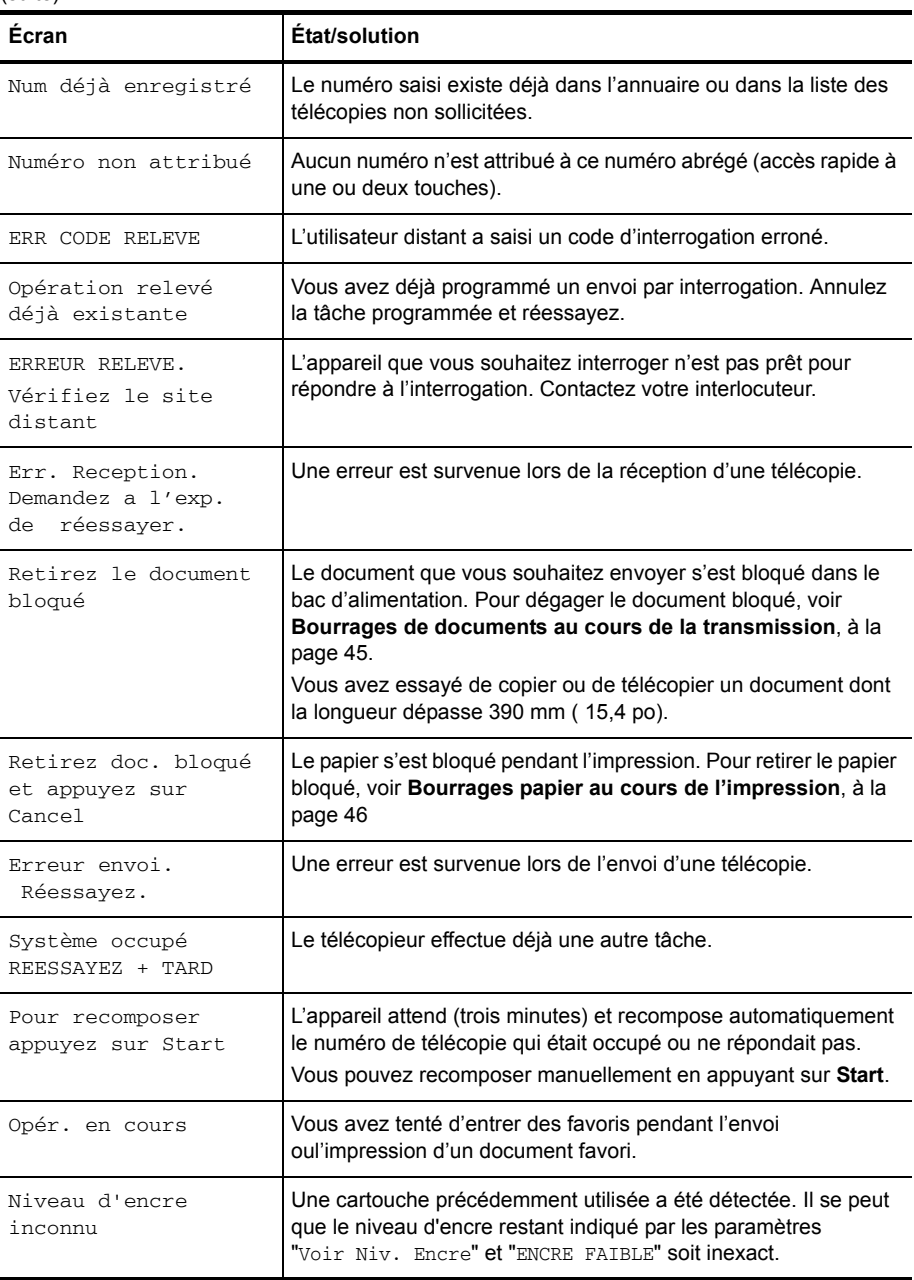

### **Dépannage**

Votre problème est peut-être répertorié dans la section **[«Messages d'erreur](#page-53-0)  [s'affichant sur l'écran à cristaux liquides»](#page-53-0)** à la page 51. Le tableau ci-dessous répertorie d'autres problèmes que vous pouvez résoudre vous-même. Pour les problèmes que vous ne pouvez résoudre à l'aide de ces informations, reportez-vous à la section **[Utilisation des services d'assistance Hewlett-Packard à la page 65](#page-67-0)**.

**CONSEIL :** (États-Unis uniquement) Vous pouvez tester votre télécopieur HP pour vous assurer qu'il est correctement configuré. Placez un document dans le bac d'alimentation, composez le 1-888 HP FAX ME (1-888-473-2963), puis appuyez sur la touche **Start**. Veuillez patienter environ une minute, vous recevrez la page « Fax Back System Test » qui confirme que votre appareil fonctionnement correctement. Vous devez avoir défini l'en-tête de la télécopie pour effectuer les tests de l'appareil.

### **Problèmes de télécopie**

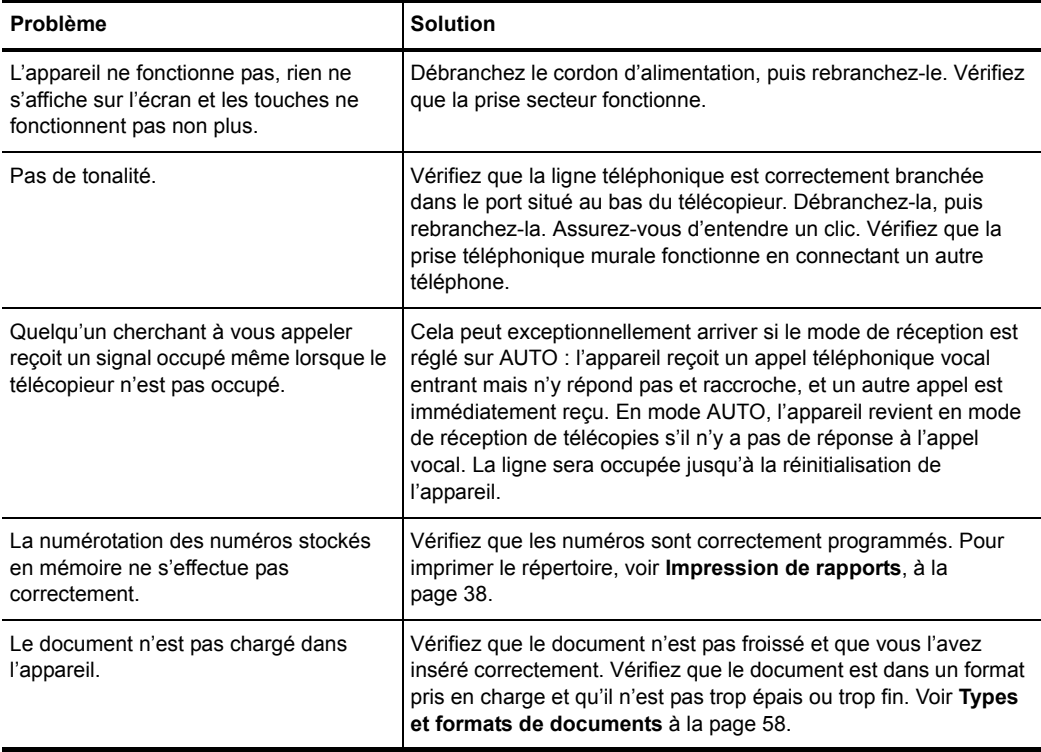

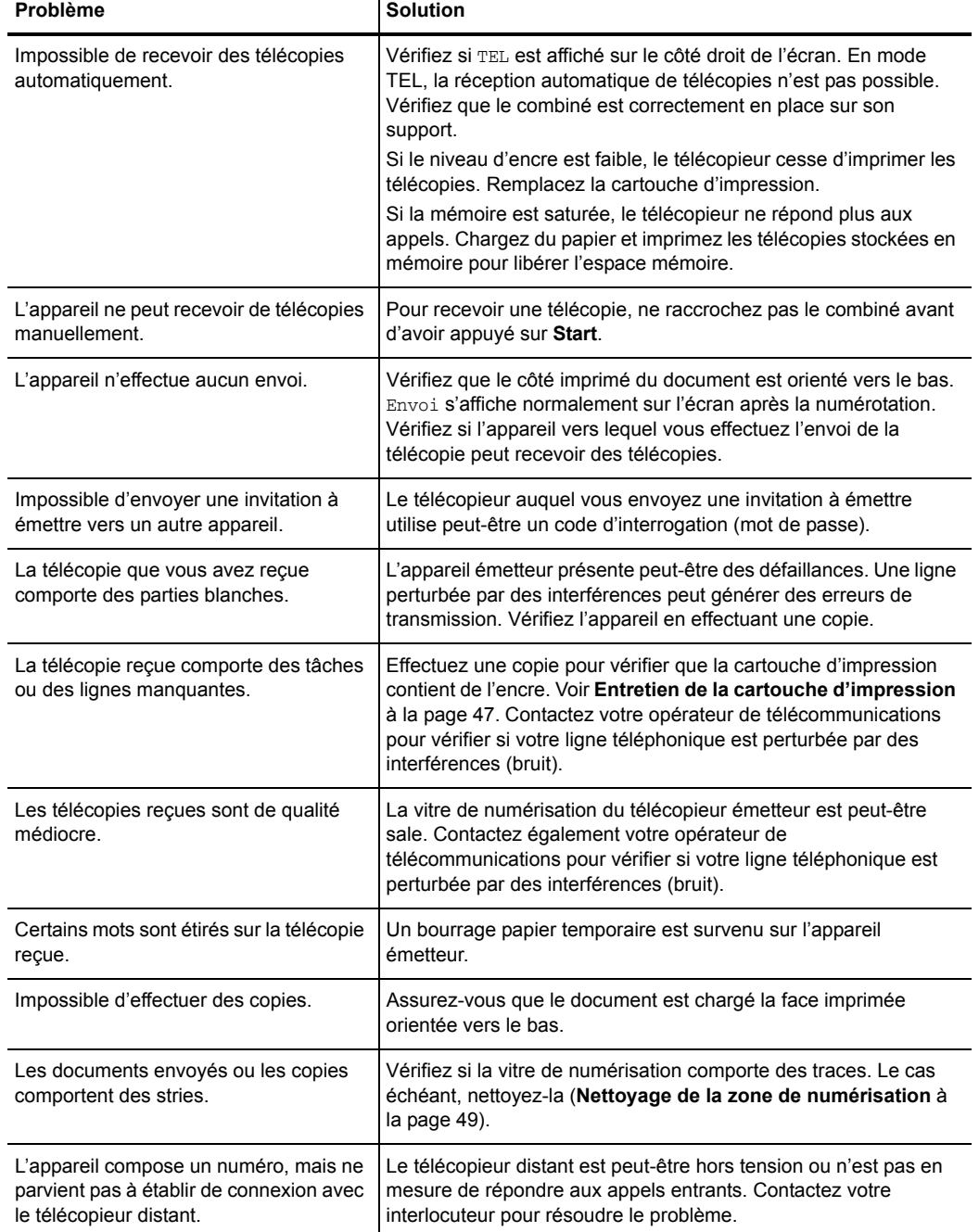

T

(suite)

#### Dépannage

(suite)

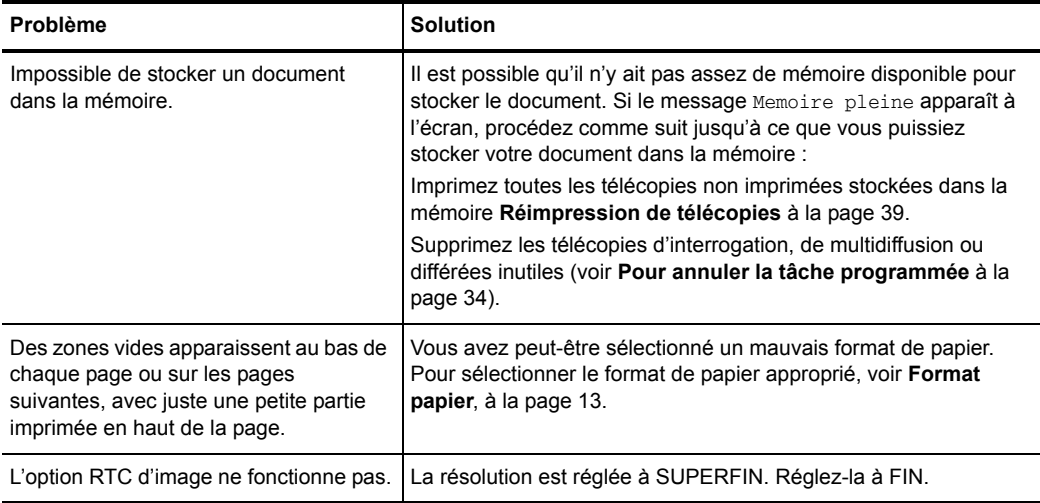

### **Problèmes de qualité d'impression**

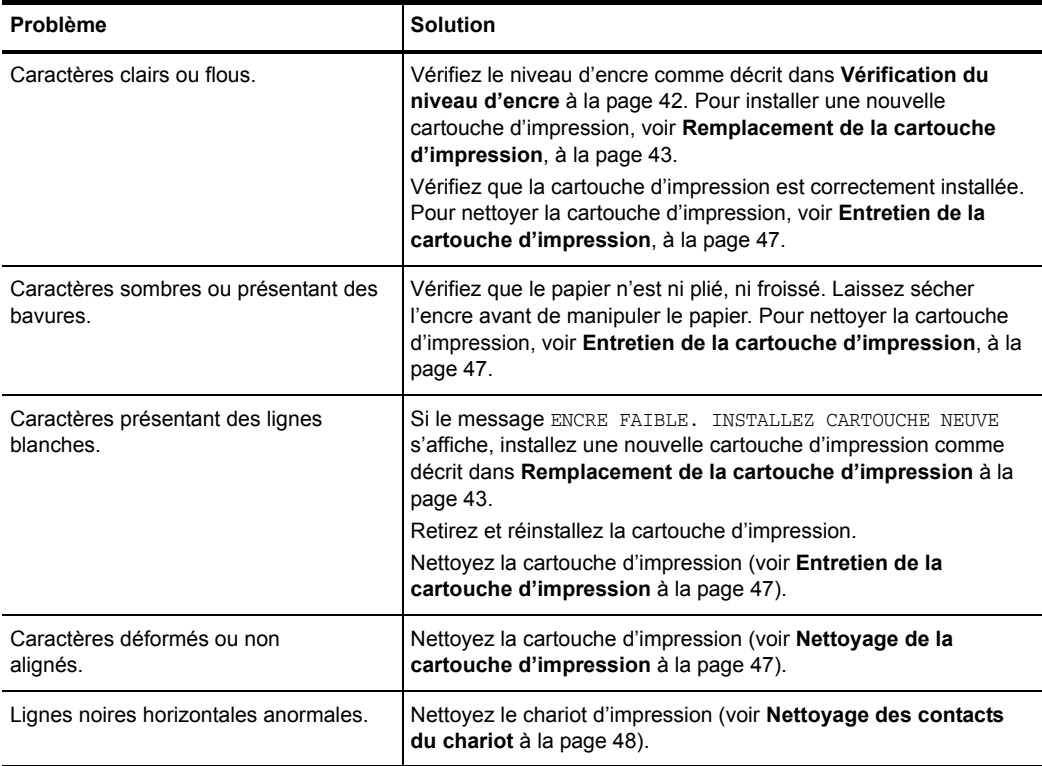

### **Problèmes d'alimentation en papier**

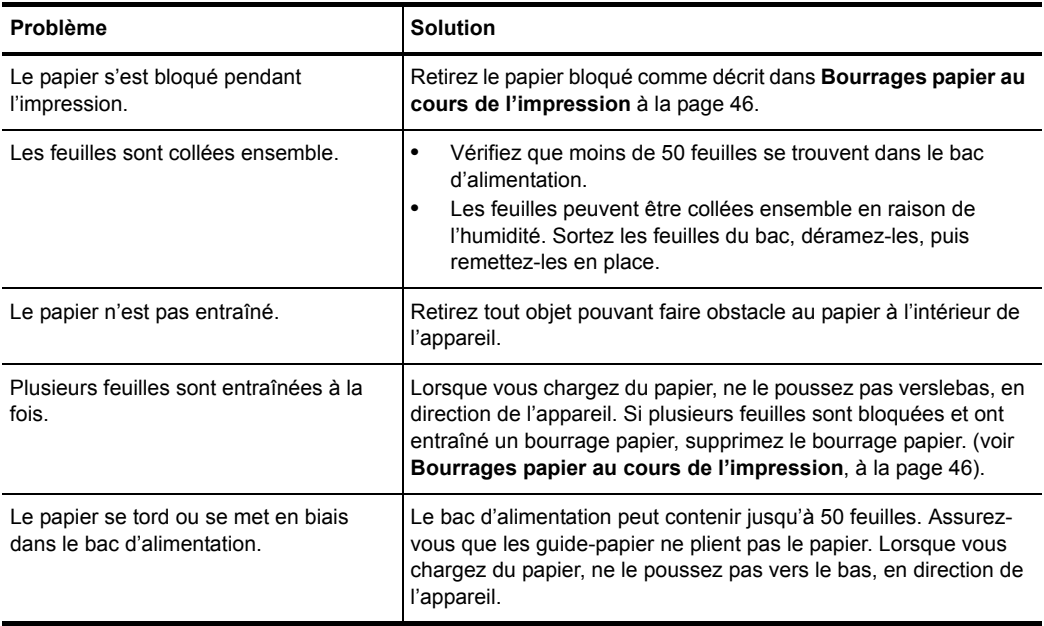

# **7 Spécifications et informations réglementaires**

Ce chapitre contient les spécifications du produit et des consommables, des informations sur la procédure de commande et des déclarations réglementaires.

## **Types et formats de papier**

Le télécopieur HP a été conçu pour fonctionner de manière optimale avec du papier ordinaire de type coton.

Vous pouvez utiliser les formats et grammages de papier suivants avec votre appareil :

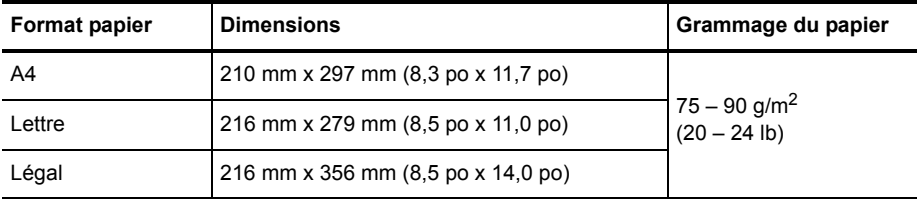

### <span id="page-60-0"></span>**Types et formats de documents**

Vous pouvez insérer un document contenant jusqu'à 15 pages dans le bac d'alimentation.

#### **Documents acceptés**

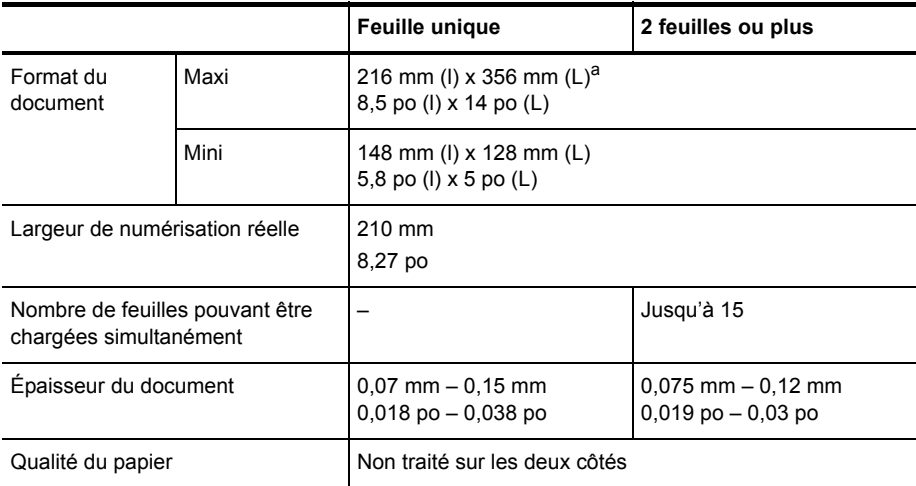

a.Lors de l'envoi d'un document d'un format supérieur à A4 (297 mm/11,69 po), vous devez retirer les feuilles immédiatement après les avoir numérisées. Dans le cas contraire, vous risquez de provoquer un bourrage papier.

### **Cartouche d'impression**

Le télécopieur HP utilise la cartouche d'impression suivante.

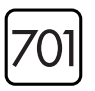

**Cartouche d'impression jet d'encre noire HP 701** (CC635A)

### **Spécifications du produit**

Les spécifications suivantes sont sujettes à modification sans préavis.

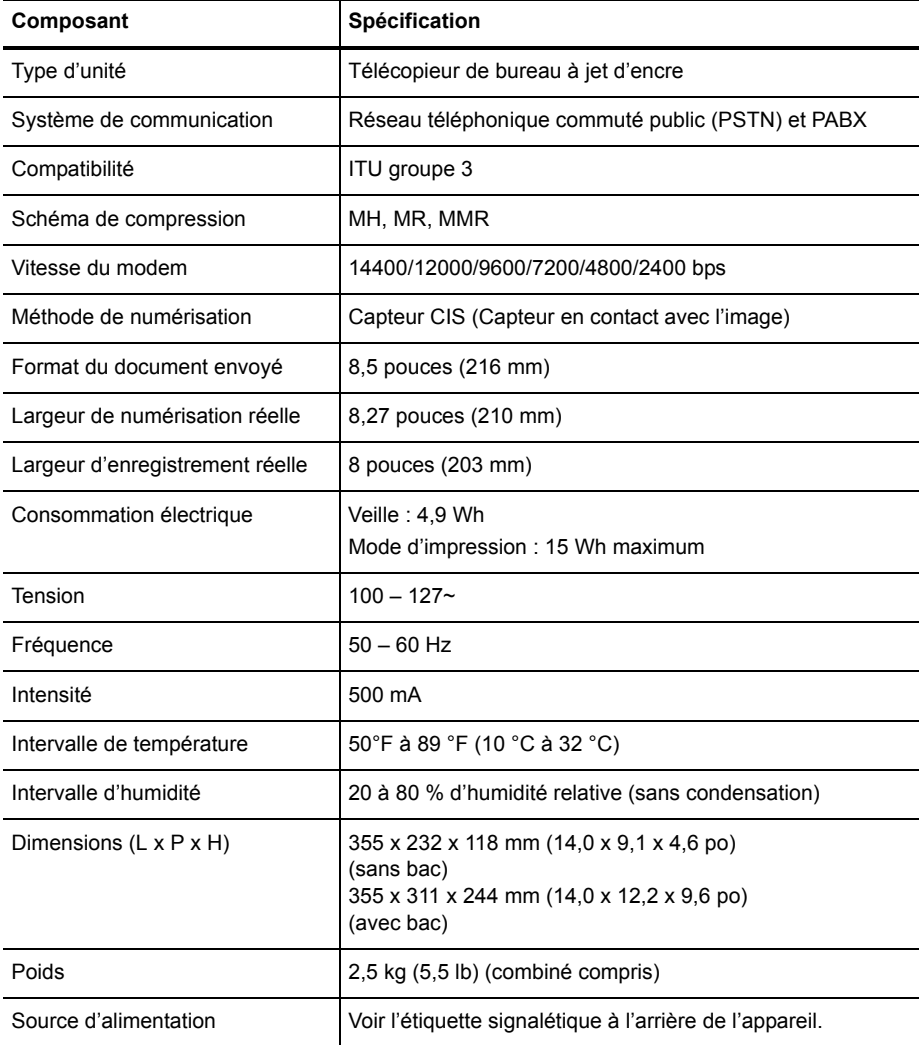

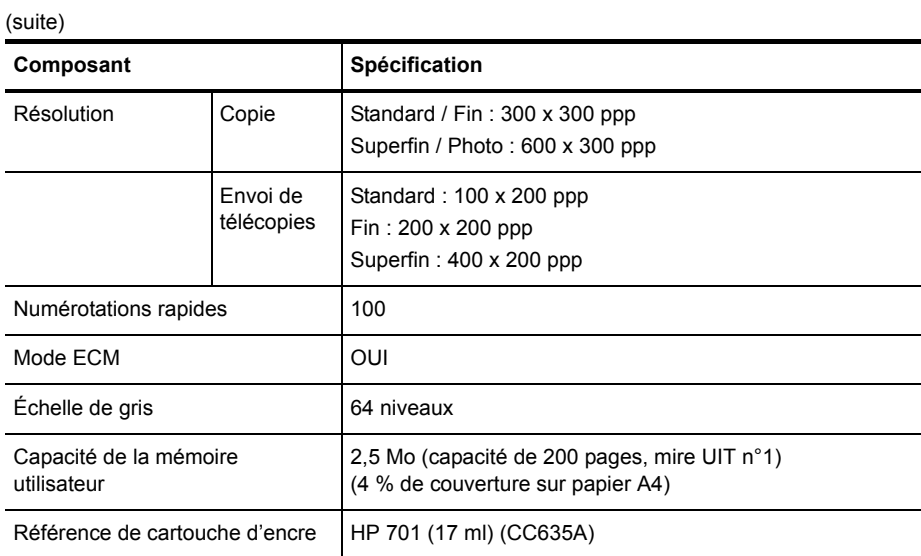

### **Exemple de mire UIT n°1 (réduction à 60,5 %)**

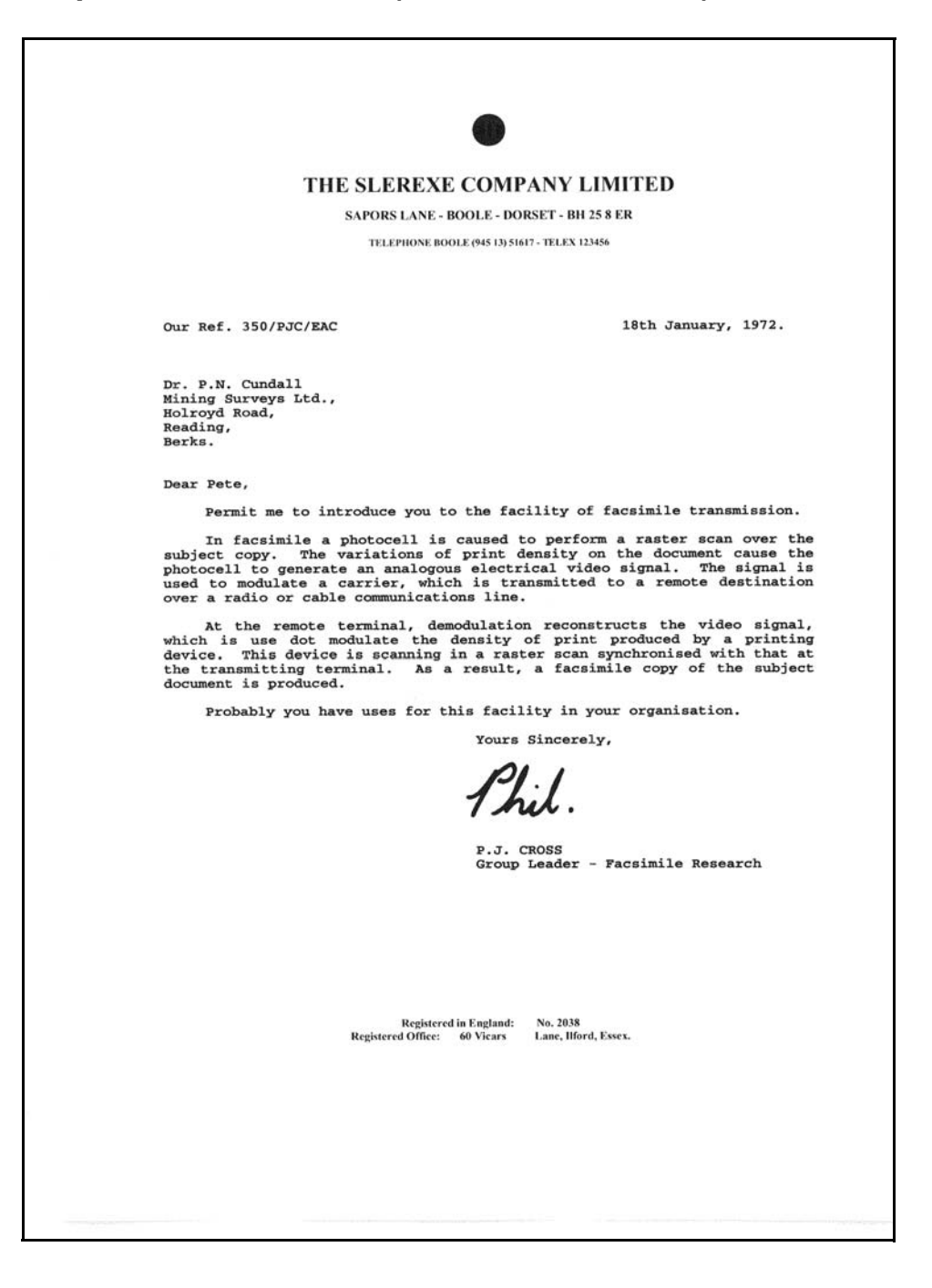

### **Programme de développement de produits verts**

#### **Protection de l'environnement**

Hewlett-Packard Company s'engage à fournir des produits de qualité en respectant l'environnement. Ce produit a été conçu avec plusieurs caractéristiques permettant de minimiser l'impact sur notre environnement. Pour plus d'informations, veuillez consulter le site Web de HP consacré à l'environnement, à l'adresse suivante :

<http://www.hp.com/go/environment>

#### **Production de la couche d'ozone**

Ce produit génère de l'ozone  $(O_3)$  en quantité négligeable.

#### **Utilisation de papier**

Ce produit est adapté à l'utilisation de papier recyclé selon la norme DIN 19309.

#### **Plastiques**

Les pièces en plastique de plus de 25 grammes sont marquées selon les normes internationales optimisant les possibilités d'identification en vue de leur recyclage en fin de vie du produit.

#### **Fiches techniques de santé et sécurité**

Les fiches techniques de santé et sécurité (MSDS) sont disponibles sur le site Web HP à l'adresse :

#### **<http://www.hp.com/go/msds>**

Les clients qui ne disposent pas d'un accès Internet peuvent communiquer avec leur service client HP local.

#### **Programme de recyclage**

HP offre de plus en plus de programmes pour le retour et le recyclage de ses produits dans un grand nombre de pays, ainsi que des partenariats avec quelques-uns des centres de recyclage électronique les plus importants à travers le monde. HP contribue également à la conservation des ressources en remettant à neuf et en revendant certains de ses produits les plus populaires.

Ce produit HP contient les matériaux suivants qui pourraient nécessiter un traitement particulier à la fin du cycle de vie du produit :

- Mercure, dans la lampe fluorescente du scanner (<2 mg)
- Pile au lithium

Ce produit contient une petite pile au lithium qui doit être retirée et mise au rebut dans les conditions appropriées à la fin de la vie du produit. Cette pile est située sur la carte de circuit imprimé principale.

- Référence de la pile : Panasonic CR2032
- Matériau de la pile : lithium
- Type de pile : pile bouton
- Quantité par produit : 1
- Poids : environ 3 grammes
- Type de lithium : solide
- Fabricant de la pile : Panasonic, Japon

### **Déclarations de conformité aux réglementations**

Le télécopieur HP respecte les exigences des organismes de réglementation de votre pays ou de votre région.

#### **Numéro d'identification de modèle réglementaire**

Aux fins de conformité aux règlements en matière d'identification des appareils, un numéro de modèle réglementaire a été attribué à ce produit. Le numéro de modèle réglementaire de votre appareil est SNPRG-0802. Ce numéro ne doit pas être confondu avec le nom commercial (télécopieur HP série 2140) ou le numéro du produit.

#### **Notice to users of the U.S. telephone network: FCC requirements**

Cet appareil est conforme à la partie 68 de la réglementation FCC et aux exigences adoptées par l'ACTA. Une étiquette mentionnant, entre autres informations, un identificateur de produit au format US:AAAEQ##TXXXX, figure à l'arrière de cet appareil. Ce numéro doit être communiqué à l'opérateur téléphonique, sur requête de ce dernier.

Le télécopieur HP série 2140 est livré avec un connecteur RJ11C permettant de relier ce produit au réseau téléphonique. Un connecteur RJ11C supplémentaire est fourni pour permettre la connexion d'un autre périphérique au réseau téléphonique à partir du télécopieur HP série 2140.

Les prises utilisées pour relier cet appareil aux réseaux électrique et téléphonique du bâtiment doivent être conformes à la partie 68 de la réglementation FCC et aux exigences adoptées par l'ACTA. Un cordon téléphonique et une prise modulaire réglementaires sont fournis avec ce produit. Ces éléments sont conçus pour être connectés à une prise modulaire compatible et conforme à la réglementation. Pour plus de détails, reportez-vous aux instructions d'installation.

Le numéro REN (Ringer equivalence number) est utilisé pour déterminer le nombre de périphériques pouvant être connectés à une ligne téléphonique. Un nombre REN excessif sur une ligne téléphonique peut engendrer l'absence d'émission de sonnerie par les périphériques en réponse à un appel entrant. Dans la plupart des régions seulement, il convient que le nombre REN ne soit pas supérieur à 5.0. Pour déterminer avec certitude le nombre de périphériques pouvant être connectés à une ligne d'après le total REN, contactez votre opérateur téléphonique local. Pour tous les produits agréés après le 23 juillet 2001, le numéro REN de ce produit est intégré à l'identificateur du produit selon le format US:AAAEQ##TXXXX. Les chiffres représentés par les symboles ## correspondent au numéro REN sans point décimal (exemple : 03 correspond au numéro REN 0.3).

Sur les produits plus anciens, le numéro REN est mentionné séparément sur l'étiquette.

Si le télécopieur HP série 2140 est à l'origine de détériorations du réseau téléphonique, l'opérateur téléphonique vous avertira à l'avance de la nécessité éventuelle d'interrompre momentanément le service. Toutefois, si la notification à l'avance n'est pas une option aisée à mettre en œuvre, l'opérateur téléphonique notifiera le client dans les délais les plus brefs. En outre, vous serez informé de votre droit de déposer une plainte auprès de l'organisme FCC si vous le jugez nécessaire.

L'opérateur téléphonique est susceptible d'effectuer des modifications de ses aménagements, équipements, opérations ou procédures qui peuvent influer sur le fonctionnement de l'appareil. Dans pareil cas, l'opérateur téléphonique vous notifiera à l'avance afin que vous puissiez effectuer les modifications nécessaires pour garantir la continuité du service.

Aucun composant du télécopieur HP série 2140 n'est couvert par le service d'assistance client. En cas de difficulté lors de l'utilisation du télécopieur HP série 2140, ou pour toute information concernant la réparation ou la garantie, veuillez contactez l'assistance technique de Hewlett-Packard au 866-331-9600 (aux États-Unis). Si vous disposez d'un accès à Internet, visitez le site **www.hp.com/support** pour plus d'informations sur le télécopieur HP série 2140.

Si l'appareil est à l'origine de détériorations du réseau téléphonique, l'opérateur téléphonique est susceptible de réclamer la déconnexion de l'appareil jusqu'à ce que l'incident soit résolu.

La connexion aux services tiers est soumise à la tarification par état. Pour plus d'informations, contactez la commission de service public régionale, étatique ou d'entreprise concernée.

Si votre domicile est équipé d'un système d'alarme spécifiquement relié à une ligne téléphonique, assurez-vous que l'installation du télécopieur HP série 2140 ne désactive pas votre système d'alarme.

Pour toute question concernant la désactivation du système d'alarme, consultez votre opérateur téléphonique ou un installateur agréé.

Cet appareil est compatible avec les équipements destinés aux personnes atteintes de déficiences auditives.

HP recommande l'utilisation d'un parasurtenseur en cas de connexion du télécopieur HP série 2140 à une alimentation à courant alternatif. L'utilisation d'un parasurtenseur permet de protéger le télécopieur HP série 2140 et le réseau téléphonique en cas de surtensions anormales affectant l'alimentation en courant alternatif.

Les informations client relatives à l'appareil de télécopie (FAX) doivent comporter l'énoncé suivant :

En vertu du "Telephone Consumer Protection Act" de 1991, toute personne utilisant un ordinateur ou un autre dispositif électronique, y compris un télécopieur, pour envoyer un message, implique l'obligation légale de faire en sorte que ledit message comporte clairement une marge dans la partie supérieure ou inférieure de chaque page transmise ou sur la première page de la transmission et mentionne la date et l'heure de l'envoi et une identification de l'entreprise, de l'entité ou de l'individu qui expédie le message, ainsi que le numéro de téléphone de l'appareil émetteur appartenant à ladite entreprise, entité ou dudit individu. Le numéro de téléphone indiqué ne doit pas être un numéro d'appel d'urgence, ni tout autre numéro facturé au-delà du tarif de transmission local ou longue distance.

Pour programmer ces informations sur votre télécopieur, Voir **[Définition des informations d'en](#page-39-0)[tête des télécopies](#page-39-0)** à la page 37.

#### **Outils de numérotation automatique :**

LORS DE LA PROGRAMMATION DE NUMÉROS D'URGENCE ET/OU D'ESSAI D'APPEL VERS DES NUMÉROS D'URGENCE :

1) Restez en ligne et exposez brièvement à votre interlocuteur les raisons de votre appel.

2) Procédez à ces essais en période creuse, par exemple tôt le matin ou tard le soir.

#### **FCC statement**

The United States Federal Communications Commission (in 47 CFR 15.105) has specified that the following notice be brought to the attention of users of this product.

This equipment has been tested and found to comply with the limits for a Class B digital device, pursuant to part 15 of the FCC Rules. Operation is subject to the following two conditions: (1) this device may not cause harmful interference, and (2) this device must accept any interference received, including interference that may cause undesired operation. Class B limits are designed to provide reasonable protection against harmful interference in a residential installation. This equipment generates, uses, and can radiate radio frequency energy, and, if not installed and used in accordance with the instructions, may cause harmful interference to radio communications. However, there is no guarantee that interference will not occur in a particular installation. If this equipment does cause harmful interference to radio or television reception, which can be determined by turning the equipment off and on, the user is encouraged to try to correct the interference by one or more of the following measures:

- Reorient the receiving antenna.
- Increase the separation between the equipment and the receiver.
- Connect the equipment into an outlet on a circuit different from that to which the receiver is connected.

• Consult the dealer or an experienced radio/TV technician for help.

The user may find the following booklet prepared by the Federal Communications Commission helpful: How to Identify and Resolve Radio-TV Interference Problems. This booklet is available from the U.S. Government Printing Office, Washington DC, 20402. Stock No. 004-000-00345-4.

 $\triangle$  **ATTENTION :** Pursuant to Part 15.21 of the FCC Rules, any changes or modifications to this equipment not expressly approved by the Hewlett-Packard Company, may cause harmful interference and void the FCC authorization to operate this equipment.

#### **Notice to users of the Canadian telephone network/Note à l'attention des utilisateurs du réseau téléphonique Canadien**

This product meets the applicable Industry Canada technical specifications/Le présent matériel est conforme aux spécifications techniques applicables d'Industrie Canada.

The Ringer Equivalence Number is an indication of the maximum number of devices allowed to be connected to a telephone interface. The termination on an interface may consist of any combination of devices subject only to the requirement that the sum of the RENs of all the devices does not exceed five/L'indice d'équivalence de la sonnerie (IES) sert à indiquer le nombre maximal de terminaux qui peuvent être raccordés à une interface téléphonique. La terminaison d'une interface peut consister en une combinaison quelconque de dispositifs, à la seule condition que la somme d'indices d'équivalence de la sonnerie de tous les dispositifs n'excède pas 5.

#### **À l'attention des clients non membres de l'Union Européenne**

Ce produit est approuvé pour un usage exclusif dans le pays où son achat a été effectué. La réglementation locale peut interdire l'usage de ce produit en dehors du pays où l'achat a été effectué. Dans presque tous les pays, la connexion au réseau téléphonique public d'équipements de télécommunications (télécopieurs) non conformes est strictement interdite.

### <span id="page-67-0"></span>**Utilisation des services d'assistance Hewlett-Packard**

#### **<www.hp.com/support>**

Si vous ne trouvez pas les informations dont vous avez besoin dans la documentation imprimée fournie avec le produit ou sur le Web, vous pouvez contacter votre revendeur HP ou composer le numéro de téléphone d'assistance de votre pays/région pour obtenir de l'aide.

Pour obtenir la liste la plus récente des numéros d'assistance téléphonique, consultez le site **<www.hp.com/support>**.

#### **Avant de contacter l'assistance clientèle**

- 1 Assurez-vous que
	- L'appareil est branché et sous tension.
	- La cartouche d'impression adéquate est correctement installée.
	- Un papier du type recommandé est correctement chargé dans le bac d'entrée.
- 2 Pour réinitialiser votre unité, débranchez-la, puis rebranchez-la.
- 3 Si vous souhaitez contacter un agent d'assistance clientèle HP :
	- Ayez votre numéro de série à proximité.
	- Imprimez un rapport d'auto-test.
	- Soyez prêt à exposer votre problème en détail.
- 4 Tenez-vous à proximité de l'appareil au moment de l'appel.

#### **Préparation de votre appareil pour l'expédition**

S'il vous a été demandé de renvoyer l'appareil pour une intervention, procédez comme suit :

- Retirez la cartouche d'encre et placez-la dans un sac étanche à l'air afin qu'elle ne sèche pas. N'envoyez pas la cartouche avec l'appareil, à moins que vous ayez été invité à le faire.
- Si vous n'avez pas l'emballage d'origine, vous pouvez demander un emballage de remplacement au service d'assistance clientèle HP. Les détériorations subies lors du transport et dues à un emballage inapproprié ne sont pas couvertes par la garantie.
- Placez ces éléments dans le carton d'emballage :
	- Une description succincte du problème (des échantillons peuvent être utiles).
	- Une copie de votre bordereau de vente ou preuve d'achat (pour déterminer la période de garantie).
	- Vos nom et adresse, ainsi que le numéro de téléphone où vous êtes joignable pendant la journée.

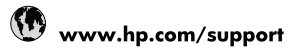

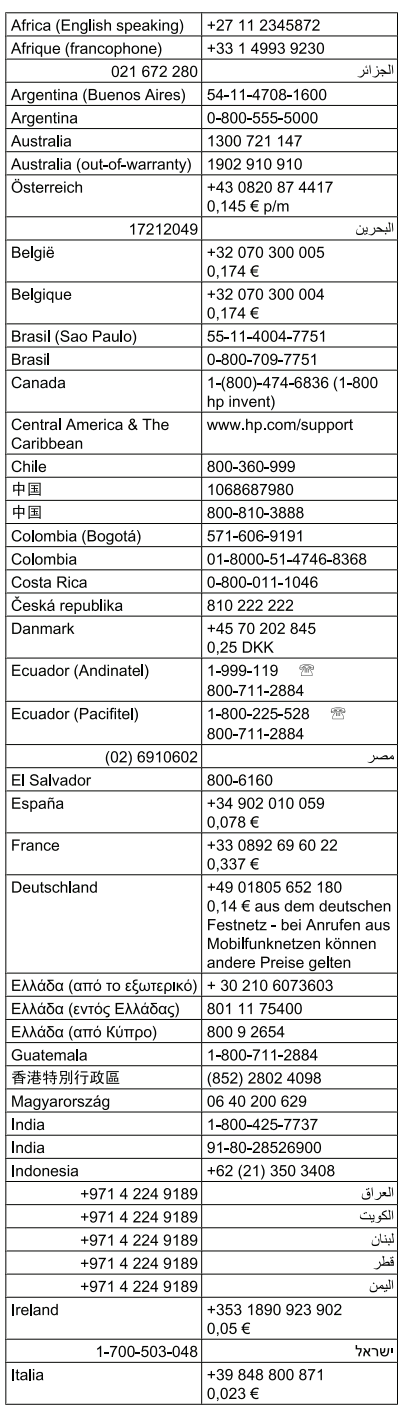

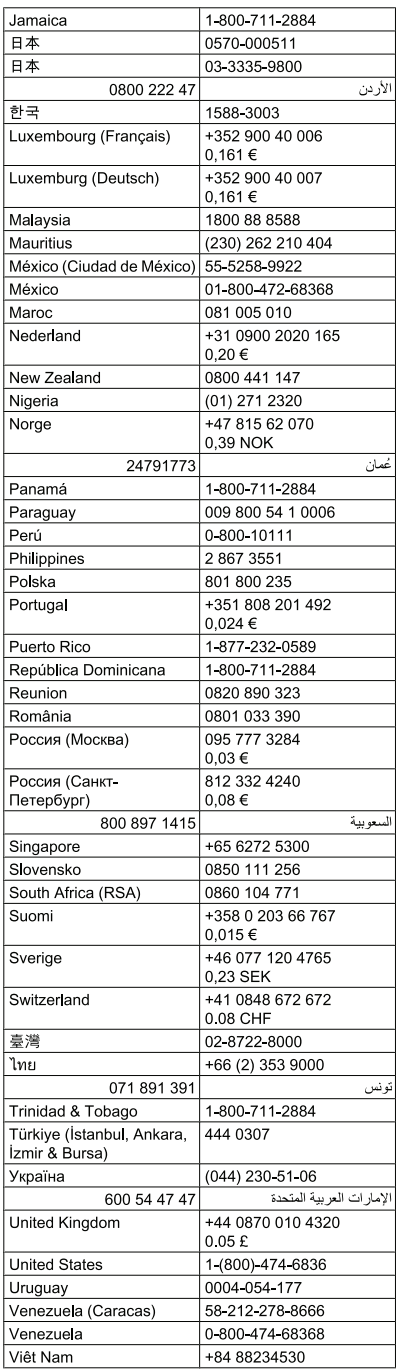

### **Déclaration de conformité**

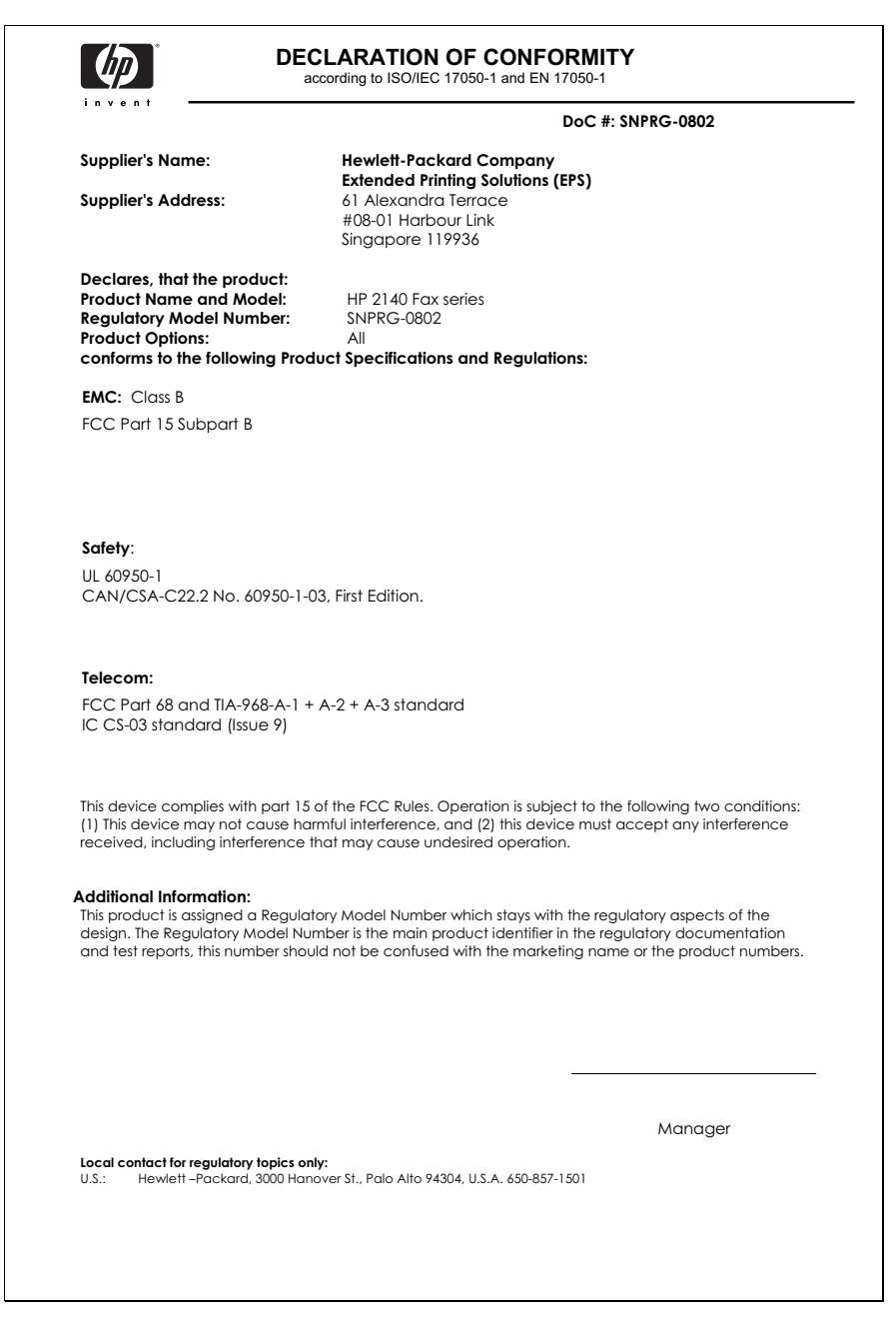

### **DÉCLARATION DE GARANTIE LIMITÉE Hewlett-Packard**

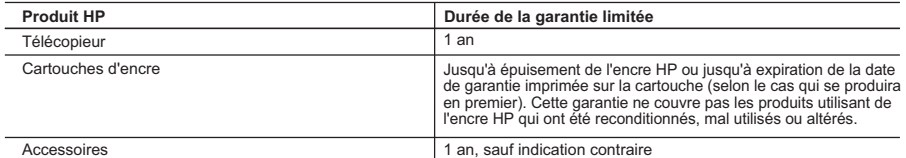

- A. Extension de garantie limitée 1. Hewlett-Packard (HP) garantit au client utilisateur final que les produhits HP décrits précédemment sont exempts de défauts de matériaux et malfaçons pendant la durée indiquée ci-dessus, à compter de la date d'achat par le client.<br>2. Pour les logiciels, la garantie limitée HP est valable uniquement en cas d'impossibilité d'exécuter les instructio
	-
	- programmation. HP ne garantit pas que le fonctionnement du logiciel ne connaîtra pas d'interruptions ni d'erreurs.<br>3. La garantie limitée HP ne couvre que les défauts qui apparaissent dans le cadre de l'utilisation normal aucun autre problème, y compris ceux qui surviennent du fait :
		- a. d'une mauvaise maintenance ou d'une modification ;
		- b. de logiciels, de supports, de pièces ou de consommables non fournis ou non pris en charge par HP ;
		- c. du fonctionnement du produit hors de ses caractéristiques ; ou d. d'une modification non autorisée ou d'une mauvaise utilisation.
	-
	- 4. Pour les imprimantes HP, l'utilisation d'une cartouche d'un autre fournisseur ou d'une cartouche rechargée n'entraîne pas la<br>résiliation de la garantie ni d'un contrat de support HP. Toutefois, si la panne ou les dégât d'une cartouche d'un autre fournisseur, d'une cartouche rechargée ou d'une cartouche périmée, HP facturera les montants correspondant au temps et au matériel nécessaires à la réparation de l'imprimante.
	- 5. Si, pendant la période de garantie applicable, HP est informé d'une défaillance concernant un produit couvert par la garantie HP, HP choisira de réparer ou de remplacer le produit défectueux.
	- 6. Si HP est dans l'incapacité de réparer ou de remplacer, selon le cas, un produit défectueux couvert par la garantie HP, HP devra, dans un délai raisonnable après avoir été informé du défaut, rembourser le prix d'achat du produit.
	- 7. HP ne sera tenu à aucune obligation de réparation, de remplacement ou de remboursement tant que le client n'aura pas retourné le produit défectueux à HP.
	- 8. Tout produit de remplacement peut être neuf ou comme neuf, pourvu que ses fonctionnalités soient au moins équivalentes à celles du produit remplacé.<br>9. Les produits HP peuvent contenir des pièces, des composants ou des termes de performances.
- 10.La garantie limitée HP est valable dans tout pays dans lequel le produit HP couvert est distribué par HP. Des contrats apportant<br>des services de garantie supplémentaires, tels que la réparation sur site, sont disponible agréés par HP dans les pays dans lequel le produit est distribué par HP ou par un importateur agréé. B. Restrictions de garantie
- 

DANS LA MESURE OÙ LES LOIS LOCALES L'AUTORISENT, HP OU SES FOURNISSEURS TIERS NE FONT AUCUNE AUTRE<br>GARANTIE OU CONDITION, EXPRESSE OU IMPLICITE, EN CE QUI CONCERNE LES PRODUITS HP ET NIENT TOUTE GARANTIE IMPLICITE DE COMMERCIALISATION, DE QUALITÉ SATISFAISANTE OU D'ADAPTATION À UN BUT PARTICULIER. C. Restrictions de responsabilité

- 1. Dans la mesure où les lois locales l'autorisent, les recours énoncés dans cette déclaration de garantie constituent les recours exclusifs du client.
	- 2. DANS LA MESURE OÙ LES LOIS LOCALES L'AUTORISENT, EXCEPTION FAITE DES OBLIGATIONS SPÉCIFIQUEMENT ÉNONCÉES DANS LA PRESENTE DECLARATION DE GARANTIE, HP OU SES FOURNISSEURS TIERS NE POURRONT ETRE TENUS POUR<br>RESPONSABLES DE DOMMAGES DIRECTS, INDIRECTS, SPÉCIAUX OU ACCIDENTELS, QU'ILS SOIENT BASÉS SUR UN<br>CONTRAT, UN PRÉJUDICE OU T
- D. Lois locales
	- 1. Cette déclaration de garantie donne au client des droits juridiques spécifiques. Le client peut également posséder d'autres droits selon les états des Etats-Unis, les provinces du Canada, et les autres pays ou régions du monde.
	- . Si cette déclaration de garantie est incompatible avec les lois locales, elle sera considérée comme étant modifiée pour être (2000)<br>conforme à la loi locale. Selon ces lois locales, certaines renonciations et limitation compris certaines provinces du Canada), peuvent :
		- a. exclure les renonciations et limitations de cette déclaration de garantie des droits statutaires d'un client (par exemple au Royaume-Uni);
		- b. restreindre d'une autre manière la possibilité pour un fabricant d'imposer ces renonciations et limitations ; ou<br>c. accorder au client des droits de garantie supplémentaires, spécifier la durée des garanties implicites nier, ou ne pas autoriser les limitations portant sur la durée des garanties implicites.
	- 3. EXCEPTÉ DANS LA MESURE AUTORISÉE PAR LA LÉGISLATION, LES TERMES DE LA PRÉSENTE DÉCLARATION DE<br>GARANTIE N'EXCLUENT, NE LIMITENT NI NE MODIFIENT LES DROITS STATUTAIRES OBLIGATOIRES APPLICABLES À LA VENTE DES PRODUITS HP AUXDITS CLIENTS, MAIS VIENNENT S'Y AJOUTER.

**Garantie du fabricant HP** Cher client, Vous trouverez, ci-après, les coordonnées de l'entité HP responsable de l'exécution de la garantie fabricant relative à votre matériel HP dans votre pays. En vertu de votre contrat d'achat, il se peut que vous disposiez de droits légaux supplémentaires à l'encontre de votre vendeur.<br>Ceux-ci ne sont aucunement affectés par la présente garantie du fabricant HP.

**En particulier, si vous êtes un consommateur domicilié en France (départements et territoires d'outre-mer (DOM-TOM) inclus dans** la limite des textes qui leur sont applicables), le vendeur reste tenu à votre égard des défauts de conformité du bien au contrat et<br>des vices rédhibitoires dans les conditions prévues aux articles 1641 à 1649 du Code civi

#### **Code de la consommation :**

" Art. L. 211-4. - Le vendeur est tenu de livrer un bien conforme au contrat et répond des défauts de conformité existant lors de la délivrance.

- Il répond également des défauts de conformité résultant de l'emballage, des instructions de montage ou de l'installation lorsque celle-ci a été mise à sa charge par le contrat ou a été réalisée sous sa responsabilité.
- " Art. L. 211-5. Pour être conforme au contrat, le bien doit :

1° Etre propre à l'usage habituellement attendu d'un bien semblable et, le cas échéant correspondre à la description donnée par le<br>vendeur et posséder les qualités que celui-ci a présentées à l'acheteur sous forme d'échant

- présenter les qualités qu'un acheteur peut légitimement attendre eu égard aux déclarations publiques faites par le vendeur, par le<br>producteur ou par son représentant, notamment dans la publicité ou l'étiquetage ;

.<br>2° Ou présenter les caractéristiques définies d'un commun accord par les parties ou être propre à tout usage spécial recherché par l'acheteur, porté à la connaissance du vendeur et que ce dernier a accepté.

"Art. L.211-12. – L'action résultant du défaut de conformité se prescrit par deux ans à compter de la délivrance du bien. » **Code civil:**

"Code civil Article 1641 : Le vendeur est tenu de la garantie à raison des défauts cachés de la chose vendue qui la rendent impropre à<br>l'usage auquel on la destine, ou qui diminuent tellement cet usage, que l'acheteur ne l moindre prix, s'il les avait connus.

"Code civil Article 1648 : L'action résultant des vices rédhibitoires doit être intentée par l'acquéreur dans un délai de deux ans à compter de la découverte du vice.

**France:** Hewlett-Packard France, SAS, 80, rue Camille Desmoulins, 92788 Issy les Moulineaux Cedex 9

**Belgique:** Hewlett-Packard Belgium BVBA/SPRL, 1, rue de l'Aéronef, B-1140 Brussels

**Luxembourg:** Hewlett-Packard Luxembourg SCA, 7a, rue Robert Stümper, L-2557 Luxembourg-Gasperich
# **Index**

# **A**

Access Cartridge touche [43](#page-45-0) aide [38](#page-40-0), [65](#page-67-0) alignement de cartouche menu [15](#page-17-0) annulation d'une tâche programmée [34](#page-36-0) annulation de programme menu [15](#page-17-1) Assistance HP [65](#page-67-0) auto-test [43](#page-45-1) menu [15](#page-17-2) avis d'émission [39](#page-41-0) menu [13](#page-15-0) RTC d'image [15](#page-17-3)

## **B**

bac à papier capacité [8](#page-10-0) bac d'alimentation de documents nombre de pages [8](#page-10-1) blocage de télécopies non sollicitées [26](#page-28-0) bourrages document [45](#page-47-0) papier [46](#page-48-0) retrait d'une feuille de papier bloquée [46](#page-48-0) bourrages papier [45](#page-47-0), [46](#page-48-0), [57](#page-59-0)

# **C**

Cancel touche [11](#page-13-0) cartouche entretien [42](#page-44-0) nettoyage [47](#page-49-0) référence [60](#page-62-0) remplacement [43](#page-45-2) cartouche d'encre entretien [47](#page-49-1) référence [42,](#page-44-1) [59](#page-61-0) remplacement [43](#page-45-2) cartouche d'impression entretien [47](#page-49-1) niveau d'encre [42](#page-44-2)

référence [42,](#page-44-1) [59](#page-61-0) remplacement [43](#page-45-2) cartouche vide [15](#page-17-4) chargement de documents [5](#page-7-0) chargement du papier [4](#page-6-0) clavier numérique [11](#page-13-1) configuration de la date et de l'heure [36](#page-38-0) contraste [22](#page-24-0) menu [14](#page-16-0) par défaut [14](#page-16-0) copie assembler [6](#page-8-0) nombre de copies [6](#page-8-0) ordre d'impression [6](#page-8-0) zoom [6](#page-8-0) copies assembler [6](#page-8-1) options [6](#page-8-1) plusieurs [6](#page-8-1) réaliser [6](#page-8-1) réduire ou agrandir [6](#page-8-1) Copy [11](#page-13-2) Touche [11](#page-13-2)

# **D**

date et heure [36](#page-38-1) date, configuration [36](#page-38-1) dates [17](#page-19-0) Défil./Volume touche [10](#page-12-0) dépannage alimentation papier [57](#page-59-0) messages [51](#page-53-0) problèmes de télécopie [54](#page-56-0) qualité d'impression [56](#page-58-0) détection du type de sonnerie [14](#page-16-1), [29](#page-31-0) détection du type de sonnerie pour la réponse [29](#page-31-0) documents chargement [5](#page-7-0) nombre de pages [5](#page-7-0) données système [39](#page-41-1) DRPD [29](#page-31-1)

# **E**

effac. marge (voir également la réduction auto) [13](#page-15-1) menu [13](#page-15-1) effacement de la mémoire [40](#page-42-0) élimination de bourrages document [45](#page-47-0) en-tête de télécopie [37](#page-39-0) envoi de télécopie documents couleur [23](#page-25-0) envoi de télécopie images/ photos intégrées [23](#page-25-0) envoi différé de télécopie [15,](#page-17-5) [32](#page-34-0)

# **F**

Favoris [27](#page-29-0) touche [10](#page-12-1) format papier [58](#page-60-0) menu [13](#page-15-2) fournitures cartouche d'impression [42](#page-44-1)

# **G**

garantie [69](#page-71-0)

## **H**

haut-parleur [16](#page-18-0), [40](#page-42-1) touche [11](#page-13-3) heure, configuration [36](#page-38-1)

## **I**

ID d'appel rapport [39](#page-41-2) Identif. d'appel [26](#page-28-1) liste [26](#page-28-1) mise sous tension [26](#page-28-2) télécopies non sollicitées [26](#page-28-0) impression de télécopie [39](#page-41-3) informations de programmation [39](#page-41-4) informations sur la réglementation [63](#page-65-0) interrogation [15](#page-17-6) envoi [33](#page-35-0) réception [34](#page-36-1)

Invitation à émettre [33](#page-35-1)

#### **J**

journal [14](#page-16-2) Journal auto menu [14](#page-16-2) journal des émissions [38](#page-40-1) journal des réceptions [38](#page-40-1)

#### **L**

langue [13](#page-15-3) menu [13](#page-15-3) liste de distribution. Voir [Multidiffusion de télécopies](#page-34-1) Loudspeaker touche [11](#page-13-3)

#### **M**

mémoire effacement [40](#page-42-0) mémoire de télécopie nombre de pages [8](#page-10-2) menu FONCT. DE BASE, options [13](#page-15-4) schéma [12](#page-14-0) touche [10](#page-12-2) utilisation [16](#page-18-1) Menu ID d'appel [14](#page-16-3) messages affichés [51](#page-53-0) messages d'erreur [51](#page-53-0) Mire ITU n°1 [61](#page-63-0) MODE DE COMP. [15](#page-17-7) mode de réponse/réception [30](#page-32-0) mode DRPD [29](#page-31-0) menu [14](#page-16-1) Mode ECM [60](#page-62-1) menu [14](#page-16-4) Mode FAX [31](#page-33-0) mode prêt [16](#page-18-2) mode silence menu [13](#page-15-5) programme quotidien [13](#page-15-5) quotidiennement [37](#page-39-1) Mode TÉL [31](#page-33-1) Mode/Contrast touche [10](#page-12-3) modification de la langue [13](#page-15-3) multidiffusion [32](#page-34-2) menu [15](#page-17-8) multidiffusion de télécopies [32](#page-34-1)

mute touche [11](#page-13-4)

#### **N**

Nb de sonneries [25](#page-27-0) nb de sonneries menu [14](#page-16-5) nettoyage de la cartouche menu [15](#page-17-9) nettoyage du télécopieur [49](#page-51-0) niveau d'encre [15](#page-17-4) cartouche [42](#page-44-2) nom du télécopieur [37](#page-39-0) Num. fax rebut menu [14](#page-16-6) numéro du télécopieur [37](#page-39-0) numéros de téléphone saisie [17](#page-19-0) numérotation rappel de télécopie automatique [24](#page-26-0) numérotation abrégée nombre de [8](#page-10-3) programmation [19](#page-21-0) touche [11](#page-13-5) utilisation [19](#page-21-1)

# **O**

obtenir de l'aide [65](#page-67-0) OK touche [11](#page-13-6)

## **P**

panneau de commande [10](#page-12-4) papier chargement [4](#page-6-0) format [20](#page-22-0) nombre de feuilles [5](#page-7-1) non recommandé [20](#page-22-0) type [20](#page-22-0) pause [19](#page-21-2) photo envoi de télécopie [23](#page-25-0) plus de papier. Voir [Réimpression de télécopies](#page-41-5) problèmes de qualité d'impression [56](#page-58-0) problèmes de télécopie [54](#page-56-0) programmer une télécopie [32](#page-34-3)

# **Q**

qualité d'impression auto-test [43](#page-45-1)

# **R**

rappel rappel d'un numéro en mémoire [41](#page-43-0) rappel de télécopie automatique [24](#page-26-0) rappel de télécopie automatique [24](#page-26-0) rapports [38](#page-40-2) avis d'émission [39](#page-41-0) données système [39](#page-41-1) ID d'appel [39](#page-41-2) impression de télécopies [39](#page-41-3) informations de programmation [39](#page-41-4) journal des émissions [38](#page-40-1) journal des réceptions [38](#page-40-1) répertoire [38](#page-40-3) télécopie non sollicitée [39](#page-41-6) réaliser une copie [6](#page-8-1) réception de télécopie [6](#page-8-2) réception de télécopies [30](#page-32-1) redial/pause touche [11](#page-13-7) réduction auto menu [13](#page-15-6) référence cartouche d'encre [59](#page-61-0) réglage de l'envoi différé de télécopie menu [15](#page-17-5) réglage du numéro de télécopie [37](#page-39-2) réglage du relevé menu [15](#page-17-6) réglage du reroutage menu [15](#page-17-10) réglage du scanner [50](#page-52-0) réglage menu langue [13](#page-15-3) réglage multidiffusion menu [15](#page-17-8) réimpression de télécopies [39](#page-41-5) répertoire [19,](#page-21-3) [38](#page-40-3) impression [19](#page-21-4) numérotation [20](#page-22-1) recherche [20](#page-22-2) reroutage [15](#page-17-10) résolution [22](#page-24-1) menu [14](#page-16-7) par défaut [14](#page-16-7) touche [10](#page-12-5)

retrait d'une feuille de papier coincée [46](#page-48-0) retransmission télécopies [15](#page-17-10), [35](#page-37-0) Réveil [36](#page-38-2) RTC d'image [28](#page-30-0) menu [15](#page-17-3)

# **S**

saisie [17](#page-19-0) signal d'alarme [37](#page-39-3) Signal de réveil [36](#page-38-2) sons activation ou désactivation [36](#page-38-3) alarme [37](#page-39-3) Réveil [36](#page-38-2) touches [37](#page-39-4) sons des touches [37](#page-39-4) start touche [11](#page-13-8) symbols touche [11](#page-13-9)

## **T**

tâche programmée annulation [34](#page-36-0) tâches programmées annulation [15](#page-17-1) télécopie non sollicitée blocage [26](#page-28-0) rapport [39](#page-41-6) télécopie programmée [15](#page-17-5) télécopies réimpression [39](#page-41-5) télécopies indésirables [14](#page-16-6) télécopies non sollicitées [14](#page-16-6) télécopies programmées [39](#page-41-4) Télécopieur HP pièces du [9](#page-11-0) téléphone numérotation [7](#page-9-0) texte saisie [17](#page-19-0) [tonalités du télécopieur. Voir](#page-39-3)  Sons touche Copy [11](#page-13-2) touche d'accès direct numérotation [20](#page-22-3) touches Access Cartridge [10](#page-12-6) Back [11](#page-13-10) Cancel [11](#page-13-0)

Clavier numérique [11](#page-13-1) Copy [11](#page-13-2) Défil./Volume [10](#page-12-0) Favorite[s 10](#page-12-1) Loudspeaker [11](#page-13-3) Menu [10](#page-12-2) Mode/Contrast 1[0](#page-12-3) Mute [11](#page-13-4) OK [11](#page-13-6) panneau de commande [10](#page-12-7) Redial/Pause [11](#page-13-7) Resolution [10](#page-12-5) Speed Dial [11](#page-13-5) Start [11](#page-13-8) Symbols [11](#page-13-9) touches du panneau de commande [10](#page-12-7) touches fléchées [4](#page-6-1)

#### **V**

vérification du niveau d'encre menu [15](#page-17-4) voir Mode de réception [6](#page-8-2) volume haut-parleur [23](#page-25-1) sonnerie [23](#page-25-1) volume de la sonnerie [23](#page-25-1) volume du haut-parleur [23](#page-25-1) vue arrière [9](#page-11-1) vue de face [9](#page-11-0)

## **Z**

zone de numérisation nettoyage [49](#page-51-0)

© 2009 Hewlett-Packard Development Company, L.P.

www.hp.com

Printed in Korea Imprimé en Corée

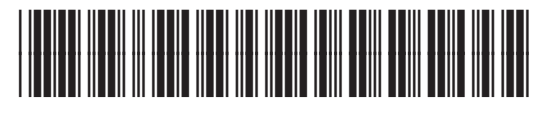

**CM721-90002**

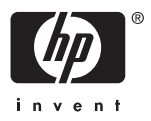